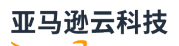

Amazon Transit Gate

# Amazon VPC

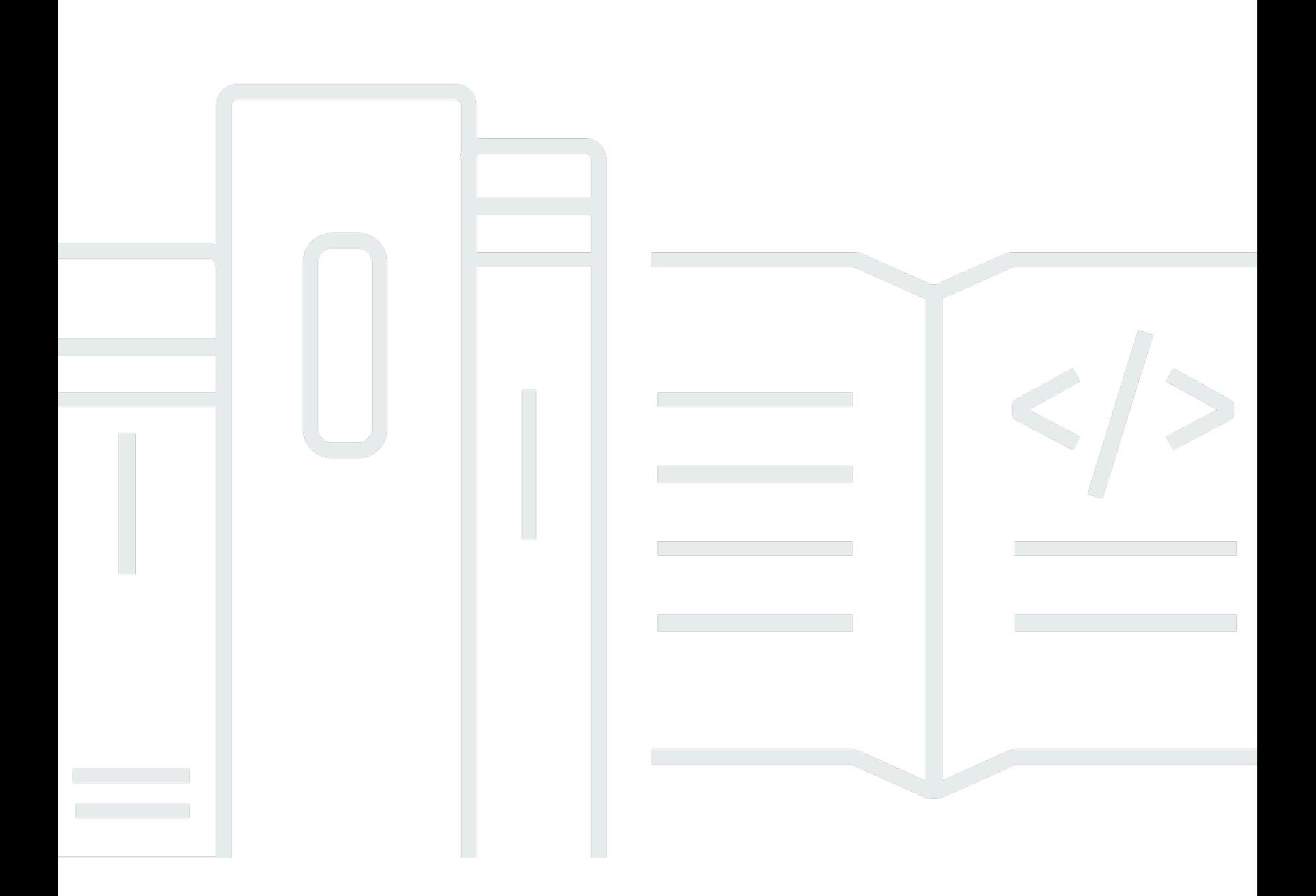

Copyright © 2024 Amazon Web Services, Inc. and/or its affiliates. All rights reserved.

### Amazon VPC: Amazon Transit Gate

Copyright © 2024 Amazon Web Services, Inc. and/or its affiliates. All rights reserved.

Amazon 的商标和商业外观不得用于任何非 Amazon 的商品或服务,也不得以任何可能引起客户混淆 或者贬低或诋毁 Amazon 的方式使用。所有非 Amazon 拥有的其他商标均为各自所有者的财产,这些 所有者可能附属于 Amazon、与 Amazon 有关联或由 Amazon 赞助,也可能不是如此。

Amazon Web Services 文档中描述的 Amazon Web Services 服务或功能可能因区域而异。要查看适 用于中国区域的差异,请参阅 [中国的 Amazon Web Services 服务入门](https://docs.amazonaws.cn/aws/latest/userguide/services.html) [\(PDF\)。](https://docs.amazonaws.cn/aws/latest/userguide/aws-ug.pdf#services)

# **Table of Contents**

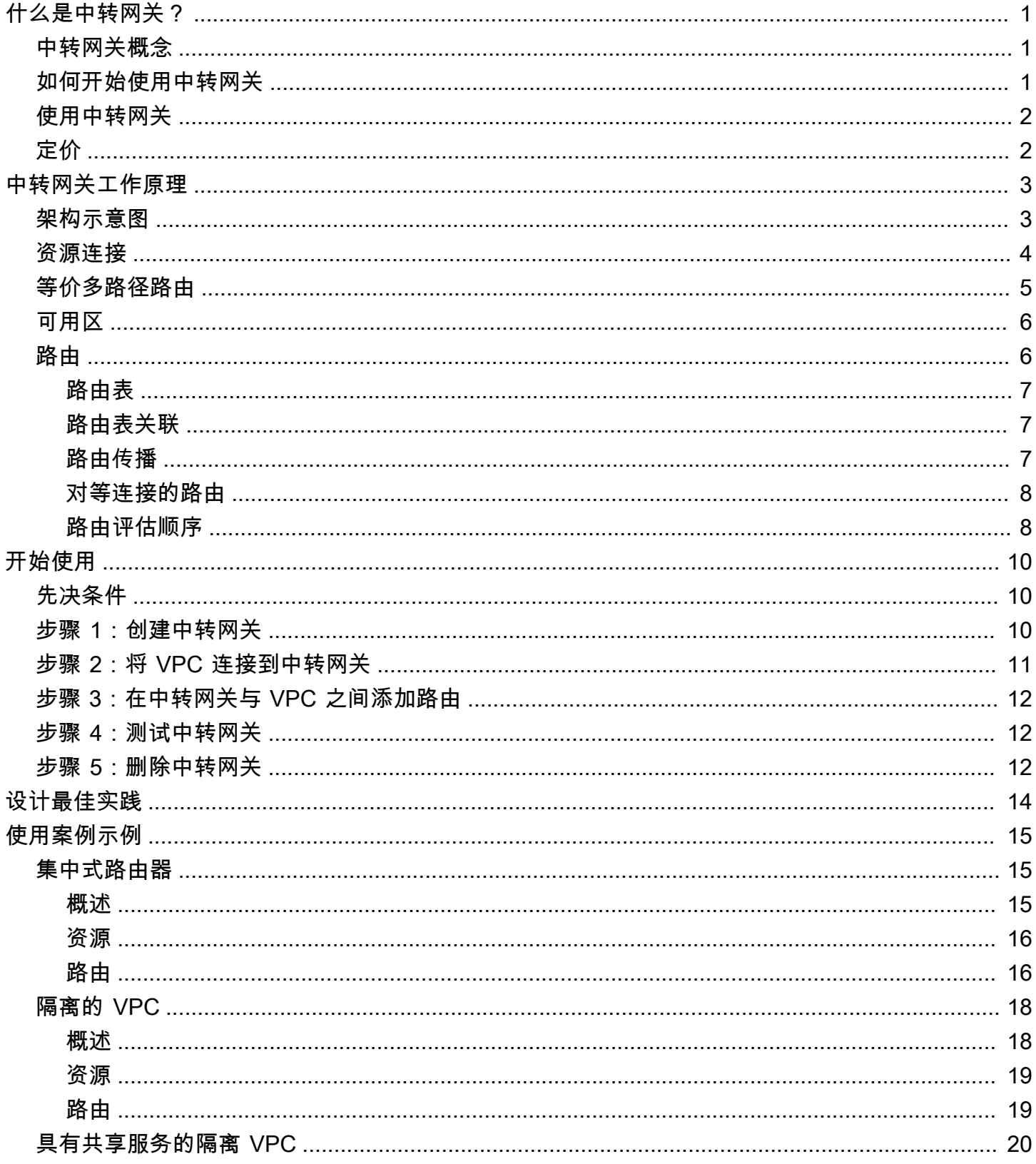

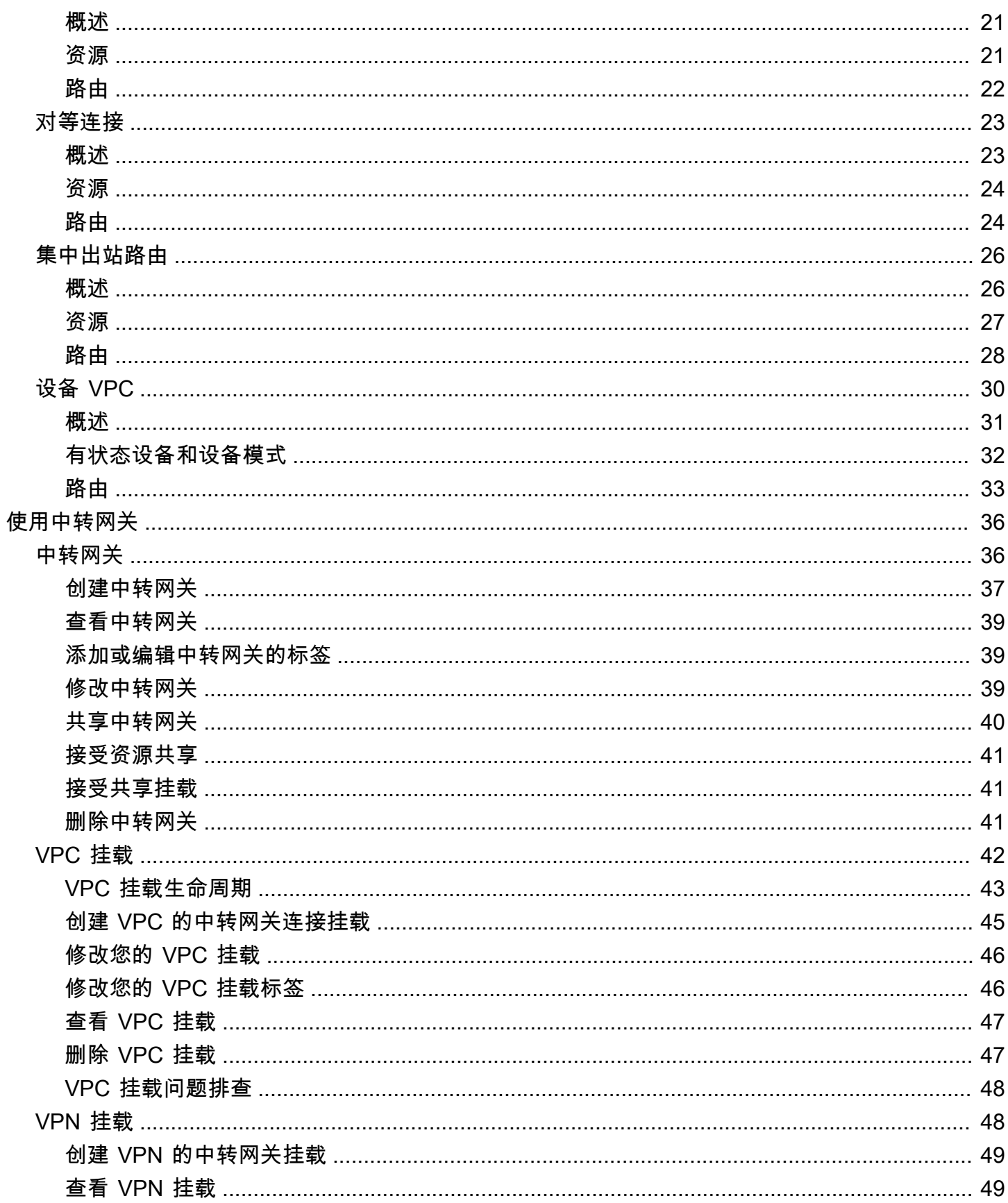

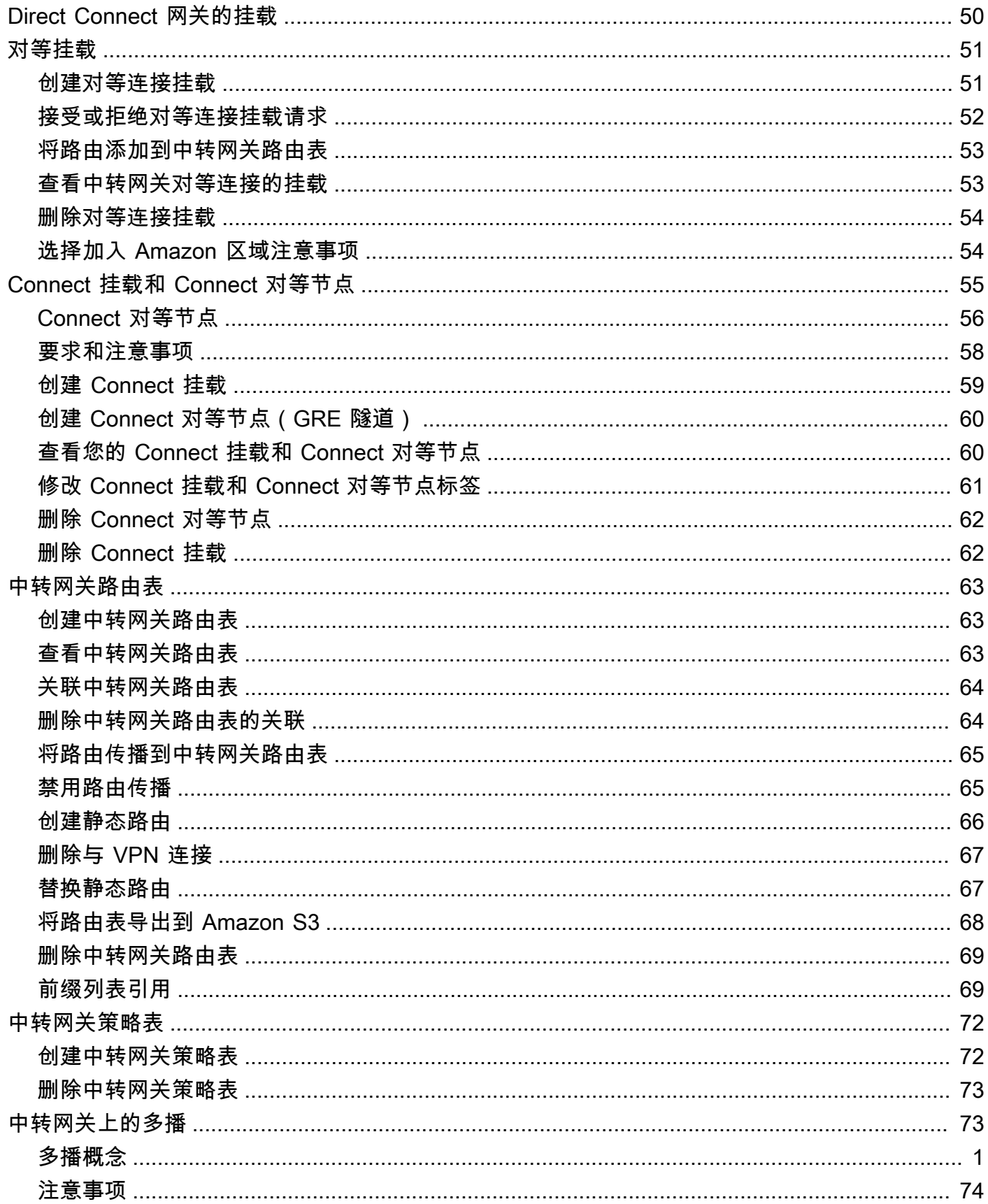

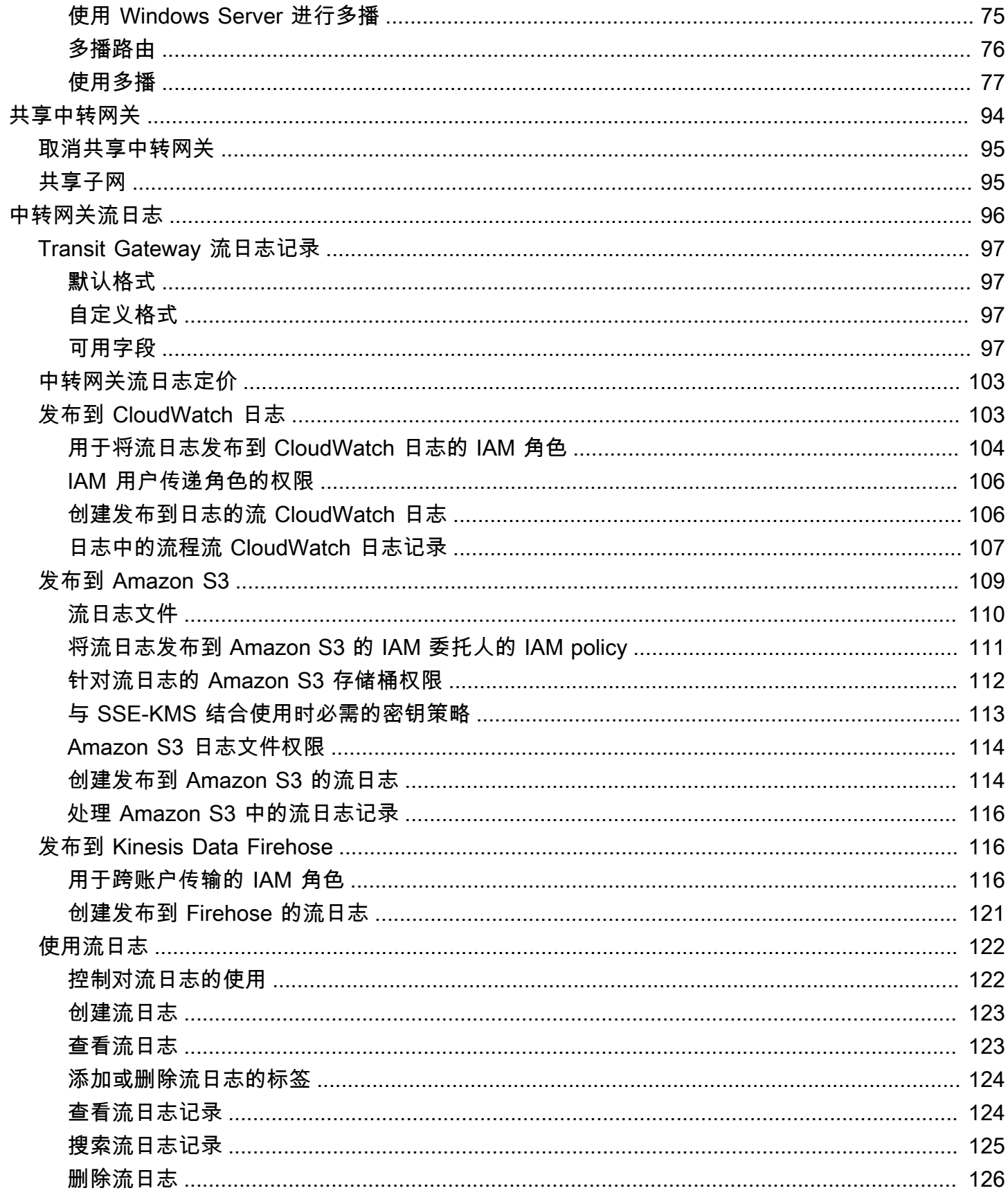

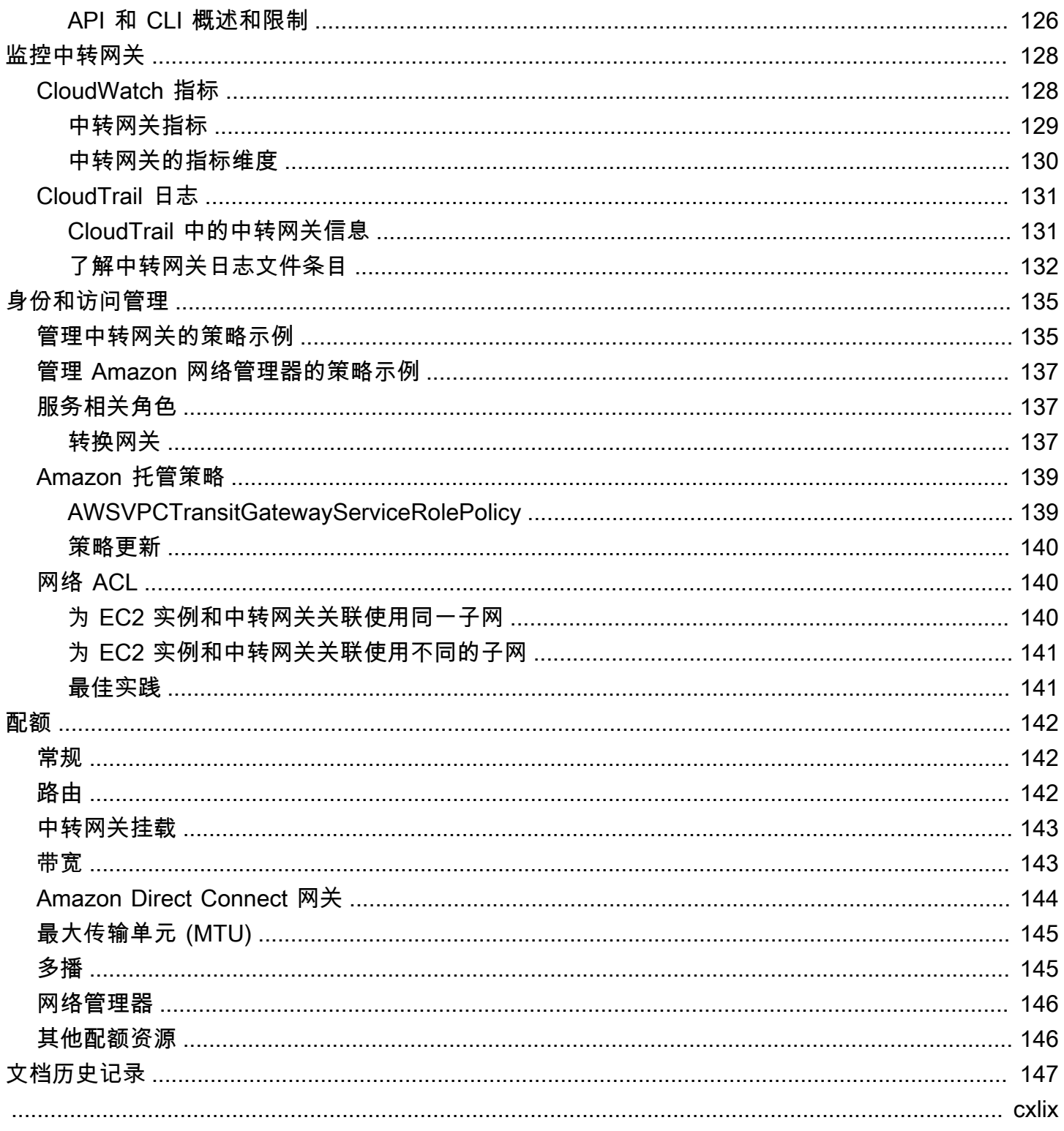

# <span id="page-7-0"></span>什么是中转网关?

中转网关是网络中转中心,您可用它来互连 Virtual Private Cloud (VPC) 和本地网络。随着云基础架构 的全球扩展,区域间对等使用全球基础架构将 Amazon 中转网关连接在一起。Amazon 数据中心之间 的所有网络流量都在物理层自动加密。

<span id="page-7-1"></span>有关更多信息,请参阅[Amazon Transit Gateway。](https://www.amazonaws.cn/transit-gateway)

### 中转网关概念

以下是中转网关的关键概念:

- 挂载 您可以挂载以下各项:
	- 一个或多个 VPC
	- Connect SD-WAN/第三方网络设备
	- 一个 Amazon Direct Connect 网关
	- 与另一个中转网关的对等连接
	- 与中转网关的 VPN 连接
- 中转网关最大传输单位 (MTU) 网络连接的最大传输单位 (MTU) 是能够通过该连接传递的最大可 允许数据包的大小(以字节为单位)。连接的 MTU 越大,可在单个数据包中传递的数据越多。对于 VPC、Amazon Direct Connect、Transit Gateway Connect 和对等连接挂载之间的流量,中转网关 支持的 MTU 为 8500 字节。VPN 连接上的流量可以具有的 MTU 为 1500 字节。
- 中转网关路由表 中转网关具有默认的路由表,且可选具有其他路由表。路由表包含动态路由和 静态路由,它们根据数据包的目标 IP 地址决定下一个跃点。这些路由的目标可以是任何中转网关挂 载。默认情况下,Transit Gateway 挂载与默认的中转网关路由表关联。
- 关联 每个挂载都正好与一个路由表关联。每个路由表可以与零到多个附件关联。
- 路由传播 VPC、VPN 连接或 Direct Connect 网关可以动态地将路由传播到中转网关路由表。默 认情况下,使用 Connect 挂载,路由会传播到中转网关路由表。使用 VPC 时,您必须创建静态路由 以将流量发送到中转网关。使用 VPN 连接时,路由使用边界网关协议 (BGP) 从中转网关传播到本地 路由器。使用 Direct Connect 网关时,允许的前缀使用 BGP 溯源至本地路由器。使用对等连接的连 接时,您必须在中转网关路由表中创建静态路由以指向对等连接。

### <span id="page-7-2"></span>如何开始使用中转网关

使用以下资源帮助您创建和使用中转网关。

- [中转网关工作原理](#page-9-0)
- [开始使用](#page-16-0)
- [设计最佳实践](#page-20-0)

## <span id="page-8-0"></span>使用中转网关

可以使用以下任意接口创建、访问和管理中转网关:

- Amazon Web Services Management Console 提供您可用来访问中转网关的 Web 界面。
- Amazon Command Line Interface (Amazon CLI) 提供用于众多 Amazon 服务(包括 Amazon VPC)的命令,并且在 Windows、macOS 和 Linux 上受支持。有关更多信息,请参阅 [Amazon](https://www.amazonaws.cn/cli/)  [Command Line Interface](https://www.amazonaws.cn/cli/)。
- Amazon 开发工具包 提供特定于语言的 API 操作,并关注许多连接详细信息,例如计算签名、处 理请求重试和处理错误。有关更多信息,请参阅 [Amazon 开发工具包。](https://www.amazonaws.cn/tools/#SDKs)
- 查询 API 提供您使用 HTTPS 请求调用的低级别 API 操作。使用查询 API 是用于访问 Amazon VPC 的最直接方式,但需要您的应用程序处理低级别详细信息,例如生成哈希值以签署请求以及处 理错误。有关更多信息,请参阅 [Amazon EC2 API 参考。](https://docs.amazonaws.cn/AWSEC2/latest/APIReference/)

## <span id="page-8-1"></span>定价

您需要按小时为中转网关上的每个挂载付费,并且需要为在中转网关上处理的流量付费。有关更多信 息,请参阅 [Amazon Transit Gateway 定价](https://www.amazonaws.cn/transit-gateway/pricing)。

## <span id="page-9-0"></span>中转网关工作原理

中转网关充当区域虚拟路由器,用于路由在您的 Virtual Private Cloud (VPC) 和本地网络之间流动的 流量。中转网关根据网络流量的规模灵活地进行扩展。通过中转网关进行路由是在第 3 层运行的,其 中,数据包根据其目的地 IP 地址发送到特定的下一个跃点挂载。

内容

- [架构示意图](#page-9-1)
- [资源连接](#page-10-0)
- [等价多路径路由](#page-11-0)
- [可用区](#page-12-0)
- [路由](#page-12-1)

### <span id="page-9-1"></span>架构示意图

下图显示了一个具有三个 VPC 挂载的中转网关。其中每个 VPC 的路由表均包括本地路由以及会将指 向另外两个 VPC 的流量发送到该中转网关的路由。

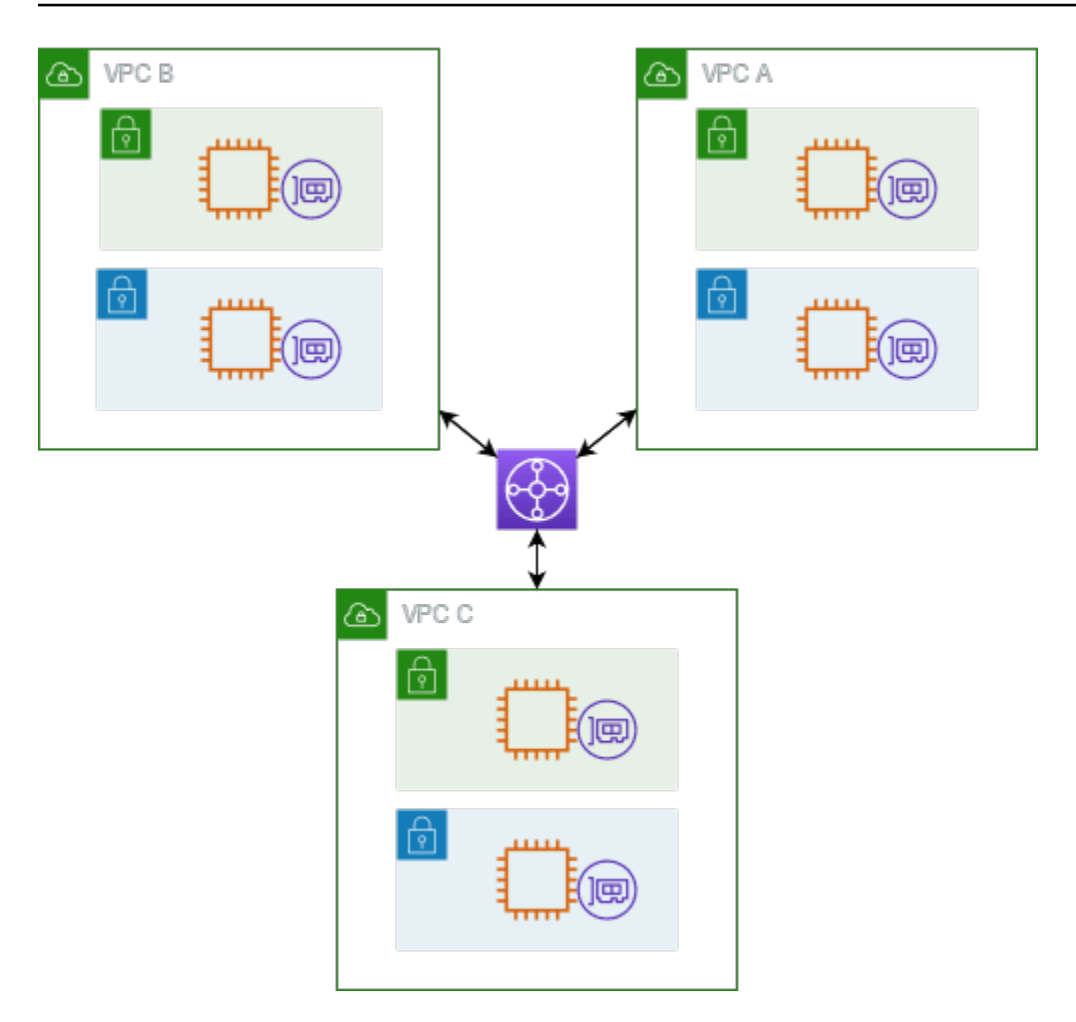

以下是上图中所示挂载的原定设置中转网关路由表示例。每个 VPC 的 CIDR 块都将传播到该路由表。 从而让每个挂载都可以将数据包路由到另外两个挂载。

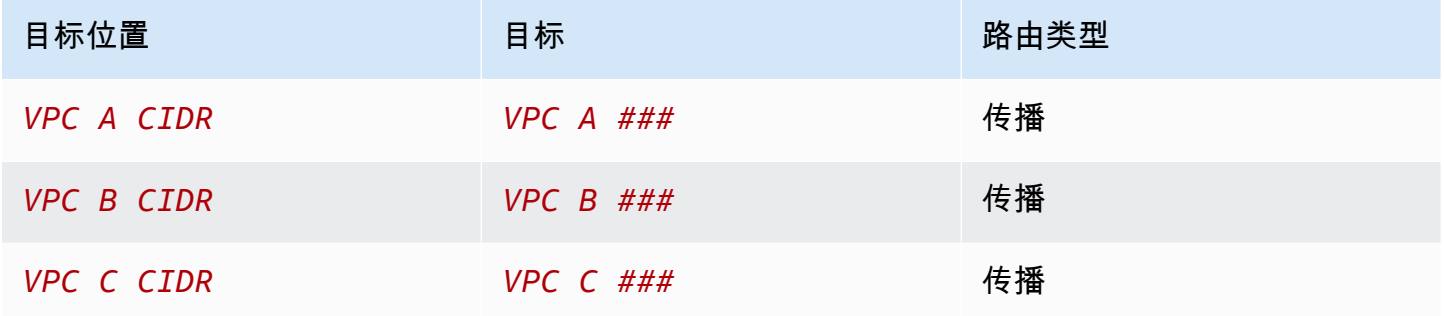

## <span id="page-10-0"></span>资源连接

中转网关连接同时是数据包的源和目的地。您可以将以下资源附加到中转网关:

- 一个或多个 VPC。 Amazon Transit Gateway 在 VPC 子网中部署弹性网络接口,然后传输网关使用 该接口来路由往返所选子网的流量。每个可用区必须至少有一个子网,以确保流量可以到达该可用区 内每个子网中的资源。在创建挂载期间,只有在特定可用区内启用了某个子网时,才能确保同一可用 区内的资源可到达该 Transit Gateway。如果子网路由表包含指向 Transit Gateway 的路由,则只有 当 Transit Gateway 在同一可用区的子网中有挂载时,才会将流量转发到该 Transit Gateway。
- 一个或多个 VPN 连接
- 一个或多个 Amazon Direct Connect 网关
- 一个或多个 Transit Gateway Connect 挂载
- 一个或多个中转网关对等连接
- 中转网关连接可同时是数据包的源和目的地。

### <span id="page-11-0"></span>等价多路径路由

Amazon Transit Gateway 支持大多数附件的等价多路径 (ECMP) 路由。对于 VPN 挂载,您可以在创 建或修改中转网关时使用控制台启用或禁用 ECMP 支持。对于所有其他挂载类型,以下 ECMP 限制适 用:

- VPC VPC 不支持 ECMP,因为 CIDR 块不能重叠。例如,您不能将 CIDR 为 10.1.0.0/16 的 VPC 与使用相同 CIDR 的另一个 VPC 挂载到中转网关,然后设置路由以对它们之间的流量进行负载均 衡。
- VPN 禁用 VPN ECMP support(VPN ECMP 支持)选项后,当多条路径的前缀相等时,中转网 关会使用内部指标来确定首选路径。有关为 VPN 挂载启用或禁用 ECMP 的更多信息,请参阅 [the](#page-42-1)  [section called "中转网关"。](#page-42-1)
- Amazon Transit Gateway Connec Amazon Transit Gateway t-Connect 附件自动支持 ECMP。
- Amazon Direct Connect 网 Amazon Direct Connect 关-当网络前缀、前缀长度和 AS\_PATH 完全相 同时,网关附件会自动支持跨多个 Direct Connect 网关连接的 ECMP。
- 中转网关对等 中转网关对等不支持 ECMP,因为它既不支持动态路由,也不能针对两个不同的目 标配置相同的静态路由。

**a** Note

• 不支持 BGP 多路径 AS-Path Relax,因此您不能在不同的自治系统号 (ASN) 上使用 ECMP。

- 不同挂载类型之间不支持 ECMP。例如,您无法在 VPN 和 VPC 挂载之间启用 ECMP。相 反,将对中转网关路由进行评估,并根据评估的路径路由流量。有关更多信息,请参阅 [the](#page-14-1)  [section called "路由评估顺序"。](#page-14-1)
- 单个 Direct Connect 网关跨多个中转虚拟接口支持 ECMP。因此,建议您仅设置和使用单个 Direct Connect 网关,不要设置和使用多个网关来利用 ECMP。有关 Direct Connect 网关和 公共虚拟接口的更多信息,请参阅[如何设置从公共虚拟接口 Amazon 到的主动/主动或主动/](https://www.amazonaws.cn/premiumsupport/knowledge-center/dx-create-dx-connection-from-public-vif/) [被动 Direct Connect 连接?](https://www.amazonaws.cn/premiumsupport/knowledge-center/dx-create-dx-connection-from-public-vif/) 。

## <span id="page-12-0"></span>可用区

当您将 VPC 连接到中转网关时,您必须启用要由中转网关使用的一个或多个可用区,以将流量路由到 VPC 子网中的资源。要启用每个可用区,您应指定确切一个子网。中转网关使用此子网中的一个 IP 地 址将网络接口放入该子网中。在启用可用区之后,流量可路由到 VPC 中的所有子网,而不只是指定的 子网或可用区。然而,只有驻留在拥有中转网关连接的可用区内的资源,才能到达中转网关。

如果流量来自目标附件不存在的可用区,则 Transit Gateway 将在内部将该流量路由到存在该附件的随 机可用区。 Amazon 对于这种类型的跨可用区流量,无需支付额外的中转网关费用。

我们建议您启用多个可用区以确保可用性。

使用设备模式支持

如果您计划在 VPC 中配置有状态的网络设备,则可以为该设备所在的 VPC 挂载启用设备模式支持。 这可以确保在源和目标之间传输流量的生命周期内,中转网关为该 VPC 挂载使用相同的可用区。它还 允许中转网关将流量发送到 VPC 中的任何可用区,只要该区中存在子网关联。有关更多信息,请参阅 [示例:共享服务 VPC 中的设备](#page-36-0)。

### <span id="page-12-1"></span>路由

您的中转网关使用中转网关路由表在挂载之间路由 IPv4 和 IPv6 数据包。您可以将这些路由表配置为 传播所连接的 VPC、VPN 连接和 Direct Connect 网关的路由表中的路由。您还可以将静态路由添加到 中转网关路由表中。当数据包来自一个连接时,会使用与目的地 IP 地址相符的路由,将该数据包路由 到另一个连接。

中转网关对等连接仅支持静态路由。

内容

- [路由表](#page-13-0)
- [路由表关联](#page-13-1)
- [路由传播](#page-13-2)
- [对等连接的路由](#page-14-0)
- [路由评估顺序](#page-14-1)

### <span id="page-13-0"></span>路由表

您的中转网关自动附带默认路由表。默认情况下,此路由表是默认的关联路由表和默认的传播路由表。 或者,如果您禁用路由传播和路由表关联, Amazon 不会为中转网关创建默认路由表。

您可以为中转网关创建其他路由表。这样,您就可以隔离连接的子网。每个连接可以与一个路由表相关 联。一个挂载可以将其路由传播到一个或多个路由表。

您可以在中转网关路由表中创建丢弃与路由匹配的流量的黑洞路由。

将 VPC 附加到中转网关时,您必须向子网路由表添加路由,以使流量通过中转网关进行路由。有关更 多信息,请参阅《Amazon VPC 用户指南》中的 [Transit Gateway 的路由](https://docs.amazonaws.cn/vpc/latest/userguide/route-table-options.html#route-tables-tgw)。

#### <span id="page-13-1"></span>路由表关联

您可以将中转网关连接与单个路由表相关联。每个路由表可以与零到多个连接关联,并可以将数据包转 发到其他连接。

#### <span id="page-13-2"></span>路由传播

每个挂载都附带可以安装到一个或多个中转网关路由表的路由。当挂载传播到中转网关路由表时,这些 路由安装在路由表中。您无法根据通告的路由进行筛选。

对于 VPC 连接,VPC 的 CIDR 块将传播到中转网关路由表。

当动态路由与 VPN 挂载或 Direct Connect 网关挂载一起使用时,可以通过 BGP 将从本地路由器获知 的路由传播到任何中转网关路由表中。

当动态路由与 VPN 挂载一起使用时,路由表中与 VPN 挂载关联的路由将通过 BGP 发布给客户网关。

对于 Connect 挂载,与 Connect 挂载关联的路由表中的路由会通过 BGP 向在 VPC 中运行的第三方虚 拟设备(例如 SD-WAN 设备)公开。

对于 Direct Connect 网关连接,[允许的前缀交互控](https://docs.amazonaws.cn/directconnect/latest/UserGuide/allowed-to-prefixes.html)制从哪些路由通告到客户网络。 Amazon

当静态路由和传播路由具有相同的目标时,静态路由具有更高的优先级,因此传播路由不包含在路由表 中。如果移除静态路由,则重叠的传播路由将包含在路由表中。

#### <span id="page-14-0"></span>对等连接的路由

您可以将两个中转网关对等连接并在它们之间路由流量。为此,您可以在中转网关上创建对等挂载, 并指定要与其创建对等连接的对等中转网关。然后,您可以在中转网关路由表中创建静态路由,以将流 量路由到中转网关对等挂载。路由到对等中转网关的流量随后可以路由到对等中转网关的 VPC 和 VPN 挂载。

有关更多信息,请参阅 [示例:对等中转网关](#page-29-0)。

#### <span id="page-14-1"></span>路由评估顺序

中转网关路由是按以下顺序评估的:

- 目标地址的最具体路由。
- 如果路由有相同的目的地 IP 地址但目标不同,则路由优先级如下:
	- 静态路由(例如,Site-to-Site VPN 静态路由)
	- 前缀列表引用的路由
	- VPC 传播路由
	- Direct Connect 网关传播路由
	- Transit Gateway Connect 传播路由
	- 站点到站点 VPN 私有传播路由
	- 站点到站点的公共 VPN 传播路由
	- 中转网关对等传播路由(Cloud WAN)

Transit Gateway 只显示首选路由。只有当不再通告该路由时,备份路由才会出现在 Transit Gateway 路由表中。例如,如果您通过 Direct Connect 网关和站点到站点 VPN 发布相同的路由。 Amazon Transit Gateway 将仅显示从 Direct Connect 网关路由(首选路由)收到的路由。Site-to-Site VPN 属 于备份路由,仅在不再公布 Direct Connect 网关时才会显示。

#### VPC 和中转网关路由表的区别

无论您使用的是 VPC 路由表还是中转网关路由表,路由表评估都会有所不同。

以下示例显示了 VPC 路由表。VPC 本地路由具有最高的优先级,然后是最具体的路由。在静态路由和 传播的路由具有相同的目标时,静态路由具有更高的优先级。

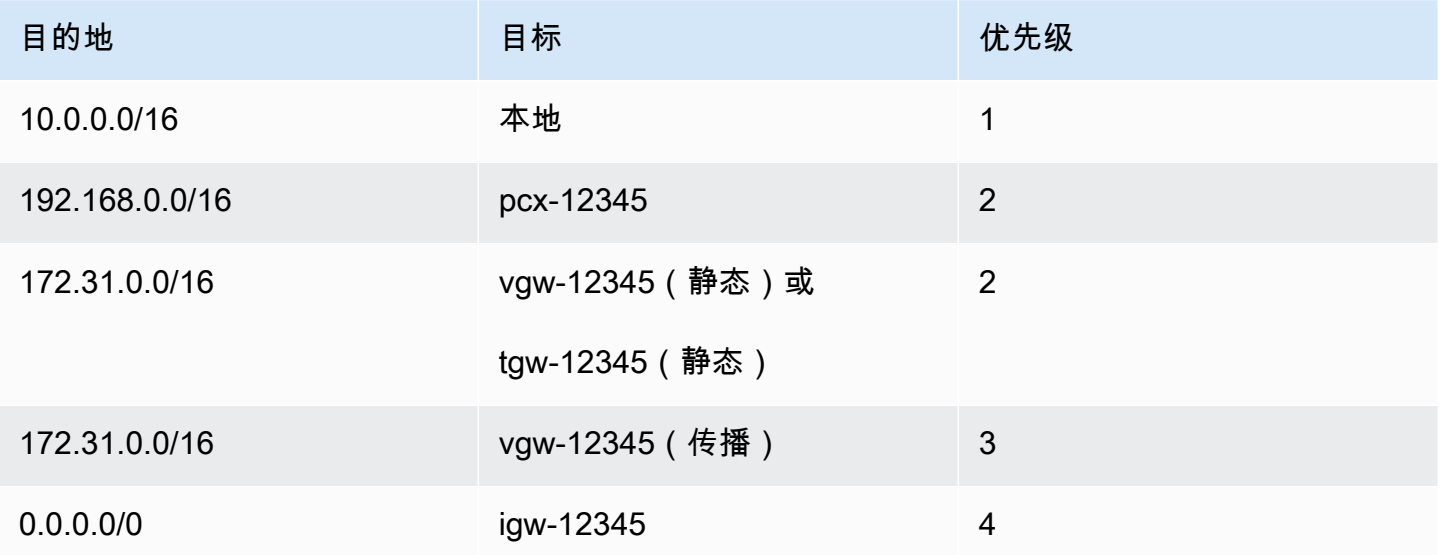

以下示例显示了公交网关路由表。如果要选择 Amazon Direct Connect 网关连接而不是 VPN 连接,则 使用 BGP VPN 连接并传播中转网关路由表中的路由。

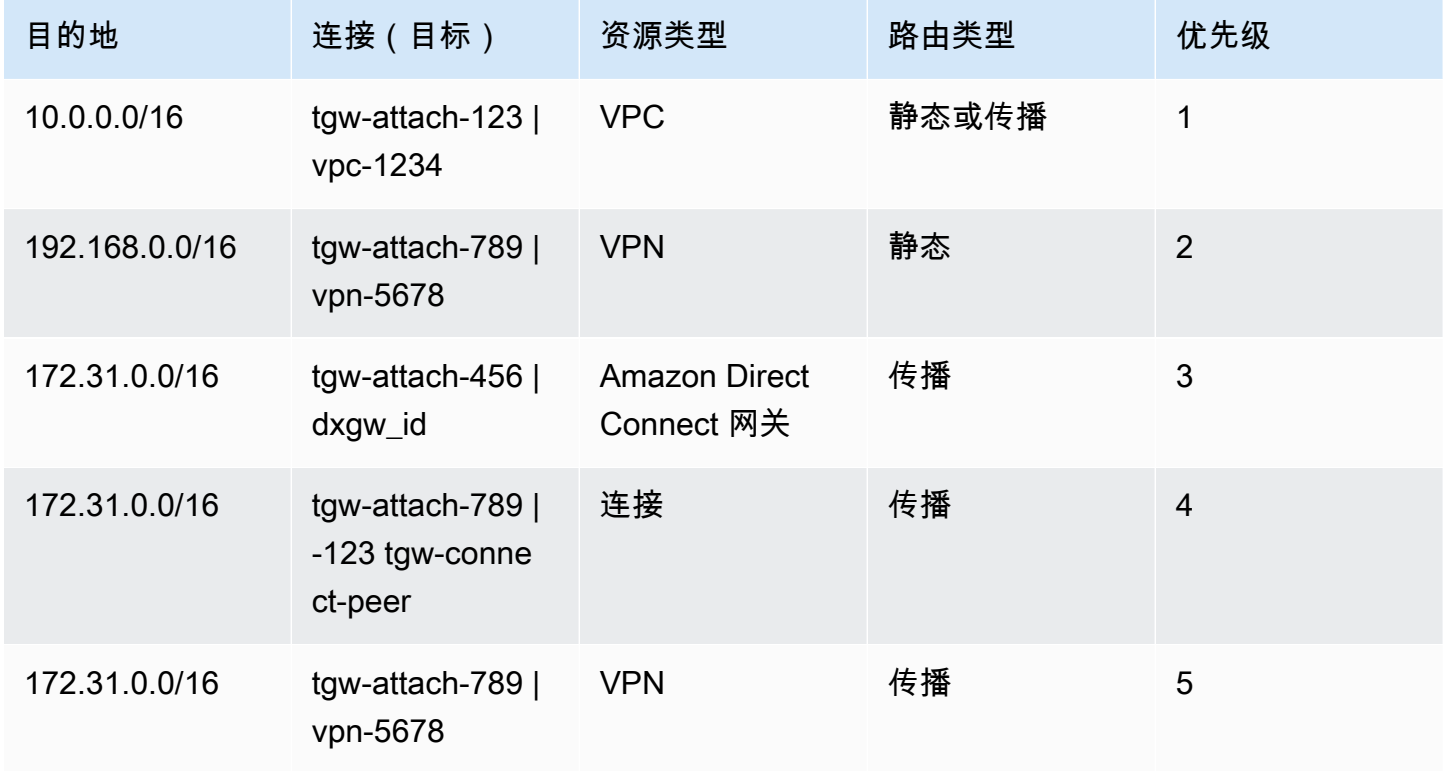

# <span id="page-16-0"></span>中转网关入门

以下任务可帮助您熟悉中转网关。您将创建一个中转网关,然后使用中转网关连接两个 VPC。

#### 任务

- [先决条件](#page-16-1)
- [步骤 1:创建中转网关](#page-16-2)
- [步骤 2:将 VPC 连接到中转网关](#page-17-0)
- [步骤 3:在中转网关与 VPC 之间添加路由](#page-18-0)
- [步骤 4:测试中转网关](#page-18-1)
- [步骤 5:删除中转网关](#page-18-2)

## <span id="page-16-1"></span>先决条件

- 要演示使用中转网关的简单示例,请在同一个区域中创建两个 VPC。这些 VPC 不能具有重叠的 CIDR。在每个 VPC 中启动一个 Amazon EC2 实例。有关更多信息,请参阅 Amazon VPC 用户指 南 中的 [Amazon VPC 入门。](https://docs.amazonaws.cn/vpc/latest/userguide/vpc-getting-started.html)
- 您不能具有完全相同的路由指向两个不同的 VPC。如果中转网关路由表中存在相同的路由,中转网 关不会传播新挂载的 VPC 的 CIDR。
- 验证您拥有使用中转网关所需的权限。有关更多信息,请参阅[中转网关的身份和访问管理](#page-141-0)。
- 如果您尚未为每个主机安全组添加 ICMP 规则,则无法在主机之间执行 ping 操作。有关更多信息, 请参阅《Amazon VPC 用户指南》中[的使用安全组](https://docs.amazonaws.cn/vpc/latest/userguide/VPC_SecurityGroups.html#working-with-security-groups)。

### <span id="page-16-2"></span>步骤 1:创建中转网关

当您创建中转网关时,我们创建一个默认的中转网关路由表,并将其用作默认的关联路由表和默认的传 播路由表。

#### 创建中转网关

- 1. 通过以下网址打开 Amazon VPC 控制台:[https://console.aws.amazon.com/vpc/。](https://console.amazonaws.cn/vpc/)
- 2. 在"区域"选择器中,选择您在创建 VPC 时使用的区域。
- 3. 在导航窗格中,选择 Transit Gateways (中转网关)。
- 4. 选择 Create Transit Gateway(创建中转网关)。
- 5. (可选)对于 Name tag (名称标签),输入中转网关的名称。这会创建将"名称"作为键以及将您指 定的名称作为值的标签。
- 6. (可选)对于 Description (描述),输入中转网关的描述。
- 7. 对于 Amazon side Autonomous System Number (ASN) (Amazon 端自治系统编号 (ASN)), 输 入中转网关的私有 ASN。这应该是边界网关协议 (BGP) 会话的 Amazon 端的 ASN。

对于 16 位 ASN,范围为 64512 到 65534。

对于 32 位 ASN,范围为 4200000000 到 4294967294。

如果您有多区域部署,我们建议您为每个中转网关使用唯一的 ASN。

- 8. (可选)如果您需要禁用 DNS 支持,或者不想要默认的关联路由表或默认的传播路由表,则可以 修改默认设置。
- 9. 选择 Create Transit Gateway(创建中转网关)。创建网关时,中转网关的初始状态为 pending。

### <span id="page-17-0"></span>步骤 2:将 VPC 连接到中转网关

等到您在上一部分中创建的中转网关显示为可用后,继续创建挂载。为每个 VPC 创建连接。

确认您已创建了两个 VPC,并在每个 VPC 中启动了一个 EC2 实例,如中所[述先决条件](#page-16-1)

创建 VPC 的 Transit Gateway 挂载

- 1. 通过以下网址打开 Amazon VPC 控制台:[https://console.aws.amazon.com/vpc/。](https://console.amazonaws.cn/vpc/)
- 2. 在导航窗格中,选择 Transit Gateway Attachments(中转网关挂载)。
- 3. 选择 Create Transit Gateway Attachment(创建中转网关挂载)。
- 4. (可选)对于 Name tag(名称标签),输入挂载的名称。
- 5. 对于 Transit Gateway ID(中转网关 ID),选择要用于挂载的中转网关。
- 6. 对于 Attachment type (挂载类型),选择 VPC。
- 7. 选择是否启用 DNS support (DNS 支持)。对于此练习,请勿启用 IPv6 support (IPv6 支持)。
- 8. 对于 VPC ID,选择要附加到中转网关的 VPC。
- 9. 对于 Subnet IDs (子网 ID),为中转网关要用于路由流量的每个可用区域选择一个子网。您必须至 少选择一个子网。您只能为每个可用区域选择一个子网。
- 10. 选择 Create Transit Gateway Attachment(创建中转网关挂载)。

每个连接都始终与正好一个路由表关联。路由表可以与零到多个连接关联。要确定要配置的路由,请决 定中转网关的使用案例,然后配置路由。有关更多信息,请参阅 [使用案例示例](#page-21-0)。

## <span id="page-18-0"></span>步骤 3: 在中转网关与 VPC 之间添加路由

路由表包含动态路由和静态路由,它们根据数据包的目的地 IP 地址决定关联 VPC 的下一个跃点。配 置具有非本地路由目的地和中转网关挂载 ID 目标的路由。有关更多信息,请参阅 Amazon VPC 用户 指南中的[中转网关的路由](https://docs.amazonaws.cn/vpc/latest/userguide/route-table-options.html#route-tables-tgw)。

向 VPC 路由表中添加路由

- 1. 通过以下网址打开 Amazon VPC 控制台:[https://console.aws.amazon.com/vpc/。](https://console.amazonaws.cn/vpc/)
- 2. 在导航窗格中,选择路由表。
- 3. 选择与 VPC 关联的路由表。
- 4. 选择 Routes (路由) 选项卡,然后选择 Edit routes (编辑路由)。
- 5. 选择 Add route (添加路由)。
- 6. 在 Destination(目的地)列中,输入目的地 IP 地址范围。对于 Target(目标),选择 Transit Gateway(中转网关),然后选择中转网关 ID。
- 7. 选择 Save changes(保存更改)。

### <span id="page-18-1"></span>步骤 4:测试中转网关

您可以确认中转网关已成功创建,方法是:通过连接到每个 VPC 中的一个 Amazon EC2 实例,然 后在它们之间发送数据,如 ping 命令。有关更多信息,请参[阅连接到您的 Linux 实例或](https://docs.amazonaws.cn/AWSEC2/latest/UserGuide/AccessingInstances.html)[连接到您的](https://docs.amazonaws.cn/AWSEC2/latest/WindowsGuide/connecting_to_windows_instance.html)  [Windows 实例。](https://docs.amazonaws.cn/AWSEC2/latest/WindowsGuide/connecting_to_windows_instance.html)

### <span id="page-18-2"></span>步骤 5:删除中转网关

当您不再需要中转网关时,可以将其删除。

您不能删除具有资源挂载的中转网关。如果您尝试删除带有连接的中转网关,则系统会提示您先删除这 些连接,然后才能删除中转网关。一旦中转网关被删除,您就停止对其产生费用。

#### 删除中转网关

1. 通过以下网址打开 Amazon VPC 控制台:[https://console.aws.amazon.com/vpc/。](https://console.amazonaws.cn/vpc/)

- 2. 在导航窗格中,选择 Transit Gateways(中转网关)。
- 3. 选择中转网关,然后依次选择 Actions(操作)、Delete transit gateway(删除中转网关)。
- 4. 输入 **delete**,然后选择 Delete (删除)。

Transit gateways(中转网关)页面上中转网关的 State(状态)为 Deleting(正在删除)。删除 后,将从页面中删除中转网关。

## <span id="page-20-0"></span>中转网关设计最佳实践

以下是您的中转网关设计的最佳实践:

- 为每个中转网关 VPC 附件使用单独的子网。对于每个子网,请使用小型 CIDR(例如 /28),以便 您有更多地址用于 EC2 资源。当您使用单独的子网时,您可以配置以下内容:
	- 将与中转网关子网关联的入站和出站网络 ACL 保持打开状态。
	- 根据流量,您可以将网络 ACL 应用于工作负载子网。
- 创建一个网络 ACL 并将其与关联到中转网关的所有子网相关联。确保网络 ACL 在入站和出站方向打 开。
- 将同一个 VPC 路由表与关联到中转网关的所有子网相关联,除非您的网络设计需要多个 VPC 路由 表(例如,通过多个 NAT 网关路由流量的中间盒 VPC)。
- 使用边界网关协议 (BGP) Site-to-Site VPN 连接。如果用于连接的客户网关设备或防火墙支持多路 径,请启用该功能。
- 为 Amazon Direct Connect 网关连接和 BGP 站点到站点 VPN 连接启用路由传播。
- 从 VPC 对等互连迁移到使用传输网关时。如果 VPC 对等连接和 Transit Gateway 之间的 MTU 大小 不匹配,则可能会因非对称流量而导致一些丢包。同时更新两个 VPC,以避免由于大小不匹配而导 致的巨型数据包丢包。
- 您不需要额外的中转网关即可实现高可用性,因为根据设计,中转网关具有高可用性。
- 限制中转网关路由表的数量,除非您的设计需要多个中转网关路由表。
- 为确保冗余,请在每个区域中使用单个中转网关进行灾难恢复。
- 对于带多个中转网管的部署,我们建议您为每个中转网关使用唯一自治系统编号 (ASN)。您还可以使 用区域间对等功能。有关更多信息,请参阅[使用 Amazon Transit Gateway 区域间对等互连构建全球](https://www.amazonaws.cn/blogs/networking-and-content-delivery/building-a-global-network-using-aws-transit-gateway-inter-region-peering/) [网络](https://www.amazonaws.cn/blogs/networking-and-content-delivery/building-a-global-network-using-aws-transit-gateway-inter-region-peering/)。

## <span id="page-21-0"></span>中转网关的常见使用案例。

以下是中转网关的常见使用案例。您的中转网关并不仅限于这些使用案例。

示例

- [示例:集中式路由器](#page-21-1)
- [示例:隔离 VPC](#page-24-0)
- [示例:具有共享服务的隔离 VPC](#page-26-0)
- [示例:对等中转网关](#page-29-0)
- [示例:到互联网的集中出站路由](#page-32-0)
- [示例:共享服务 VPC 中的设备](#page-36-0)

### <span id="page-21-1"></span>示例:集中式路由器

您可以将中转网关配置为连接所有 VPC、Amazon Direct Connect 和 Site-to-Site VPN 连接的集中路由 器。在该方案中,所有连接与中转网关默认路由表相关联,并传播到中转网关默认路由表。因此,所有 挂载都可以将数据包路由到彼此,而将中转网关用作简单第 3 层 IP 路由器。

内容

- [概述](#page-21-2)
- [资源](#page-22-0)
- [路由](#page-22-1)

#### <span id="page-21-2"></span>概述

下表展示了此场景配置的主要组成部分。在这种情况下,中转网关有三个 VPC 挂载和一个站点到站点 VPN 挂载。来自 VPC A、VPC B 和 VPC C 并将其他 VPC 中的子网或 VPN 连接作为目的地的数据 包,首先通过中转网关路由。

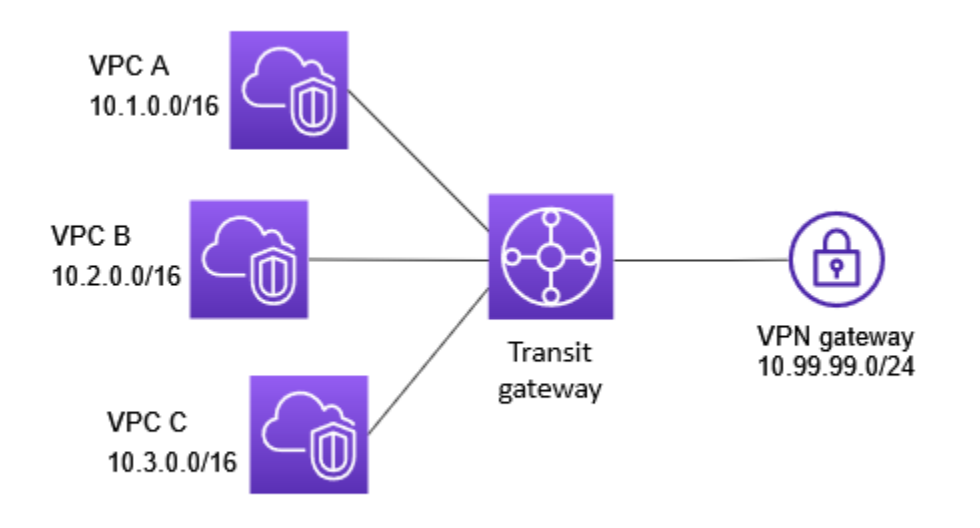

### <span id="page-22-0"></span>资源

为此场景创建以下资源:

- 三个 VPC。有关创建 VPC 的信息,请参阅 Amazon VPC 用户指南中的[创建 VPC。](https://docs.amazonaws.cn/vpc/latest/userguide/working-with-vpcs.html#Create-VPC)
- 中转网关。有关更多信息,请参阅[the section called "创建中转网关"。](#page-43-0)
- 中转网关上有三个 VPC 挂载。有关更多信息,请参[阅the section called "创建 VPC 的中转网关连接](#page-51-0) [挂载"。](#page-51-0)
- 中转网关上的站点到站点 VPN 挂载。每个 VPC 的 CIDR 块将传播到中转网关路由表。在 VPN 连接 启动后,将建立 BGP 会话,站点到站点 VPN CIDR 传播到中转网关路由表,并将 VPC CIDR 添加 到客户网关 BGP 表中。有关更多信息,请参阅[the section called "创建 VPN 的中转网关挂载"](#page-55-0)。

务必查看 Amazon Site-to-Site VPN 用户指南中[的客户网关设备的要求](https://docs.amazonaws.cn/vpn/latest/s2svpn/your-cgw.html#CGRequirements)。

#### <span id="page-22-1"></span>路由

每个 VPC 具有一个路由表,并且中转网关具有一个路由表。

#### VPC 路由表

每个 VPC 具有一个包含 2 个条目的路由表。第一个条目是 VPC 中本地 IPv4 路由的默认条目;此条目 允许此 VPC 中的实例相互通信。第二个条目将所有其他 IPv4 子网流量路由到中转网关。下表显示了 VPC A 路由。

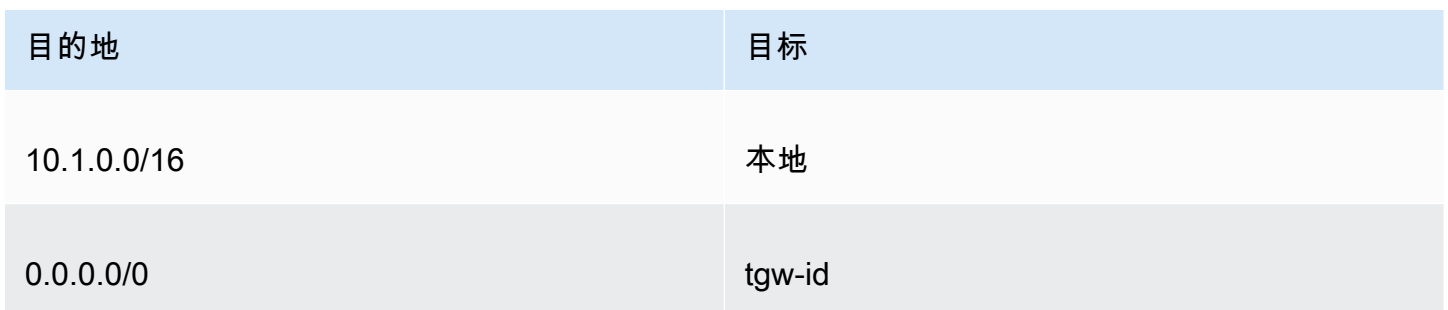

### 中转网关路由表

下面是前一个图中显示的连接的默认路由表示例(启用了路由传播)。

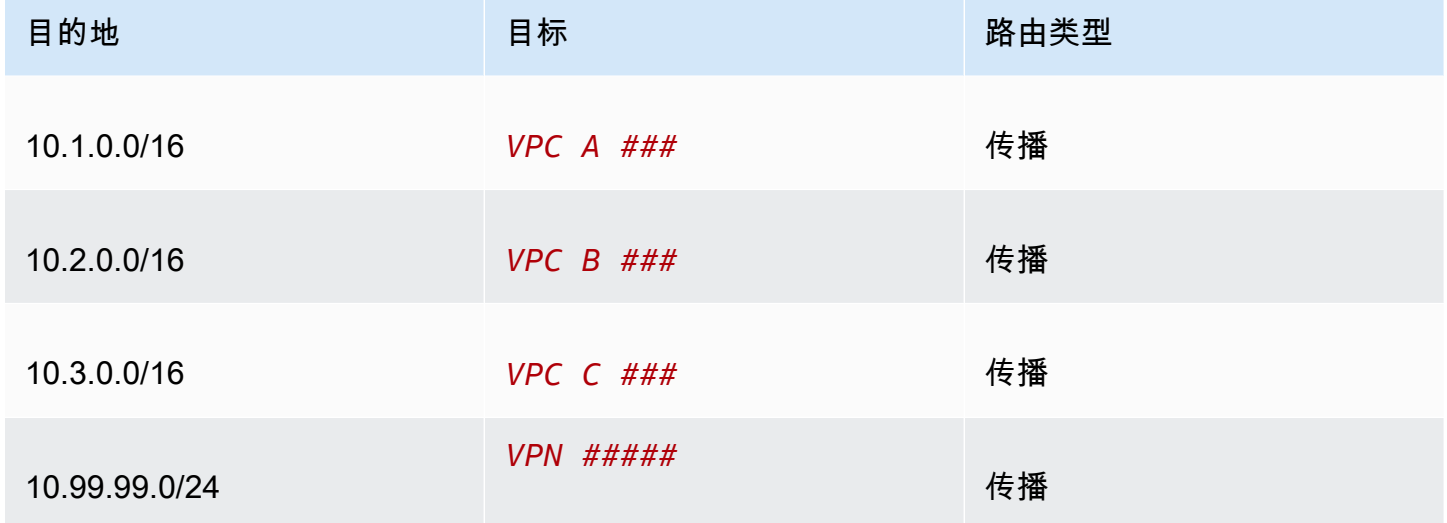

### 客户网关 BGP 表

客户网关 BGP 表包含以下 VPC IP CIDR。

- 10.1.0.0/16
- 10.2.0.0/16
- 10.3.0.0/16

### <span id="page-24-0"></span>示例:隔离 VPC

您可以将中转网关配置为多个隔离的路由器。这类似于使用多个中转网关,但在路由和挂载可能更改的 情况下可提供更大的灵活性。在此方案中,每个隔离的路由器都有单个路由表。所有与隔离的路由器关 联的连接都传播其路由表并与这些路由表关联。与一个隔离的路由器关联的连接可以将数据包路由到彼 此,但无法将数据包路由到另一个隔离路由器的连接或从中接收数据包。

内容

- [概述](#page-24-1)
- [资源](#page-25-0)
- [路由](#page-25-1)

#### <span id="page-24-1"></span>概述

下表展示了此场景配置的主要组成部分。来自 VPC A、VPC B 和 VPC C 的数据包路由到中转网关。 来自 VPC A、VPC B 和 VPC C 中的子网并将 Internet 作为目的地的数据包先通过中转网关进行路 由,然后路由到站点到站点 VPN(如果目的地在该网络中)。来自一个 VPC 并将另一个 VPC 中的子 网作为目的地的数据包(例如从 10.1.0.0 到 10.2.0.0)通过中转网关进行路由,将在其中阻止这些数 据包,因为在中转网关路由表中没有它们的路由。

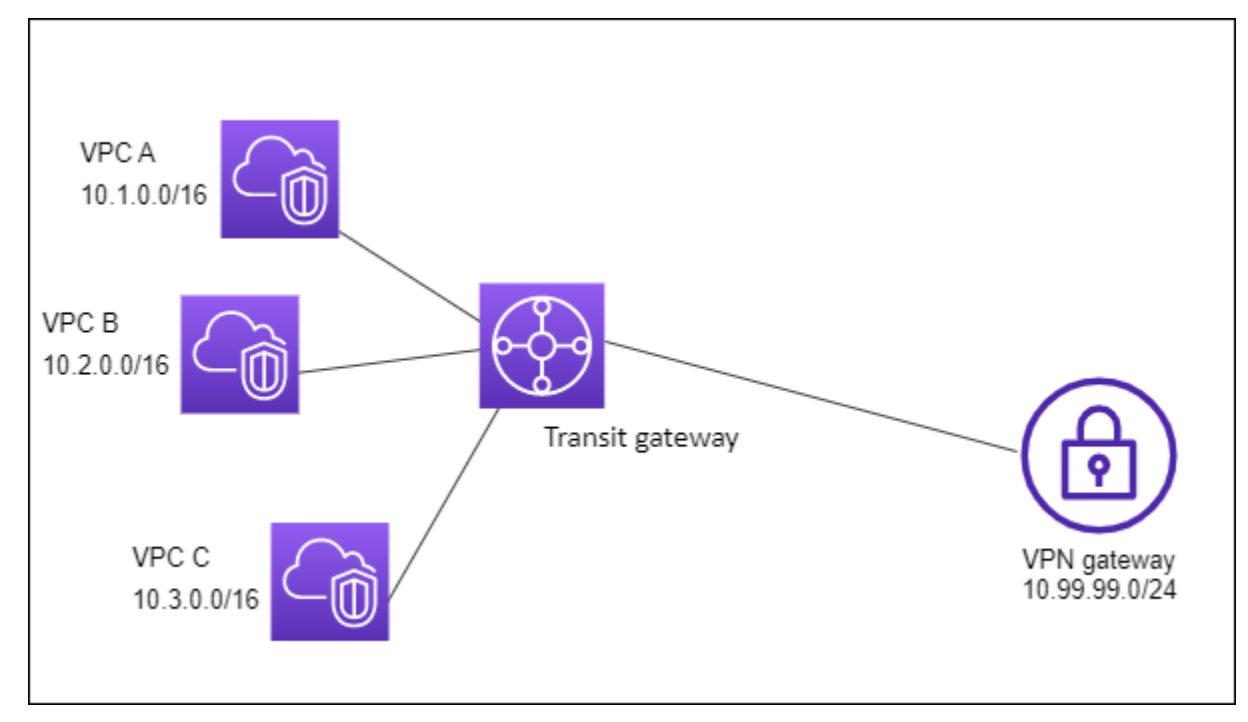

#### <span id="page-25-0"></span>资源

为此场景创建以下资源:

- 三个 VPC。有关创建 VPC 的信息,请参阅 Amazon VPC 用户指南中的[创建 VPC。](https://docs.amazonaws.cn/vpc/latest/userguide/working-with-vpcs.html#Create-VPC)
- 中转网关。有关更多信息,请参阅[the section called "创建中转网关"。](#page-43-0)
- 中转网关上用于三个 VPC 的三个挂载。有关更多信息,请参[阅the section called "创建 VPC 的中转](#page-51-0) [网关连接挂载"。](#page-51-0)
- 中转网关上的站点到 Site-to-Site VPN 挂载。有关更多信息,请参阅 [the section called "创建 VPN](#page-55-0) [的中转网关挂载"。](#page-55-0)确保您查看了 Amazon Site-to-Site VPN 用户指南中[的客户网关设备的要求](https://docs.amazonaws.cn/vpn/latest/s2svpn/your-cgw.html#CGRequirements)。

在 VPN 连接启动后,将建立 BGP 会话,VPN CIDR 传播到中转网关路由表,并将 VPC CIDR 添加到 客户网关 BGP 表中。

#### <span id="page-25-1"></span>路由

每个 VPC 都有一个路由表,而中转网关有两个路由表:一个用于 VPC,另一个用于 VPN 连接。

VPC A、VPC B 和 VPC C 路由表

每个 VPC 具有一个包含 2 个条目的路由表。第一个条目是 VPC 中本地 IPv4 路由的默认条目。此条目 使该 VPC 中的实例能够相互通信。第二个条目将所有其他 IPv4 子网流量路由到中转网关。下表显示 了 VPC A 路由。

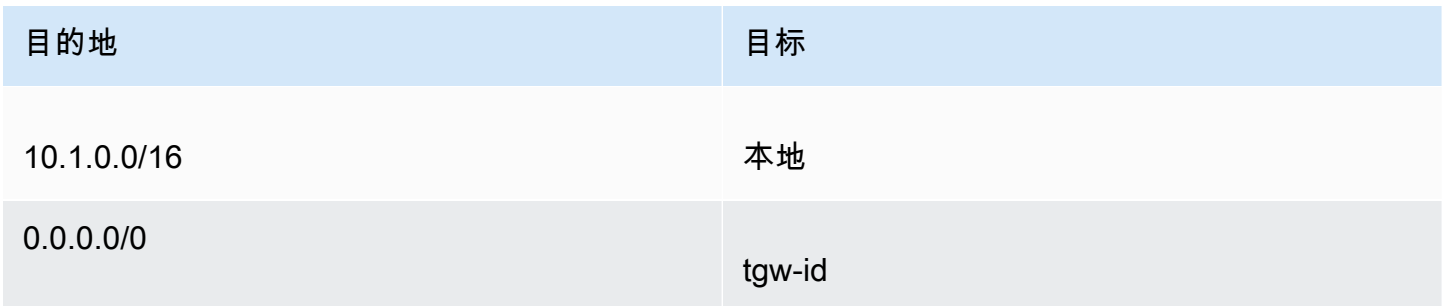

#### 中转网关路由表

此方案为 VPC 使用一个路由表,为 VPN 连接使用一个路由表。

VPC 连接与以下路由表相关联,该路由表具有 VPN 连接的传播路由。

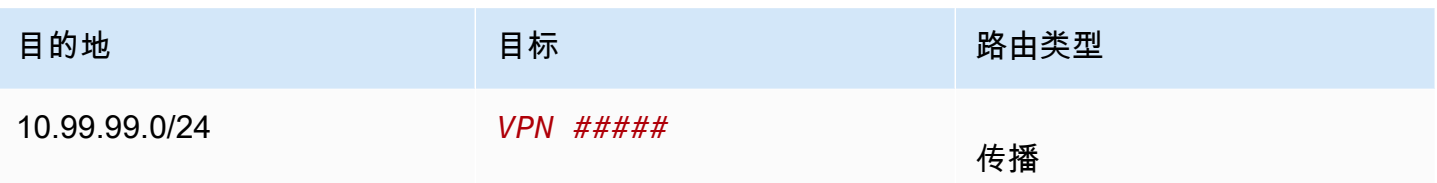

VPN 连接与以下路由表相关联,该路由表具有每个 VPC 连接的传播路由。

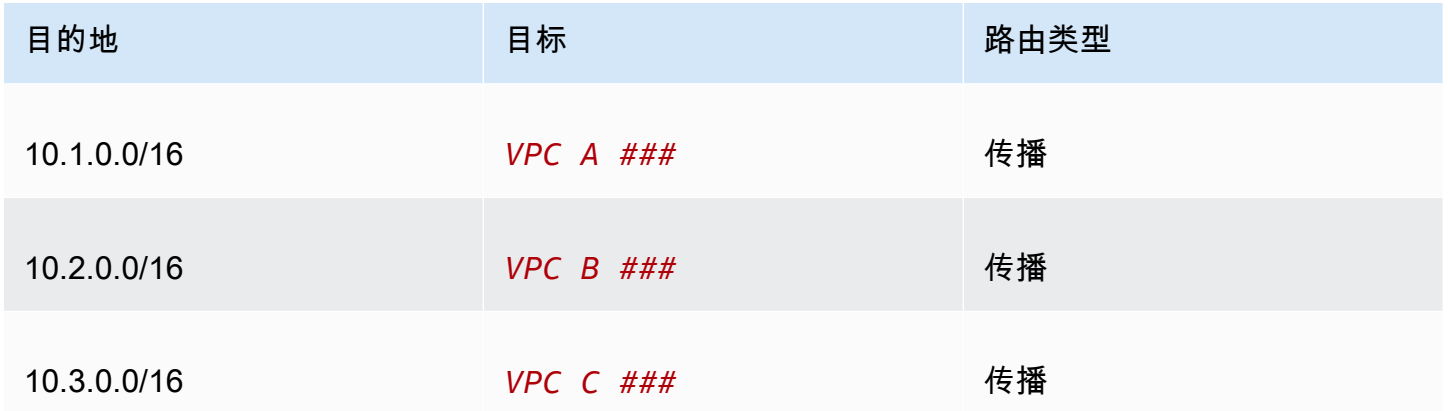

有关在中转网关路由表中传播路由的更多信息,请参阅[将路由传播到中转网关路由表](#page-71-0)。

客户网关 BGP 表

客户网关 BGP 表包含以下 VPC IP CIDR。

- 10.1.0.0/16
- 10.2.0.0/16
- 10.3.0.0/16

### <span id="page-26-0"></span>示例:具有共享服务的隔离 VPC

您可以将中转网关配置为多个使用共享服务的隔离路由器。这类似于使用多个中转网关,但在路由和挂 载可能更改的情况下可提供更大的灵活性。在此方案中,每个隔离的路由器都有单个路由表。所有与隔 离的路由器关联的连接都传播其路由表并与这些路由表关联。与一个隔离的路由器关联的连接可以将数 据包路由到彼此,但无法将数据包路由到另一个隔离路由器的连接或从中接收数据包。连接可以将数据 包路由到共享服务,或从共享服务中接收数据包。如果您具有需要隔离的组,但这些组使用共享服务 (例如生产系统),则可以使用该方案。

内容

- [概述](#page-27-0)
- [资源](#page-27-1)
- [路由](#page-28-0)

#### <span id="page-27-0"></span>概述

下表展示了此场景配置的主要组成部分。如果数据包来自 VPC A、VPC B 和 VPC C 中的子网并以互 联网为目的地,则将首先通过中转网关进行路由,然后路由到 Site-to-Site VPN 的客户网关。如果数 据包来自 VPC A、VPC B 或 VPC C 中的子网并以 VPC A、VPC B 或 VPC C 中的某个子网为目的 地,则将通过中转网关进行路由,但由于中转网关路由表中没有这些子网的路由,因此将被阻止。来自 VPC A、VPC B 和 VPC C 并将 VPC D 作为目的地的数据包通过中转网关进行路由,然后路由到 VPC D。

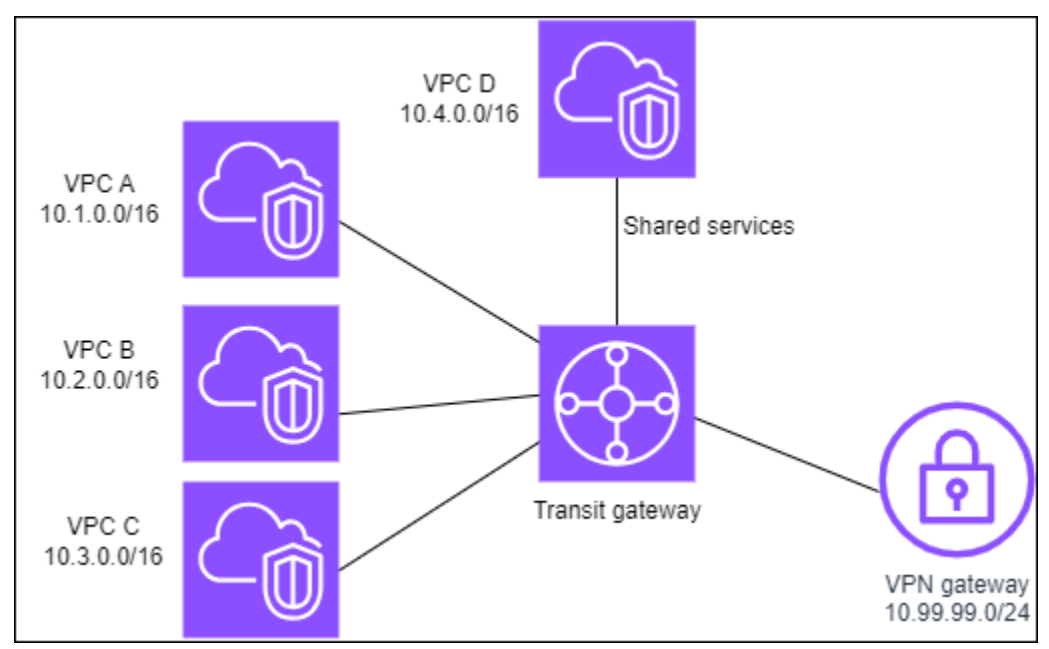

#### <span id="page-27-1"></span>资源

为此场景创建以下资源:

- 四个 VPC。有关创建 VPC 的信息,请参阅 Amazon VPC 用户指南中的[创建 VPC。](https://docs.amazonaws.cn/vpc/latest/userguide/working-with-vpcs.html#Create-VPC)
- 中转网关。有关更多信息,请参阅[创建中转网关](https://docs.amazonaws.cn/vpc/latest/tgw/tgw-transit-gateways.html)。
- 中转网关上有四个连接,每个 VPC 一个。有关更多信息,请参[阅the section called "创建 VPC 的中](#page-51-0) [转网关连接挂载"。](#page-51-0)
- 中转网关上的站点到 Site-to-Site VPN 挂载。有关更多信息,请参阅 [the section called "创建 VPN](#page-55-0) [的中转网关挂载"。](#page-55-0)

确保您查看了 Amazon Site-to-Site VPN 用户指南中[的客户网关设备的要求](https://docs.amazonaws.cn/vpn/latest/s2svpn/your-cgw.html#CGRequirements)。

在 VPN 连接启动后,将建立 BGP 会话,VPN CIDR 传播到中转网关路由表,并将 VPC CIDR 添加到 客户网关 BGP 表中。

• 每个隔离的 VPC 都与隔离路由表关联,并会传播到共享路由表。

• 每个共享的服务 VPC 都与共享路由表关联,并会传播到两个路由表。

#### <span id="page-28-0"></span>路由

每个 VPC 都有一个路由表,中转网关有两个路由表:一个用于 VPC,另一个用于 VPN 连接和共享服 务 VPC。

VPC A、VPC B、VPC C 和 VPC D 路由表

每个 VPC 都具有一个包含两个条目的路由表。第一个条目是 VPC 中本地路由的默认条目;这项条目 允许该 VPC 中的实例在彼此之间进行通信。第二个条目将所有其他 IPv4 子网流量路由到中转网关。

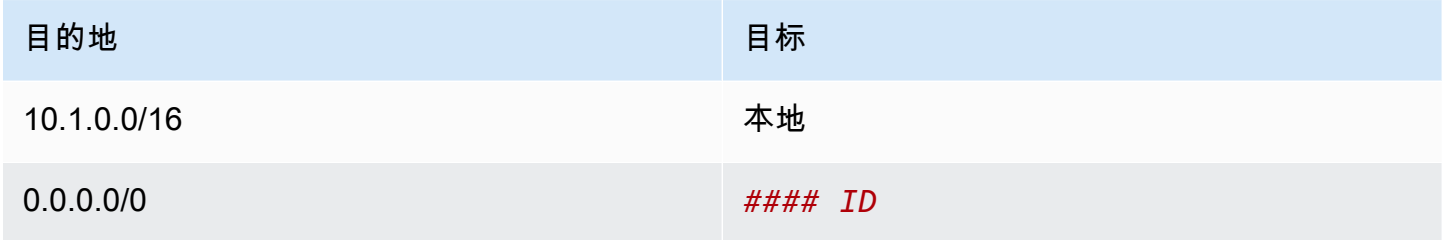

中转网关路由表

此方案为 VPC 使用一个路由表,为 VPN 连接使用一个路由表。

VPC A、B 和 C 连接与以下路由表相关联,该路由表具有 VPN 连接的传播路由以及 VPC D 的连接的 传播路由。

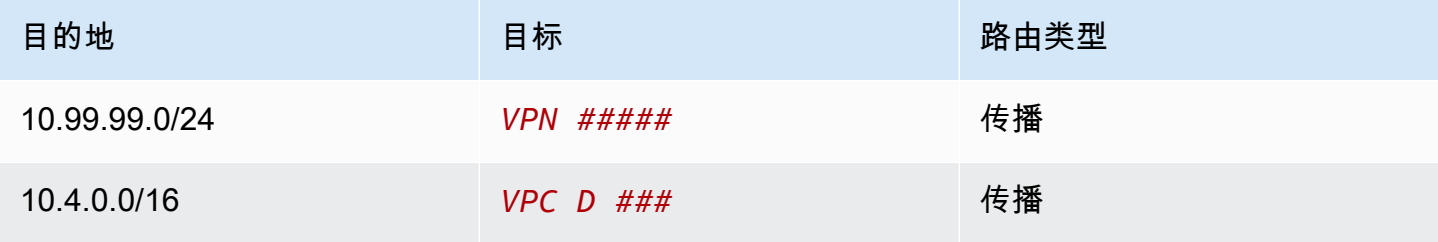

VPN 连接和共享服务 VPC(VPC D)连接与以下路由表相关联,该路由表具有指向各个 VPC 连接的 条目。这样可以通过 VPN 连接和共享服务 VPC 与 VPC 进行通信。

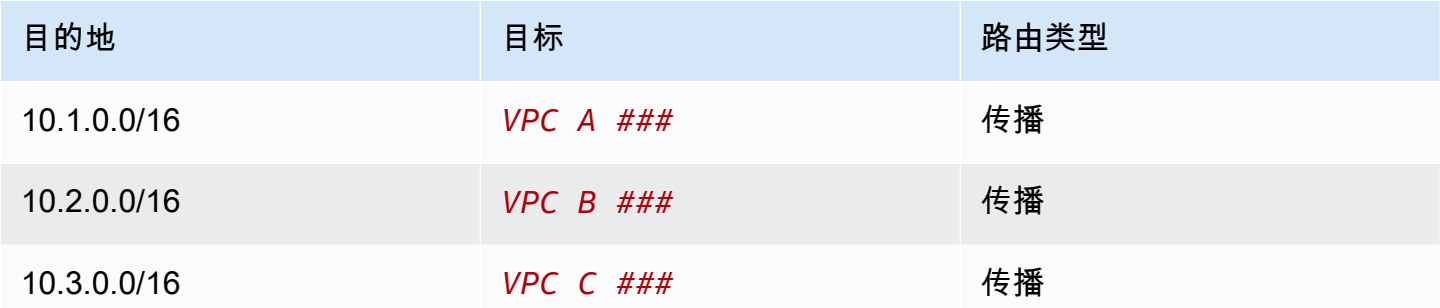

有关更多信息,请参阅[将路由传播到中转网关路由表](#page-71-0)。

客户网关 BGP 表

<span id="page-29-0"></span>客户网关 BGP 表包含所有这四个 VPC 的 CIDR。

### 示例:对等中转网关

您可以在多个中转网关之间创建中转网关对等连接。然后,您可以在各个中转网关的连接之间路由流 量。在该场景中,VPC 和 VPN 连接与中转网关默认路由表相关联,并传播到中转网关默认路由表。每 个中转网关路由表都有一个指向中转网关对等连接的静态路由。

内容

- [概述](#page-29-1)
- [资源](#page-30-0)
- [路由](#page-30-1)

#### <span id="page-29-1"></span>概述

下表展示了此场景配置的主要组成部分。中转网关 1 有两个 VPC 挂载,中转网关 2 有一个站点到站点 VPN 挂载。来自 VPC A 和 VPC B 中的子网并指向 Internet 的数据包通过中转网关 1 路由,然后通过 中转网关 2,最后路由到 VPN 连接。

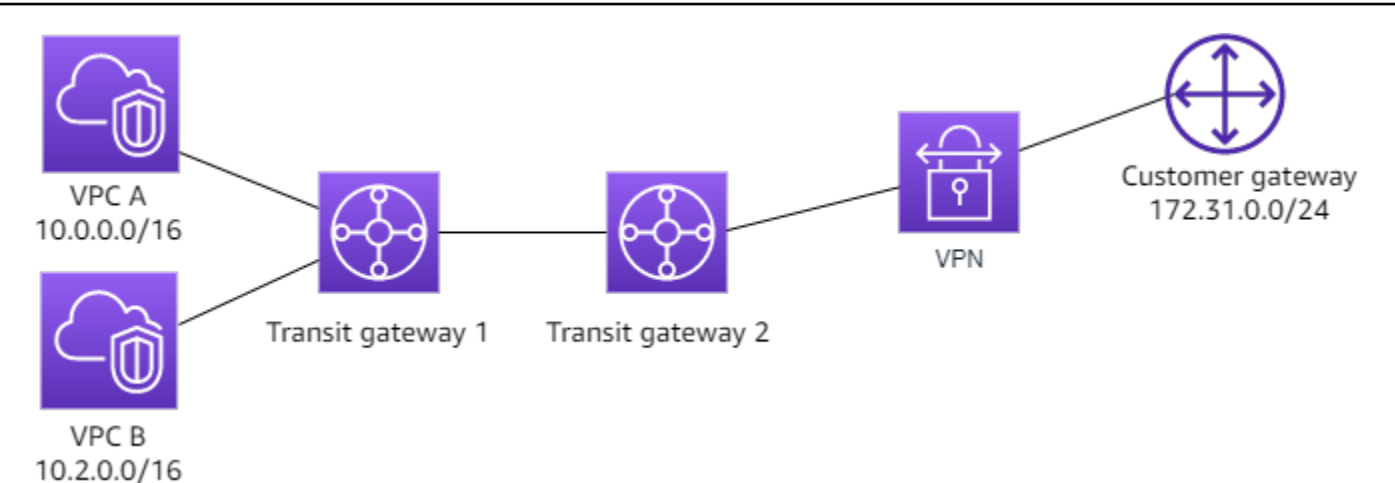

```
资源
```
为此场景创建以下资源:

- 两个 VPC。有关创建 VPC 的信息,请参阅 Amazon VPC 用户指南中的[创建 VPC。](https://docs.amazonaws.cn/vpc/latest/userguide/working-with-vpcs.html#Create-VPC)
- 两个中转网关。它们可位于相同的区域或不同的区域中。有关更多信息,请参阅 [the section called](#page-43-0)  ["创建中转网关"。](#page-43-0)
- 第一个中转网关上的两个 VPC 挂载。有关更多信息,请参[阅the section called "创建 VPC 的中转网](#page-51-0) [关连接挂载"。](#page-51-0)
- 第二个中转网关上的 Site-to-Site VPN 连接。有关更多信息,请参阅[the section called "创建 VPN 的](#page-55-0) [中转网关挂载"。](#page-55-0)务必查看 Amazon Site-to-Site VPN 用户指南中[的客户网关设备的要求](https://docs.amazonaws.cn/vpn/latest/s2svpn/your-cgw.html#CGRequirements)。
- 两个中转网关之间的中转网关对等挂载。有关更多信息,请参阅[中转网关对等连接挂载](#page-57-0)。

在创建 VPC 挂载时,每个 VPC 的 CIDR 将传播到中转网关 1 的路由表。VPN 连接启动时,会发生以 下操作:

- 建立了 BGP 会话
- Site-to-Site VPN CIDR 传播到中转网关 2 的路由表
- VPC CIDR 添加到客户网关 BGP 表中

### <span id="page-30-1"></span>路由

每个 VPC 都有一个路由表,每个中转网关都有一个路由表。

### VPC A 和 VPC B 路由表

每个 VPC 具有一个包含 2 个条目的路由表。第一个条目是 VPC 中本地 IPv4 路由的默认条目。此默认 条目使该 VPC 中的资源能够相互通信。第二个条目将所有其他 IPv4 子网流量路由到中转网关。下表 显示了 VPC A 路由。

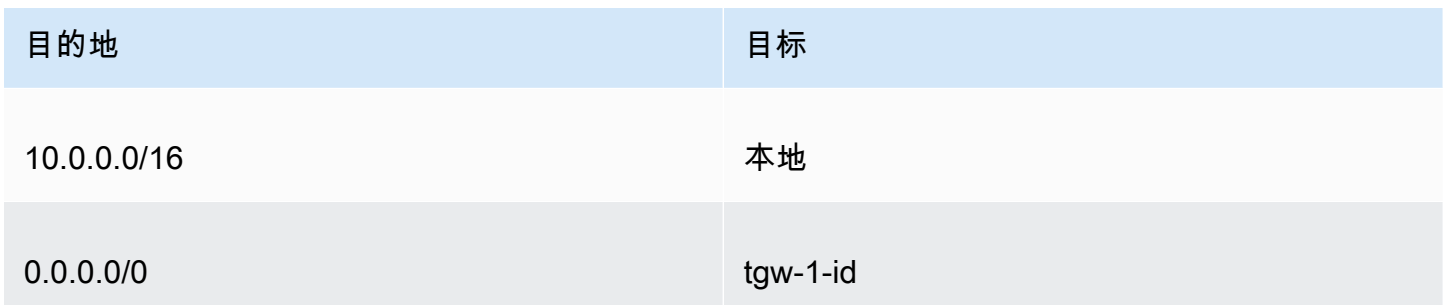

#### 中转网关路由表

以下是中转网关 1 的默认路由表示例,其中启用了路由传播。

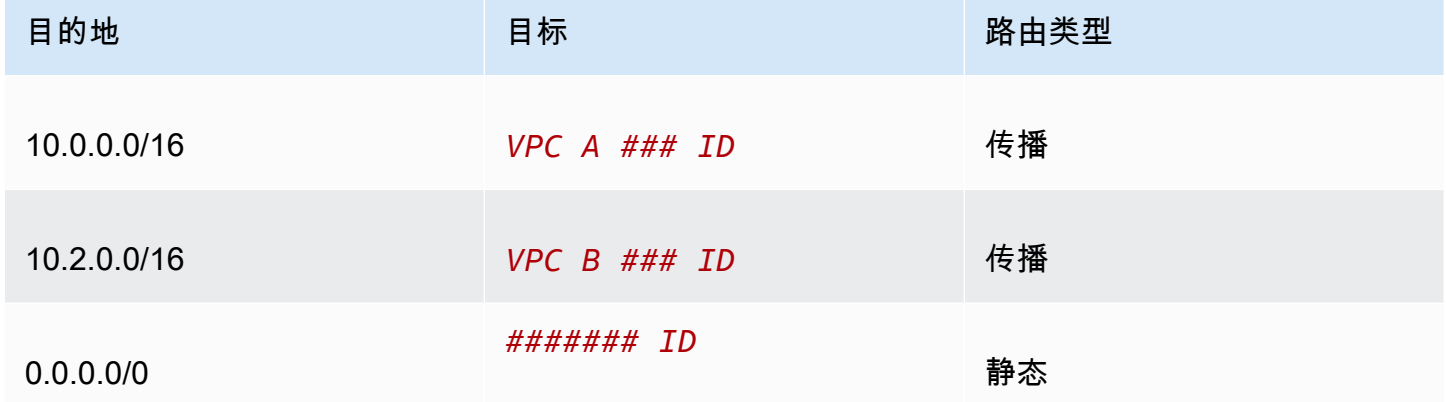

以下是中转网关 2 的默认路由表示例,其中启用了路由传播。

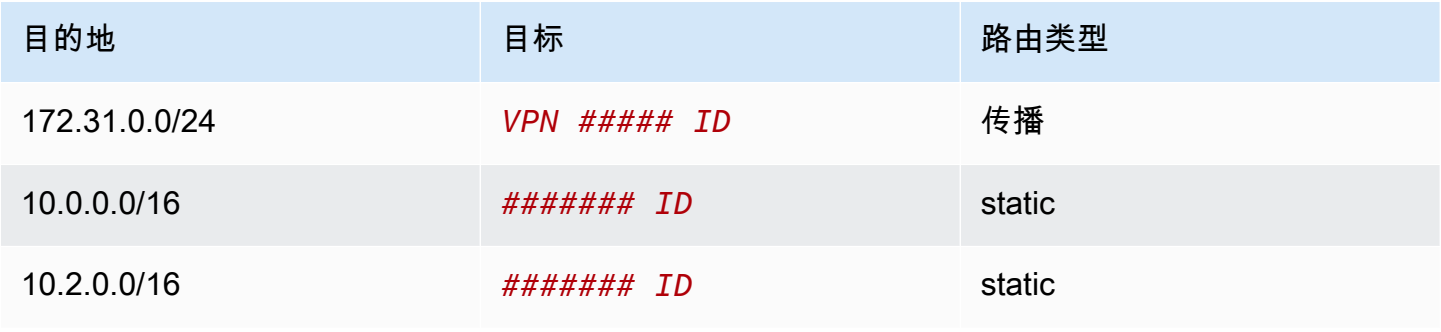

### 客户网关 BGP 表

客户网关 BGP 表包含以下 VPC IP CIDR。

- 10.0.0.0/16
- $\cdot$  10.2.0.0/16

### <span id="page-32-0"></span>示例:到互联网的集中出站路由

您可以配置中转网关,将出站互联网流量从没有互联网网关的 VPC 路由到包含 NAT 网关和互联网网 关的 VPC。

内容

- [概述](#page-32-1)
- [资源](#page-33-0)
- [路由](#page-34-0)

#### <span id="page-32-1"></span>概述

下表展示了此场景配置的主要组成部分。您的应用程序位于 VPC A 和 VPC B 中,这些应用程序只 需要出站互联网访问。您可以为 VPC C 配置公有 NAT 网关和互联网网关,并为 VPC 挂载配置私有 子网。将所有 VPC 连接到中转网关。配置路由,以便来自 VPC A 和 VPC B 的出站互联网流量经过 VPC C 的中转网关。VPC C 中的 NAT 网关将流量路由到互联网网关。

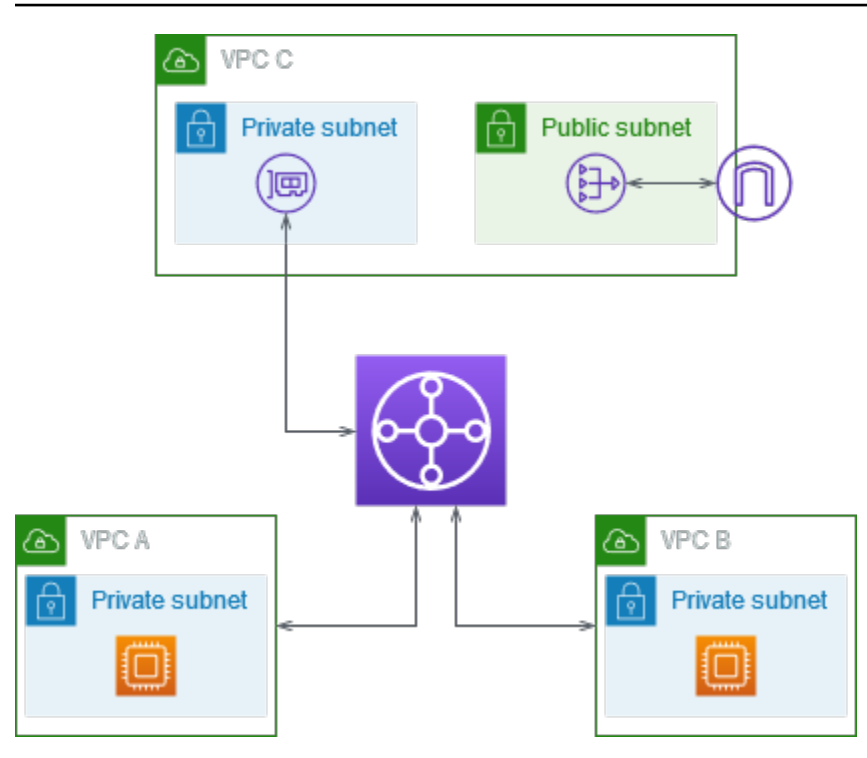

### <span id="page-33-0"></span>资源

为此场景创建以下资源:

- 三个 IP 地址范围不重叠的 VPC。有关更多信息,请参阅 Amazon VPC 用户指南中的[创建 VPC。](https://docs.amazonaws.cn/vpc/latest/userguide/working-with-vpcs.html#Create-VPC)
- VPC A 和 VPC B 各具有带 EC2 实例的私有子网。
- VPC C 具有以下内容:
	- 附加到 VPC 的互联网网关。有关更多信息,请参阅 Amazon VPC 用户指南中的[创建并附加互联](https://docs.amazonaws.cn/vpc/latest/userguide/VPC_Internet_Gateway.html#Add_IGW_Attach_Gateway) [网网关](https://docs.amazonaws.cn/vpc/latest/userguide/VPC_Internet_Gateway.html#Add_IGW_Attach_Gateway)。
	- 具有 NAT 网关的公有子网。有关更多信息,请参阅 Amazon VPC 用户指南中[的创建 NAT 网关。](https://docs.amazonaws.cn/vpc/latest/userguide/vpc-nat-gateway.html#nat-gateway-creating)
	- 用于中转网关连接的私有子网。私有子网应与公有子网位于同一个可用区。
- 一个中转网关。有关更多信息,请参阅[the section called "创建中转网关"。](#page-43-0)
- 中转网关上有三个 VPC 挂载。每个 VPC 的 CIDR 块将传播到中转网关路由表。有关更多信息,请 参阅[the section called "创建 VPC 的中转网关连接挂载"](#page-51-0)。对于 VPC C,您必须使用私有子网创建挂 载。如果您使用公有子网创建挂载,则实例流量会路由到互联网网关,但互联网网关会丢弃流量,因 为实例没有公有 IP 地址。通过将挂载放在私有子网中,流量将路由到 NAT 网关,NAT 网关使用弹 性 IP 地址作为源 IP 地址将流量发送到互联网网关。

### <span id="page-34-0"></span>路由

每个 VPC 都具有路由表,并且中转网关具有一个路由表。

#### 路由表

- [VPC A 的路由表](#page-34-1)
- [VPC B 的路由表](#page-34-2)
- [VPC C 的路由表](#page-35-0)
- [中转网关路由表](#page-35-1)

#### <span id="page-34-1"></span>VPC A 的路由表

以下是一个示例路由表。第一个条目使 VPC 中的实例能够相互通信。第二个条目将所有其他 IPv4 子 网流量路由到中转网关。

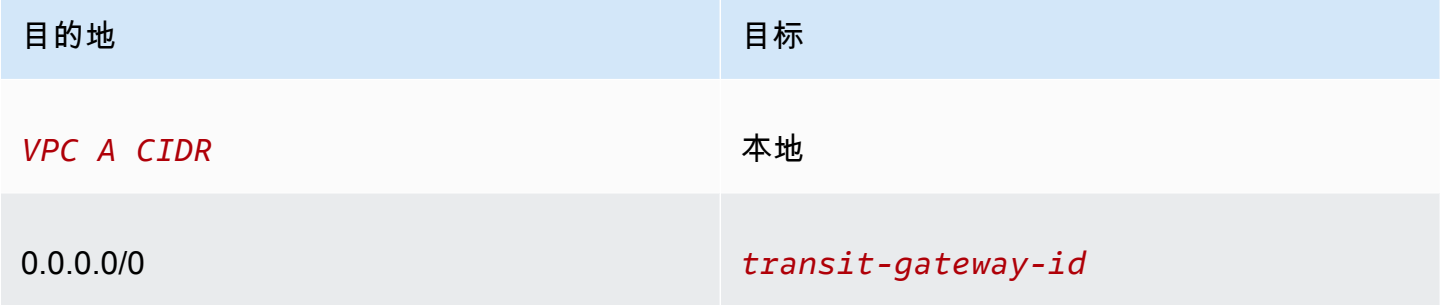

#### <span id="page-34-2"></span>VPC B 的路由表

以下是一个示例路由表。第一个条目使该 VPC 中的实例能够相互通信。第二个条目将所有其他 IPv4 子网流量路由到中转网关。

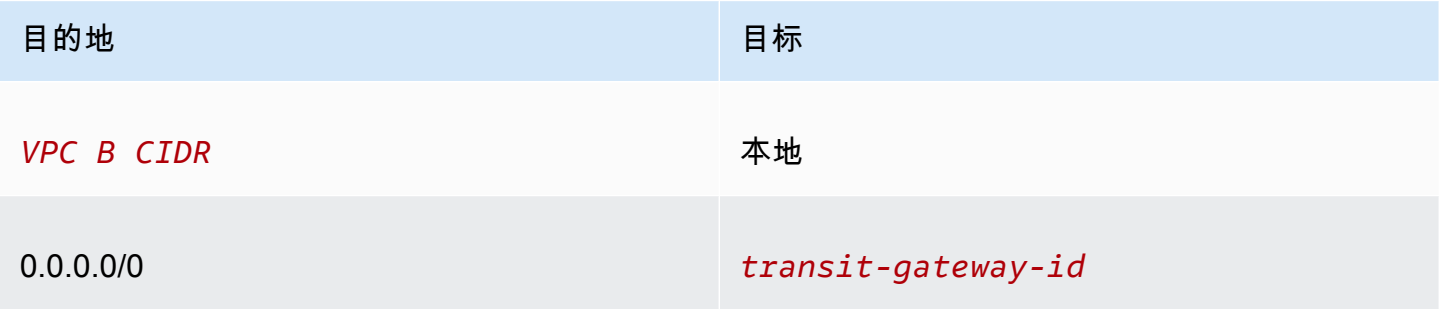

#### <span id="page-35-0"></span>VPC C 的路由表

通过向互联网网关添加路由将具有 NAT 网关的子网配置为公有子网。将另一个子网保留为私有子网。

以下是公有子网的示例路由表。第一个条目使 VPC 中的实例能够相互通信。第二个和第三个条目将 VPC A 和 VPC B 的流量路由到中转网关。剩余条目将所有其他 IPv6 子网流量路由到互联网网关。

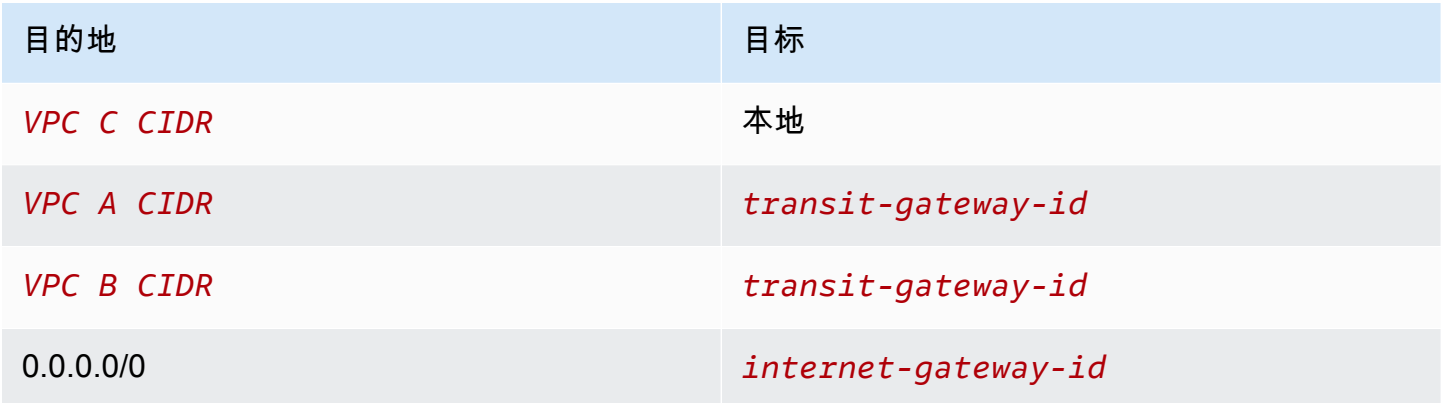

以下是私有子网的示例路由表。第一个条目使 VPC 中的实例能够相互通信。第二个条目将所有其他 IPv4 子网流量路由到 NAT 网关。

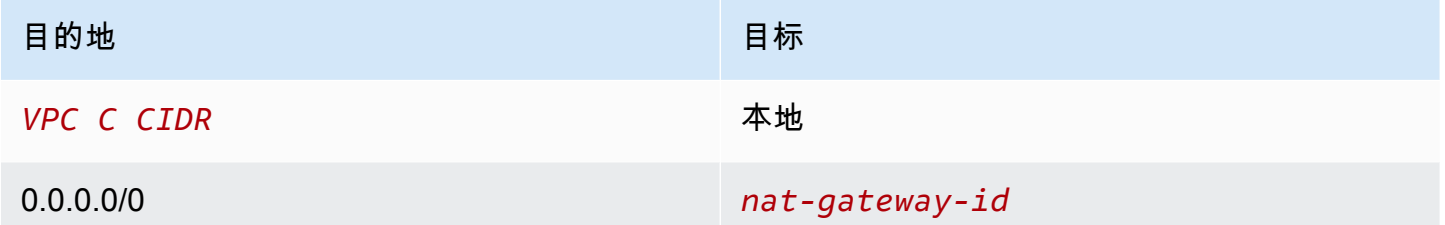

#### <span id="page-35-1"></span>中转网关路由表

以下是中转网关路由表的示例。每个 VPC 的 CIDR 块将传播到中转网关路由表。静态路由将出站互联 网流量发送到 VPC C。您可以选择通过为每个 VPC CIDR 添加黑洞路由来阻止内部 VPC 通信。

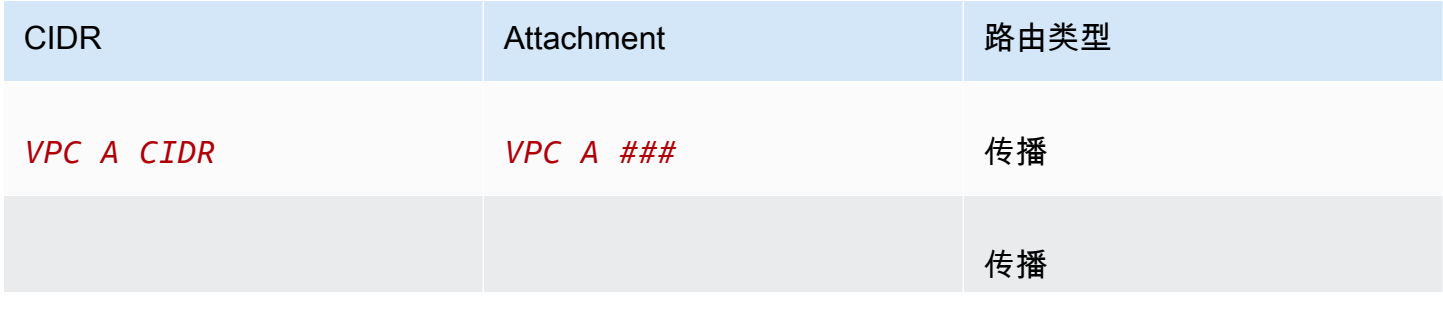
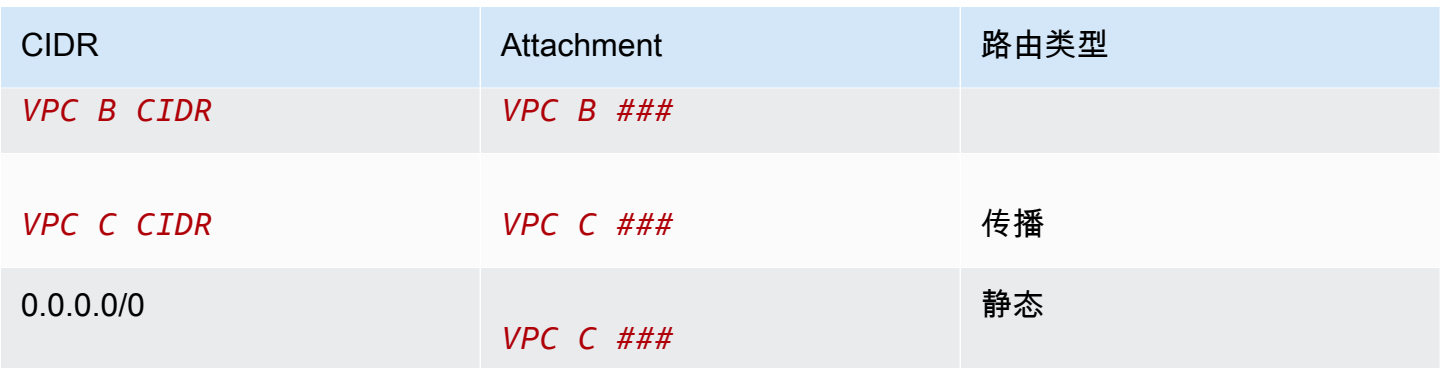

# 示例:共享服务 VPC 中的设备

您可以在共享服务 VPC 中配置设备(例如安全设备)。在 Transit Gateway 挂载之间路由的所有流量 首先由共享服务 VPC 中的设备进行检查。启用设备模式后,中转网关使用流哈希算法选择设备 VPC 中的单个网络接口,以便在流的生命周期内将流量发送到此。中转网关为返程流量使用相同的网络接 口。这可确保双向流量以对称方式路由,在流量的生命周期内,它将通过 VPC 挂载中的同一可用区路 由。如果您的架构中有多个中转网关,则每个中转网关都保持自己的会话关联性,并且每个中转网关可 以选择不同的网络接口。

您必须将一个中转网关连接到设备 VPC,以保证流粘性。将多个中转网关连接到单个设备 VPC 并不能 保证流粘性,因为中转网关不会彼此共享流状态信息。

### **A** Important

- 只要源流量和目标流量指向来自同一个 Transit Gateway 挂载的集中 VPC(检查 VPC),则 设备模式下的流量就会正确路由。如果源和目标来自两个不同的 Transit Gateway 挂载,则 流量可能会丢失。设备模式不适用于通过 VPN 传入网络的流量。
- 在现有连接上启用设备模式可能会影响该附件的当前路由,因为该连接可能会流经任何可用 区。未启用设备模式时,流量将保持到原始可用区的流量。

内容

- [概述](#page-37-0)
- [有状态设备和设备模式](#page-38-0)
- [路由](#page-39-0)

## <span id="page-37-0"></span>概述

下表展示了此场景配置的主要组成部分。中转网关有三个 VPC 挂载。VPC C 是共享服务 VPC。VPC A 和 VPC B 之间的流量将路由到中转网关,然后路由到 VPC C 中的安全设备进行检查,接着路由到 最终目的地。设备是一个有状态的设备,因此将同时检查请求和响应流量。为了实现高可用性,VPC C 的每个可用区中都有一个设备。

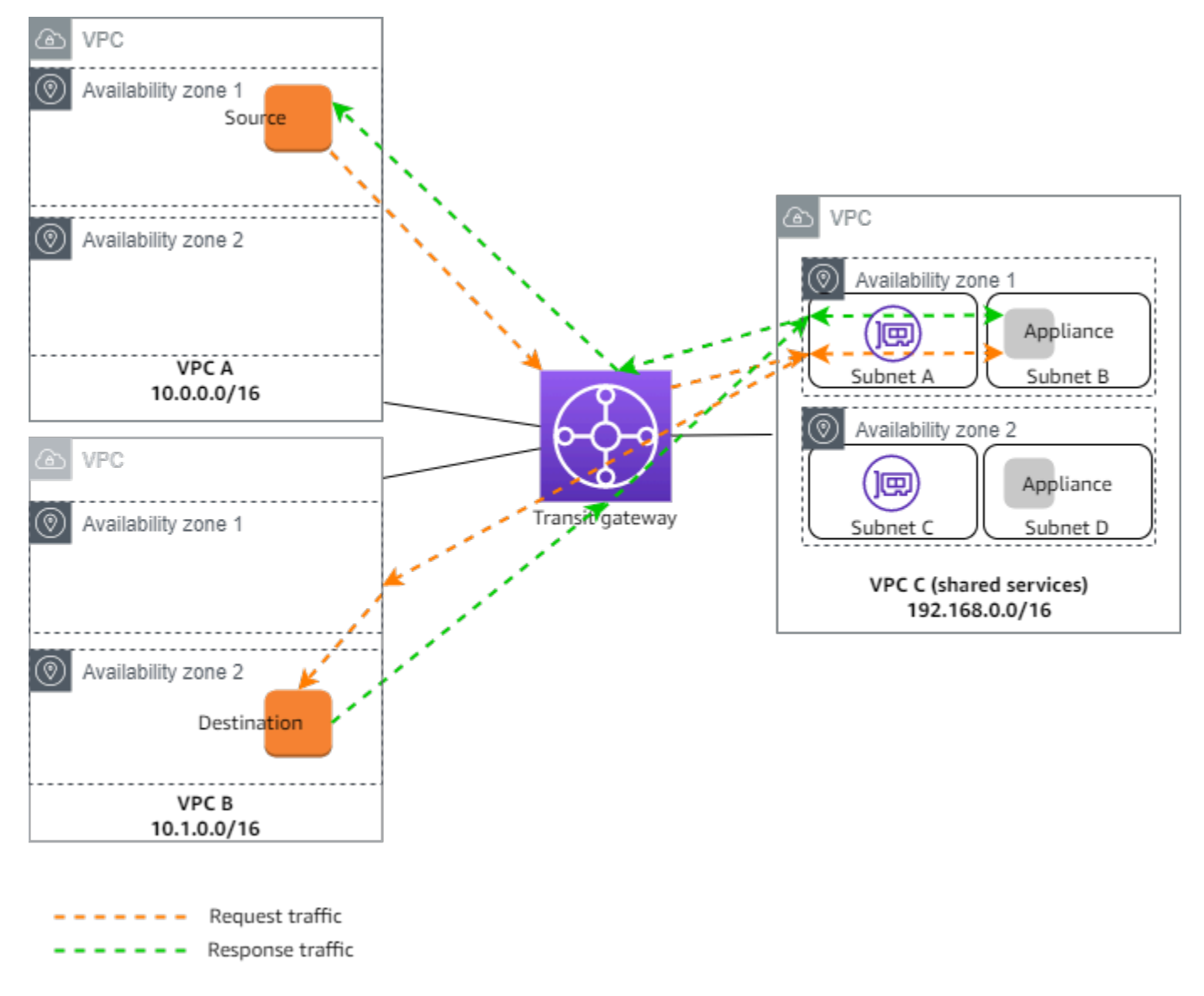

您为此场景创建以下资源:

- 三个 VPC。有关创建 VPC 的信息,请参阅 Amazon Virtual Private Cloud 用户指南 中的[创建](https://docs.amazonaws.cn/vpc/latest/userguide/working-with-vpcs.html#Create-VPC)  [VPC。](https://docs.amazonaws.cn/vpc/latest/userguide/working-with-vpcs.html#Create-VPC)
- 中转网关。有关更多信息,请参阅 [the section called "创建中转网关"](#page-43-0)。

### ▪ 三个 VPC 挂载 - 每个 VPC 一个。有关更多信息,请参阅 [the section called "创建 VPC 的中转网关](#page-51-0) [连接挂载"。](#page-51-0)

对于每个 VPC 挂载,请在每个可用区中指定一个子网。对于共享服务 VPC,这些子网是将流量从中 转网关路由到 VPC 的子网。在前面的示例中,这些是子网 A 和 C。

对于 VPC C 的 VPC 挂载,启用设备模式支持,以便将响应流量路由到 VPC C 中与源流量相同的可 用区。

Amazon VPC 控制台支持设备模式。您还可以使用 Amazon VPC API、Amazon SDK 或 Amazon CLI 启用设备模式或 Amazon CloudFormation。例如,在-attachment或 [create](https://docs.amazonaws.cn/cli/latest/reference/ec2/create-transit-gateway-vpc-attachment.html)[transit-gateway-vpcmodify-transit-gateway-vpc-attachmen](https://docs.amazonaws.cn/cli/latest/reference/ec2/create-transit-gateway-vpc-attachment.html) t命令中添加[--options](https://docs.amazonaws.cn/cli/latest/reference/ec2/modify-transit-gateway-vpc-attachment.html)  [ApplianceModeSupport=enable](https://docs.amazonaws.cn/cli/latest/reference/ec2/modify-transit-gateway-vpc-attachment.html)。

### **a** Note

设备模式下的流粘性仅对源自检查 VPC 的源和目标流量有保证。

### <span id="page-38-0"></span>有状态设备和设备模式

如果您的 VPC 挂载跨越多个可用区,并且您需要通过同一设备路由源主机和目标主机之间的流量以进 行状态检查,请为设备所在的 VPC 挂载启用设备模式支持。

有关详细信息,请参阅 Amazon 博客中的[集中检查架构。](https://www.amazonaws.cn/blogs/networking-and-content-delivery/centralized-inspection-architecture-with-aws-gateway-load-balancer-and-aws-transit-gateway/)

未启用设备模式时的行为

如果设备模式未启用,中转网关会尝试在源可用区内的 VPC 挂载之间保持流量路由,直到流量到达目 的地。只有在可用区出现故障或该可用区中没有与 VPC 挂载关联的子网时,流量才会在挂接之间跨过 可用区。

下图显示未启用设备模式支持时的流量。源自 VPC B 中可用区 2 的响应流量由中转网关路由到 VPC C 中的同一可用区。因此,由于可用区 2 中的设备不知道来自 VPC A 中源的原始请求,流量被丢弃。

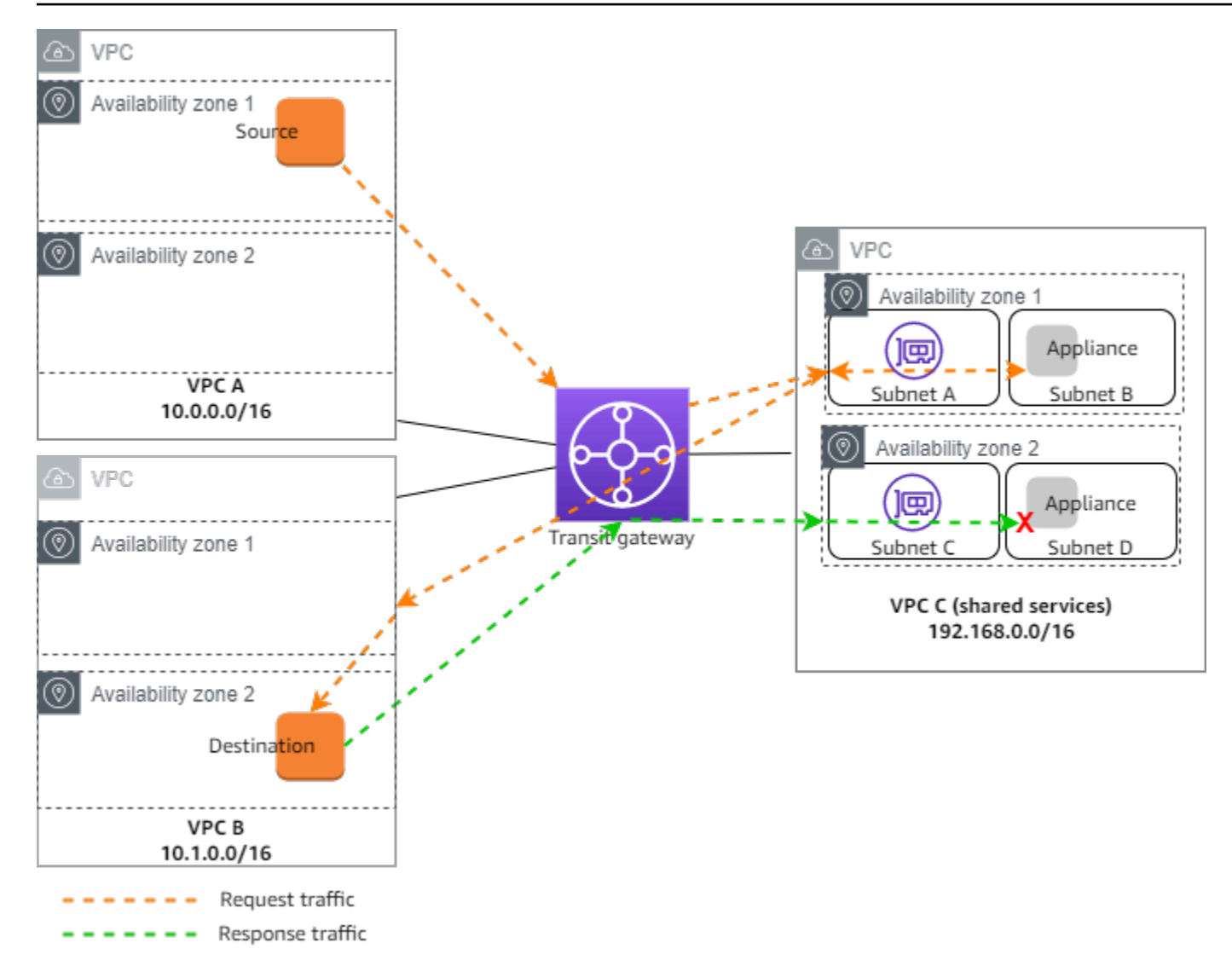

# <span id="page-39-0"></span>路由

每个 VPC 都有一个或多个路由表,中转网关有两个路由表。

## VPC 路由表

### VPC A 和 VPC B

VPC A 和 B 的路由表包含 2 个条目。第一个条目是 VPC 中本地 IPv4 路由的默认条目。此默认条目使 该 VPC 中的资源能够相互通信。第二个条目将所有其他 IPv4 子网流量路由到中转网关。以下是 VPC A 的路由表。

目的地 しょうしょう しょうしょう しょうしょう 目标

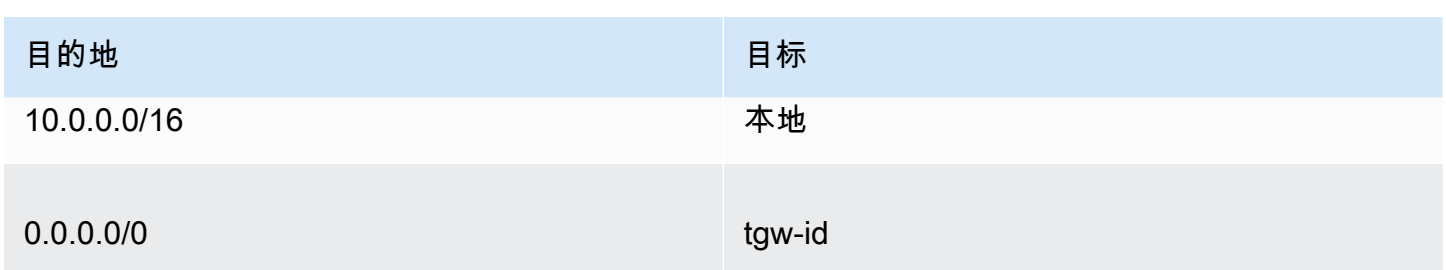

VPC C

共享服务 VPC (VPC C) 对于每个子网有不同的路由表。子网 A 由中转网关使用(您在创建 VPC 挂载 时指定此子网)。子网 A 的路由表将所有流量路由到子网 B 中的设备。

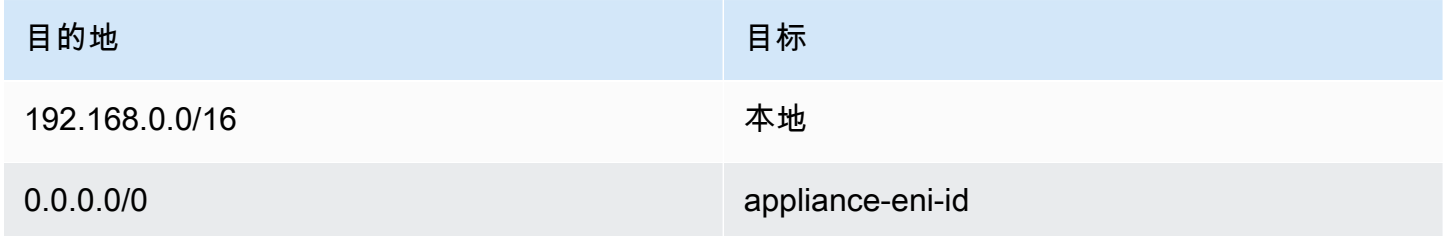

子网 B (包含设备) 的路由表将流量路由回中转网关。

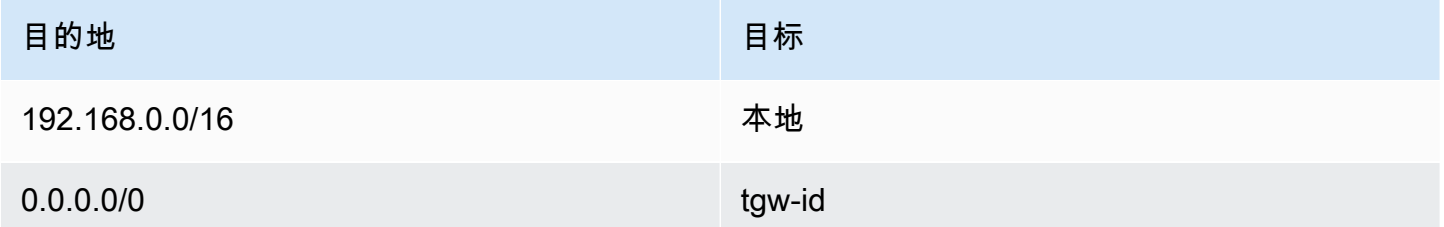

## 中转网关路由表

此中转网关为 VPC A 和 VPC B 使用一个路由表,并为共享服务 VPC (VPC C) 使用一个路由表。

VPC A 和 VPC B 挂载与以下路由表关联。路由表将所有流量路由到 VPC C。

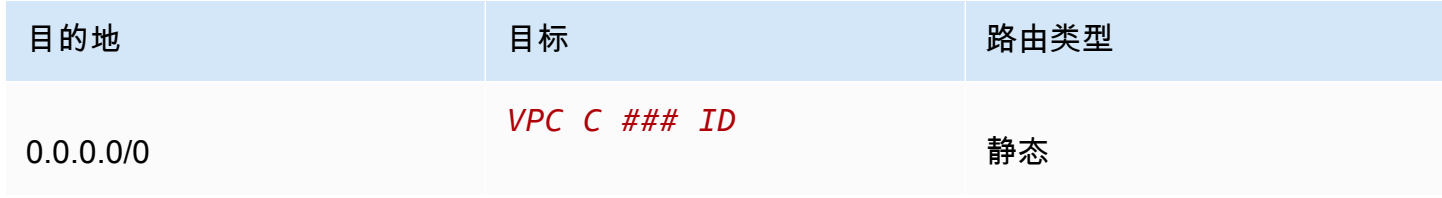

## VPC C 挂载与以下路由表相关联。它将流量路由到 VPC A 和 VPC B。

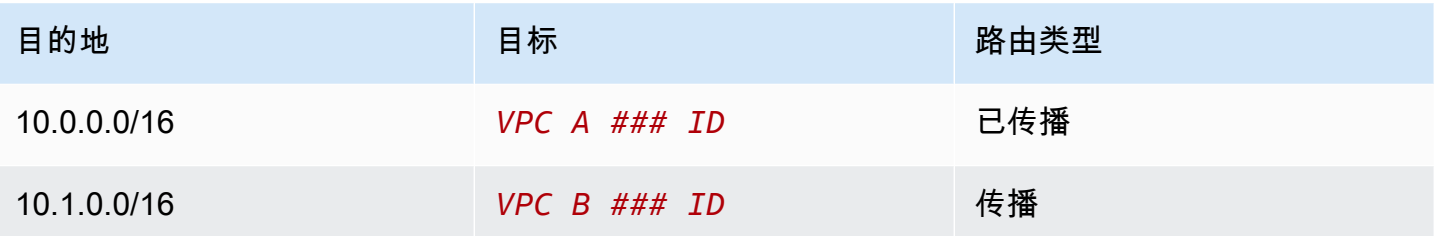

# 使用中转网关

您可以通过 Amazon VPC 控制台或 Amazon CLI使用中转网关。

### 内容

- [中转网关](#page-42-0)
- [VPC 的中转网关挂载](#page-48-0)
- [中转网关 VPN 挂载](#page-54-0)
- [将中转网关连接到 Direct Connect 网关](#page-56-0)
- [中转网关对等连接挂载](#page-57-0)
- [中转网关 Connect 挂载和中转网关 Connect 对等节点](#page-61-0)
- [中转网关路由表](#page-69-0)
- [中转网关策略表](#page-78-0)
- [中转网关上的多播](#page-79-0)

# <span id="page-42-0"></span>中转网关

通过中转网关,您可以连接 VPC 和 VPN 连接并在它们之间路由流量。公交网关跨平台运行 Amazon Web Services 账户,您可以使用 Amazon RAM 公交网关与其他账户共享您的公交网关。在您与其他 人共享公交网关后 Amazon Web Services 账户,账户所有者可以将他们的 VPC 连接到您的公交网 关。任一账户的用户都可以随时删除此挂载。

您可以在中转网关上启用多播,然后创建一个中转网关多播域,允许通过与域关联的 VPC 挂载,将多 播流量从多播源发送到多播组成员。

每个 VPC 或 VPN 挂载均与单个路由表关联。该路由表决定来自该资源挂载的流量的下一个跃点。中 转网关内的路由表同时允许 IPv4 或 IPv6 CIDR 和目标。目标为 VPC 和 VPN 连接。当在中转网关上 挂载 VPC 或创建 VPN 连接时,挂载与中转网关的默认路由表关联。

您可以在中转网关内创建其他路由表,并更改 VPC 或 VPN 与这些路由表的关联。这使您可以对网络 进行分段。例如,您可以将开发 VPC 与一个路由表关联,而将生产 VPC 与另一个路由表关联。这让 您可以在中转网关内创建与传统网络中的虚拟路由和转发 (VRF) 类似的隔离网络。

中转网关支持在连接的 VPC 和 VPN 连接之间进行动态和静态路由。您可以针对每个挂载启用或禁用 路由传播。中转网关对等连接挂载仅支持静态路由。但是,您不能添加指向同一区域中两个公交网关之 间对等互连的静态路由。

您可以选择将一个或多个 IPv4 或 IPv6 CIDR 块与您的中转网关关联。在为[中转网关 Connect 挂载](#page-61-0)建 立中转网关 Connect 对等节点时,您可以从 CIDR 块中指定 IP 地址。您可以关联任何公有或私有 IP 地址范围,但 169.254.0.0/16 范围以及与您的 VPC 挂载和本地网络地址重叠的范围中的地址除 外。有关 IPv4 和 IPv6 CIDR 块的信息,请参阅《Amazon VPC 用户指南》中的 [VPC 和子网。](https://docs.amazonaws.cn/vpc/latest/userguide/VPC_Subnets.html#VPC_Sizing)

任务

- [创建中转网关](#page-43-0)
- [查看中转网关](#page-45-0)
- [添加或编辑中转网关的标签](#page-45-1)
- [修改中转网关](#page-45-2)
- [共享中转网关](#page-46-0)
- [接受资源共享](#page-47-0)
- [接受共享挂载](#page-47-1)
- [删除中转网关](#page-47-2)

## <span id="page-43-0"></span>创建中转网关

当您创建中转网关时,我们创建一个默认的中转网关路由表,并将其用作默认的关联路由表和默认的传 播路由表。如果您选择不创建默认的中转网关路由表,则可以稍后创建一个。有关路由和路由表的更多 信息,请参见 [???](#page-12-0)。

### 使用控制台创建中转网关

- 1. 通过以下网址打开 Amazon VPC 控制台:[https://console.aws.amazon.com/vpc/。](https://console.amazonaws.cn/vpc/)
- 2. 在导航窗格中,选择 Transit Gateways(中转网关)。
- 3. 选择 Create Transit Gateway(创建中转网关)。
- 4. 对于 Name tag(名称标签),(可选)输入中转网关的名称。名称标签可让您更轻松地确定网关 列表中的特定网关。当您添加 Name tag(名称标签)时,将使用 Name(名称)键和与您输入的 值相等的值创建一个标签。
- 5. 对于 Description(描述),(可选)输入中转网关的描述。
- 6. 对于 Amazon side Autonomous System Number (ASN)(Amazon 自治系统号 (ASN)),要么保 留默认值以使用默认的 ASN,要么输入您中转网关的私有 ASN。这应该是边界网关协议 (BGP) 会 话一 Amazon 侧的 ASN。

对于 16 位 ASN, 范围为 64512 到 65534。

对于 32 位 ASN,范围为 4200000000 到 4294967294。

如果您有多区域部署,我们建议您为每个中转网关使用唯一的 ASN。

- 7. 对于 DNS support(DNS 支持),当从挂载到中转网关的某个 VPC 中的实例进行查询时,如果您 需要另一个 VPC 将公共 IPv4 DNS 主机名解析为私有 IPv4 地址,则选择 enable(启用)。
- 8. 对于 VPN ECMP support(VPN ECMP 支持),如果您在 VPN 隧道之间需要等价多路径 (ECMP) 路由支持,则选择此选项。如果连接公布相同的 CIDR,则流量在它们之间均等分配。

在选择该选项时,公布的 BGP ASN 和 BGP 属性(如 AS 路径和首选项社区)必须相同。

### **a** Note

要使用 ECMP,必须创建使用动态路由的 VPN 连接。使用静态路由的 VPN 连接不支持 ECMP。

- 9. 对于 Default route table association(默认路由表关联),选择此选项以自动将中转网关挂载与中 转网关的默认路由表关联。
- 10. 对于 Default route table propagation(默认路由表传播),选择此选项以自动将中转网关挂载传播 到中转网关的默认路由表。
- 11. (可选)要使用中转网关作为多播流量的路由器,请选择 Multicast support(多播支持)。
- 12. 对于 Auto accept shared attachments ( 自动接受共享的挂载) ,选择此选项以自动接受跨账户挂 载。
- 13. (可选)对于 Transit Gateway CIDR blocks(中转网关 CIDR 块),请为您的中转网关指定一个 或多个 IPv4 或 IPv6 CIDR 块。

您可以为 IPv4 指定大小为 /24 或更大(例如 /23 或 /22)的 CIDR 块,或为 IPv6 指定大小 为 /64 或更大 (例如 /63 或 /62 ) 的 CIDR 块。您可以关联任何公有或私有 IP 地址范围, 但 169.254.0.0/16 范围以及与您的 VPC 挂载和本地网络地址重叠的范围中的地址除外。

14. 选择 Create Transit Gateway(创建中转网关)。

要使用创建公交网关 Amazon CLI

使用 [create-transit-gateway](https://docs.amazonaws.cn/cli/latest/reference/ec2/create-transit-gateway.html) 命令。

## <span id="page-45-0"></span>查看中转网关

#### 使用控制台查看您的中转网关

- 1. 通过以下网址打开 Amazon VPC 控制台:[https://console.aws.amazon.com/vpc/。](https://console.amazonaws.cn/vpc/)
- 2. 在导航窗格中,选择 Transit Gateways(中转网关)。中转网关的详细信息显示在页面上的网关 列表下方。

要查看您的中转网关,请使用 Amazon CLI

<span id="page-45-1"></span>使用 [describe-transit-gateways](https://docs.amazonaws.cn/cli/latest/reference/ec2/describe-transit-gateways.html) 命令。

### 添加或编辑中转网关的标签

向资源添加标签以帮助整理和识别资源,例如,按用途、拥有者或环境。您可以向每个中转网关添加多 个标签。每个中转网关的标签键必须是唯一的。如果您添加的标签中的键已经与中转网关关联,它将更 新该标签的值。有关更多信息,请参阅[标记 Amazon EC2 资源](https://docs.amazonaws.cn/AWSEC2/latest/UserGuide/Using_Tags.html)。

使用控制台向中转网关添加标签

- 1. 通过以下网址打开 Amazon VPC 控制台:[https://console.aws.amazon.com/vpc/。](https://console.amazonaws.cn/vpc/)
- 2. 在导航窗格中,选择 Transit Gateways(中转网关)。
- 3. 选择要为其添加或编辑标签的中转网关。
- 4. 在页面的下面部分选择 Tags(标签) 选项卡。
- 5. 选择 Manage tags(管理标签)。
- 6. 选择 Add new tag(添加新标签)。
- 7. 输入标签的键和值。
- 8. 选择Save(保存)。

### <span id="page-45-2"></span>修改中转网关

您可以修改中转网关的配置选项。修改中转网关时,修改后的选项将仅应用于新的中转网关连接。不会 修改您现有的中转网关连接,也不会出现任何服务中断的情况。

您无法修改他人与您共享的中转网关。

如果任何 IP 地址当前用于 [Connect 对等节点](#page-61-0),您将无法删除中转网关的 CIDR 块。

#### 修改中转网关

- 1. 通过以下网址打开 Amazon VPC 控制台:[https://console.aws.amazon.com/vpc/。](https://console.amazonaws.cn/vpc/)
- 2. 在导航窗格中,选择 Transit Gateways(中转网关)。
- 3. 选择要修改的中转网关。
- 4. 选择 Actions(操作)、Modify Transit Gateways(修改中转网关)。
- 5. 根据需要修改选项,然后选择 Modify Transit Gateway(修改中转网关)。

要修改您的中转网关,请使用 Amazon CLI

<span id="page-46-0"></span>使用 [modify-transit-gateway](https://docs.amazonaws.cn/cli/latest/reference/ec2/modify-transit-gateway.html) 命令。

### 共享中转网关

您可以使用 Amazon RAM 在中跨账户或整个组织[共享公交网关](#page-100-0) Amazon Organizations。使用以下过 程共享您拥有的中转网关。

您必须从组织的管理账户启用资源共享。有关启用资源共享的信息,请参阅《Amazon RAM 用户指 南》中的 ["启用与 Organ Amazon izations 共享"](https://docs.amazonaws.cn/ram/latest/userguide/getting-started-sharing.html#getting-started-sharing-orgs)。

### 共享中转网关

- 1. 打开 Amazon RAM 控制台,[网址为 https://console.aws.amazon.com/ram/](https://console.amazonaws.cn/ram/)。
- 2. 选择 Create a Resource Group(创建资源组)。
- 3. 在 Name(名称) 下,键入资源共享的描述性名称。
- 4. 对于 Select resource type(选择资源类型),选择 中转网关s(中转网关)。选择中转网关。
- 5. (可选)对于 Principals(委托人),将委托人添加到资源共享。为每个 Amazon Web Services 账户 OU 或组织指定其 ID,然后选择添加。

在 "允许外部帐户" 中,选择是否允许与组织外部 Amazon Web Services 账户 的用户共享此资 源。

- 6. (可选)在 Tags(标签) 下,键入每个标签的标签密钥和标签值对。这些标签应用于资源共享, 但不应用于中转网关。
- 7. 选择 Create resource share(创建资源共享)。

## <span id="page-47-0"></span>接受资源共享

如果已将您添加到资源共享,您将收到加入资源共享的邀请。您必须接受资源共享,然后才能访问共享 的资源。

接受资源共享

- 1. 打开 Amazon RAM 控制台,[网址为 https://console.aws.amazon.com/ram/](https://console.amazonaws.cn/ram/)。
- 2. 在导航窗格中,依次选择 Shared with me(与我共享) 和 Resource shares(资源共享)。
- 3. 选择资源共享。
- 4. 选择 Accept resource share(接受资源共享)。
- 5. 要查看共享的中转网关,请在 Amazon VPC 控制台中打开 Transit Gateways(中转网关) 页面。

### <span id="page-47-1"></span>接受共享挂载

如果您在创建中转网关时未启用 Auto accept shared attachments(自动接受共享挂载) 功能,则必须 手动接受跨账户(共享)挂载。

#### 手动接受共享挂载

- 1. 通过以下网址打开 Amazon VPC 控制台:[https://console.aws.amazon.com/vpc/。](https://console.amazonaws.cn/vpc/)
- 2. 在导航窗格中,选择 Transit Gateway Attachments(中转网关挂载)。
- 3. 选择等待接受的中转网关连接。
- 4. 选择 Actions(操作)、Accept Transit Gateway attachment(接受中转网关挂载)。

### 要接受共享附件,请使用 Amazon CLI

<span id="page-47-2"></span>使用 [accept-transit-gateway-vpc-attachment](https://docs.amazonaws.cn/cli/latest/reference/ec2/accept-transit-gateway-vpc-attachment.html) 命令。

## 删除中转网关

您不能删除带有现有挂载的中转网关。您需要先删除所有挂载,然后才能删除中转网关。

#### 使用控制台删除中转网关

- 1. 通过以下网址打开 Amazon VPC 控制台:[https://console.aws.amazon.com/vpc/。](https://console.amazonaws.cn/vpc/)
- 2. 选择要删除的中转网关。

3. 选择 Actions(操作)、Delete Transit Gateway(删除中转网关)。输入 **delete** 然后选择 Delete(删除) 以确认删除。

要使用删除公交网关 Amazon CLI

<span id="page-48-0"></span>使用 [delete-transit-gateway](https://docs.amazonaws.cn/cli/latest/reference/ec2/delete-transit-gateway.html) 命令。

# VPC 的中转网关挂载

将 VPC 连接到中转网关时,必须从每个可用区中指定一个子网,供中转网关用于路由流量。从可用区 中指定一个子网后,流量就可以到达该可用区的每个子网中的资源。

限制

- 将 VPC 挂载到中转网关时,可用区中没有中转网关挂载的任何资源无法到达中转网关。如果子网路 由表中有通往中转网关的路由,则只有当中转网关在同一可用区的子网中有挂载时,才会将流量转发 到中转网关。
- 连接到中转网关的 VPC 中的资源无法访问也连接到相同中转网关的其他 VPC 的安全组。
- 对于使用 Amazon Route 53 中私有托管区域设置的连接 VPC 的自定义 DNS 名称,中转网关不支持 DNS 解析。要为连接到传输网关的所有 VPC 配置私有托管区域的名称解析,请参阅[使用 Amazon](https://www.amazonaws.cn/blogs/networking-and-content-delivery/centralized-dns-management-of-hybrid-cloud-with-amazon-route-53-and-aws-transit-gateway/) [Route 53 和 Tr Amazon ansit Gateway 对混合云进行集中化 DNS 管理。](https://www.amazonaws.cn/blogs/networking-and-content-delivery/centralized-dns-management-of-hybrid-cloud-with-amazon-route-53-and-aws-transit-gateway/)
- 中转网关不支持在具有相同 CIDR 的 VPC 之间进行路由。如果您将 VPC 挂载到中转网关,且其 CIDR 与已挂载到中转网关的另一个 VPC 的 CIDR 相同,则新挂载的 VPC 的路由不会传播到中转网 关路由表中。
- 您不能为驻留在本地区域中的 VPC 子网创建连接。但可以将网络配置为允许本地区域中的子网通过 父可用区连接到中转网关。有关更多信息,请参阅[将 Local Zone 子网连接到中转网关。](https://docs.amazonaws.cn/vpc/latest/userguide/Extend_VPCs.html#connect-local-zone-tgw)
- 您不能使用仅限 IPv6 的子网创建中转网关连接。中转网关连接子网必须同时支持 IPv4 地址。
- 在将中转网关添加到路由表之前,中转网关必须至少有一个 VPC 挂载。

#### 内容

- [VPC 挂载生命周期](#page-49-0)
- [创建 VPC 的中转网关连接挂载](#page-51-0)
- [修改您的 VPC 挂载](#page-52-0)
- [修改您的 VPC 挂载标签](#page-52-1)
- [查看 VPC 挂载](#page-53-0)
- [删除 VPC 挂载](#page-53-1)
- [VPC 挂载创建问题排查](#page-54-1)

## <span id="page-49-0"></span>VPC 挂载生命周期

从请求发起开始,VPC 挂载会经历各个不同阶段。在每个阶段中,您都可以执行一些操作,在生命周 期结束后,VPC 挂载仍会在 Amazon Virtual Private Cloud Console 和 API 或命令行输出中继续显示 一段时间。

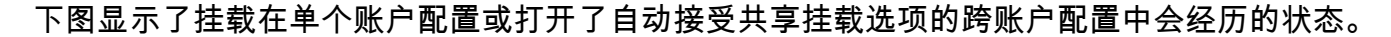

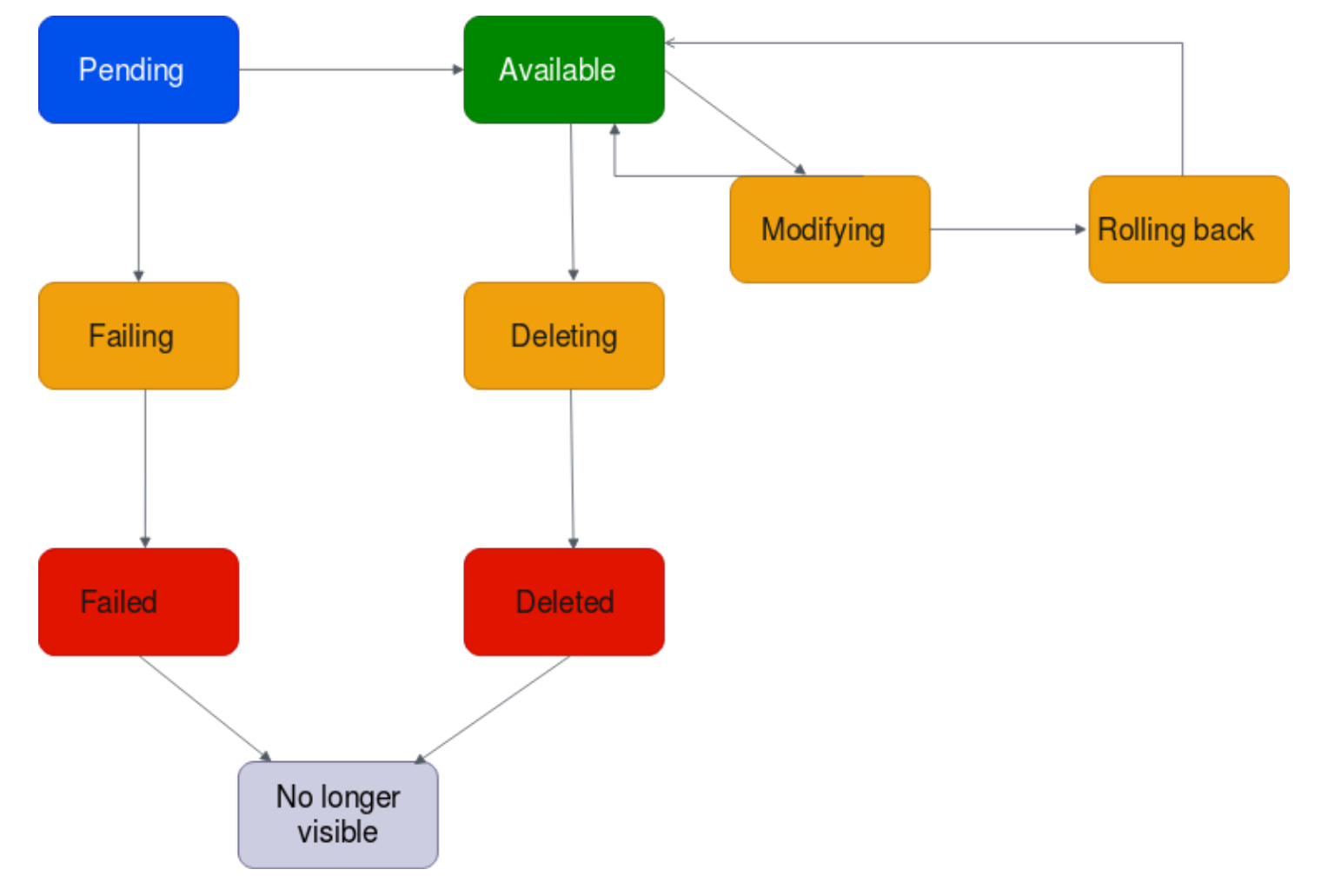

- 待处理:已发起了 VPC 挂载请求,正在进行配置。在此阶段,挂载可能会失败,也可能会变为 available。
- 即将失败:VPC 挂载请求将会失败。在此阶段,VPC 挂载会变为 failed。
- 失败:VPC 挂载请求失败。在此状态下,无法删除 VPC 挂载。失败的 VPC 挂载仍会继续显示 2 小 时,之后不再显示。
- 可用:VPC 挂载可用,流量可以在 VPC 和中转网关之间流动。在此阶段,挂载可以变为 modifying,也可以变为 deleting。
- 正在删除:正在删除 VPC 挂载。在此阶段,挂载可以变为 deleted。
- 已删除:已删除 available VPC 挂载。当 VPC 挂载处于此状态时,无法对其进行修改。VPC 挂 载仍会继续显示 2 小时,之后不再显示。
- 正在修改:已请求修改 VPC 挂载的属性。在此阶段,挂载可以变为 available,也可以变为 rolling back。
- 正在回滚:无法完成 VPC 挂载修改请求,系统正在撤消所做的任何更改。在此阶段,挂载可以变为 available。

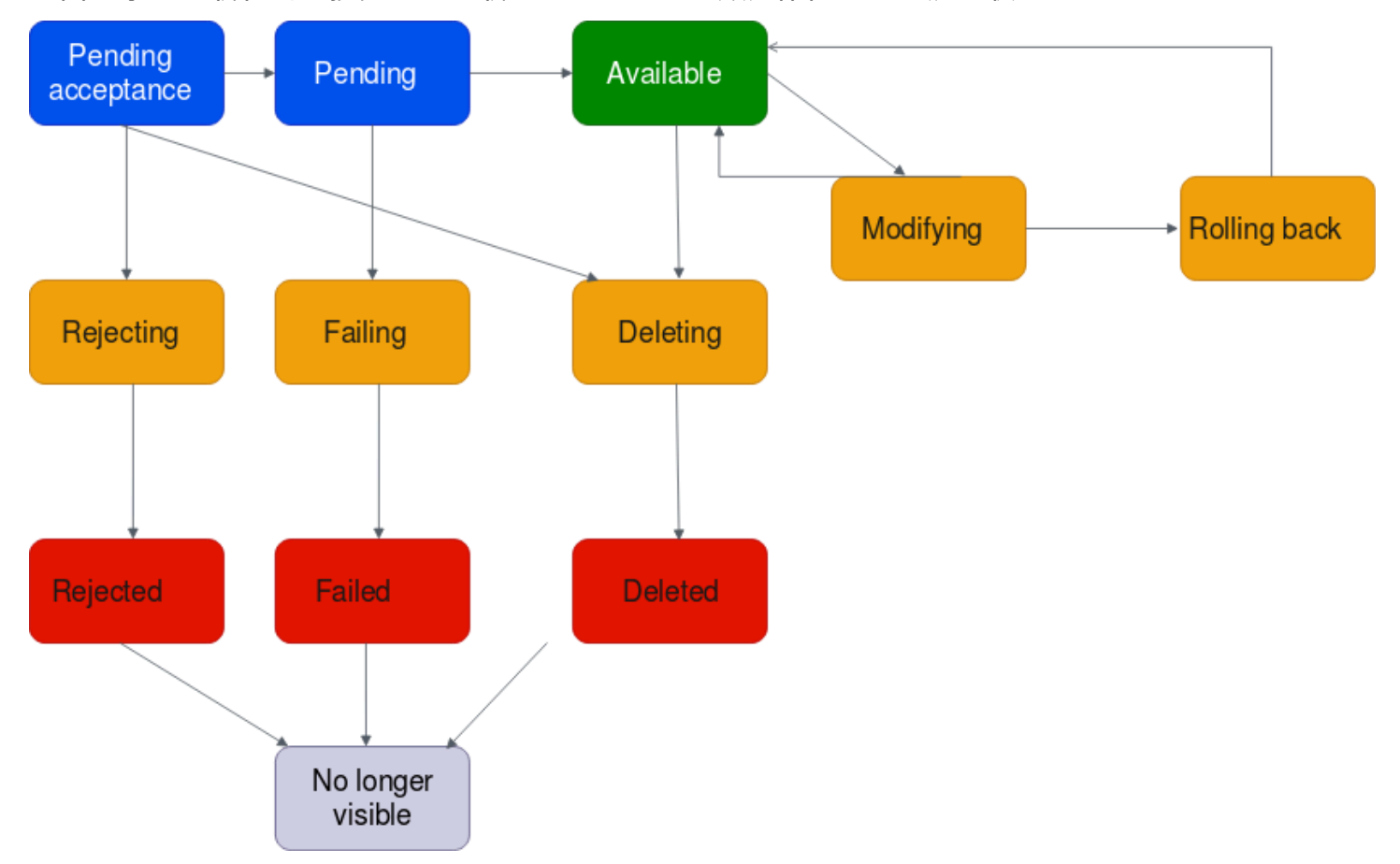

下图显示了挂载在自动接受共享挂载选项已关闭的跨账户配置中会经历的状态。

• 等待接受:VPC 挂载请求正在等待接受。在此阶段,挂载可以变为 pending、rejecting 或 deleting。

- 正在拒绝:正在拒绝 VPC 挂载。在此阶段,挂载可以变为 re $\,$ i<code>ected</code>。
- 已拒绝:pending acceptance VPC 挂载已被拒绝。当 VPC 挂载处于此状态时,无法对其进行 修改。VPC 挂载仍会继续显示 2 小时,之后不再显示。
- 待处理:已接受 VPC 挂载并正在进行配置。在此阶段,挂载可能会失败,也可能会变为 available。
- 即将失败:VPC 挂载请求将会失败。在此阶段,VPC 挂载会变为 failed。
- 失败:VPC 挂载请求失败。在此状态下,无法删除 VPC 挂载。失败的 VPC 挂载仍会继续显示 2 小 时,之后不再显示。
- 可用:VPC 挂载可用,流量可以在 VPC 和中转网关之间流动。在此阶段,挂载可以变为 modifying,也可以变为 deleting。
- 正在删除:正在删除 VPC 挂载。在此阶段,挂载可以变为 deleted。
- 已删除:已删除 available 或 pending acceptance VPC 挂载。当 VPC 挂载处于此状态时, 无法对其进行修改。VPC 挂载仍会继续显示 2 小时,之后不再显示。
- 正在修改:已请求修改 VPC 挂载的属性。在此阶段,挂载可以变为 available,也可以变为 rolling back。
- 正在回滚:无法完成 VPC 挂载修改请求,系统正在撤消所做的任何更改。在此阶段,挂载可以变为 available。

### <span id="page-51-0"></span>创建 VPC 的中转网关连接挂载

使用控制台创建 VPC 挂载

- 1. 通过以下网址打开 Amazon VPC 控制台:[https://console.aws.amazon.com/vpc/。](https://console.amazonaws.cn/vpc/)
- 2. 在导航窗格中,选择 Transit Gateway Attachments(中转网关挂载)。
- 3. 选择 Create Transit Gateway Attachment(创建中转网关挂载)。
- 4. 对于 Name tag(名称标签),可选择是否输入中转网关挂载的名称。
- 5. 对于 Transit Gateway ID(中转网关 ID),选择要用于挂载的中转网关。您可以选择自己拥有的 中转网关或与您共享的中转网关。
- 6. 对于 Attachment type(挂载类型),选择 VPC。
- 7. 选择是否启用 DNS 支持、IPv6 支持和设备模式支持。

如果选择设备模式,则源和目标之间的流量将在该流的生命周期内使用相同的 VPC 连接可用区。

8. 对于 VPC ID,选择要附加到中转网关的 VPC。

此 VPC 必须至少有一个子网与其关联。

- 9. 对于 Subnet IDs(子网 ID),为中转网关要用于路由流量的每个可用区域选择一个子网。您必须 至少选择一个子网。您只能为每个可用区域选择一个子网。
- 10. 选择 Create Transit Gateway Attachment(创建中转网关挂载)。

使用创建 VPC 附件 Amazon CLI

<span id="page-52-0"></span>使用 [create-transit-gateway-vpc-attachment](https://docs.amazonaws.cn/cli/latest/reference/ec2/create-transit-gateway-vpc-attachment.html) 命令。

## 修改您的 VPC 挂载

### 使用控制台修改 VPC 挂载

- 1. 通过以下网址打开 Amazon VPC 控制台:[https://console.aws.amazon.com/vpc/。](https://console.amazonaws.cn/vpc/)
- 2. 在导航窗格中,选择 Transit Gateway Attachments(中转网关挂载)。
- 3. 选择 VPC 挂载,然后依次选择 Actions(操作) 和 Modify Transit Gateway attachment(修改中 转网关挂载)。
- 4. 要启用 DNS 支持,请选择 DNS support(DNS 支持)。
- 5. 要将子网添加到挂载,请在子网旁边选中该框。

当挂载处于正在修改状态时,添加或修改 VPC 挂载子网可能会影响数据流量。

6. 选择 Modify Transit Gateway attachment(修改中转网关挂载)。

要修改您的 VPC 附件,请使用 Amazon CLI

<span id="page-52-1"></span>使用 [modify-transit-gateway-vpc-attachment](https://docs.amazonaws.cn/cli/latest/reference/ec2/modify-transit-gateway-vpc-attachment.html) 命令。

修改您的 VPC 挂载标签

#### 使用控制台修改 VPC 挂载标签

- 1. 通过以下网址打开 Amazon VPC 控制台:[https://console.aws.amazon.com/vpc/。](https://console.amazonaws.cn/vpc/)
- 2. 在导航窗格中,选择 Transit Gateway Attachments(中转网关挂载)。
- 3. 选择 VPC 挂载,然后选择 Actions(操作)、Manage tags(管理标签)。
- 4. [添加标签]选择添加新标签,然后执行以下操作:
- 对于 Key(键),输入键名称。
- 对于 Value(值),输入键值。
- 5. [删除标签]在标签旁,选择 Remove(删除)。
- 6. 选择 Save (保存)。

仅可使用控制台修改 VPC 挂载标签。

### <span id="page-53-0"></span>查看 VPC 挂载

### 使用控制台查看 VPC 挂载

- 1. 通过以下网址打开 Amazon VPC 控制台:[https://console.aws.amazon.com/vpc/。](https://console.amazonaws.cn/vpc/)
- 2. 在导航窗格中,选择 Transit Gateway Attachments(中转网关挂载)。
- 3. 在 Resource type(资源类型)栏,寻找 VPC。这些是 VPC 挂载。
- 4. 选择挂载以查看其详细信息。

要查看您的 VPC 附件,请使用 Amazon CLI

<span id="page-53-1"></span>使用 [describe-transit-gateway-vpc-attactions](https://docs.amazonaws.cn/cli/latest/reference/ec2/describe-transit-gateway-vpc-attachments.html) 命令。

## 删除 VPC 挂载

### 使用控制台删除 VPC 挂载

- 1. 通过以下网址打开 Amazon VPC 控制台:[https://console.aws.amazon.com/vpc/。](https://console.amazonaws.cn/vpc/)
- 2. 在导航窗格中,选择 Transit Gateway Attachments(中转网关挂载)。
- 3. 选择 VPC 挂载。
- 4. 选择 Actions(操作)、Delete Transit Gateway attachment(删除中转网关挂载)。
- 5. 当系统提示时,输入 **delete**,然后选择 Delete(删除)。

使用删除 VPC 附件 Amazon CLI

使用 [delete-transit-gateway-vpc-attachment](https://docs.amazonaws.cn/cli/latest/reference/ec2/delete-transit-gateway-vpc-attachment.html) 命令。

## <span id="page-54-1"></span>VPC 挂载创建问题排查

以下主题可帮助您排查在创建 VPC 挂载时可能遇到的问题。

问题

VPC 挂载失败。

#### 原因

原因可能是以下之一:

- 1. 正在创建 VPC 挂载的用户没有创建服务相关角色的适当权限。
- 2. 由于 IAM 请求太多而存在限制问题,例如,您正在使用 Amazon CloudFormation 创建权限和角 色。
- 3. 该账户具有服务相关角色,并且服务相关角色已被修改。
- 4. 中转网关未处于 available 状态。

#### 解决方案

根据原因,可以尝试以下操作:

- 1. 验证用户是否具有创建服务相关角色的适当权限。有关更多信息,请参阅 IAM 用户指南中[的服务相](https://docs.amazonaws.cn/IAM/latest/UserGuide/using-service-linked-roles.html#service-linked-role-permissions) [关角色权限](https://docs.amazonaws.cn/IAM/latest/UserGuide/using-service-linked-roles.html#service-linked-role-permissions)。在用户获得权限后创建 VPC 挂载。
- 2. 通过控制台或 API 手动创建 VPC 挂载。有关更多信息,请参阅 [the section called "创建 VPC 的中](#page-51-0) [转网关连接挂载"](#page-51-0)。
- 3. 验证服务相关角色是否具有适当权限。有关更多信息,请参阅 [the section called "转换网关"。](#page-143-0)
- 4. 验证中转网关是否处于 available 状态。有关更多信息,请参阅 [the section called "查看中转网](#page-45-0) [关"](#page-45-0)。

## <span id="page-54-0"></span>中转网关 VPN 挂载

要将 VPN 连接连接到中转网关,必须指定客户网关。要详细了解有关客户网关设备的要求,请参阅 《Amazon Site-to-Site VPN 用户指南》中的[客户网关设备的要求。](https://docs.amazonaws.cn/vpn/latest/s2svpn/your-cgw.html#CGRequirements)

对于静态 VPN,请将静态路由添加到中转网关路由表中。

## 创建 VPN 的中转网关挂载

#### 使用控制台创建 VPN 挂载

- 1. 通过以下网址打开 Amazon VPC 控制台:[https://console.aws.amazon.com/vpc/。](https://console.amazonaws.cn/vpc/)
- 2. 在导航窗格中,选择 Transit Gateway Attachments(中转网关挂载)。
- 3. 选择 Create Transit Gateway Attachment(创建中转网关挂载)。
- 4. 对于 Transit Gateway ID(中转网关 ID),选择要用于挂载的中转网关。您可以选择自己拥有的 中转网关。
- 5. 对于 Attachment type(挂载类型),选择 VPN。
- 6. 对于客户网关,执行以下操作之一:
	- 要使用现有的客户网关,选择 Existing(现有),然后选择要使用的网关。

如果您的客户网关位于为 NAT 遍历(NAT-T) 而启用的网络地址转换(NAT) 设备后面, 请使用您的 NAT 设备的公有 IP 地址,并调整防火墙规则以取消阻止 UDP 端口 4500。

• 要创建客户网关,选择 New(新建),然后对于 IP 地址,键入静态 IP 地址和 BGP ASN。

对于 Routing options(路由选项),选择是使用 Dynamic(动态) 还是 Static(静态)。 有关更多信息,请参阅《Amazon Site-to-Site VPN 用户指南》中的 [Site-to-Site VPN 路由选](https://docs.amazonaws.cn/vpn/latest/s2svpn/VPNRoutingTypes.html) [项](https://docs.amazonaws.cn/vpn/latest/s2svpn/VPNRoutingTypes.html)。

- 7. 对于 Tunnel Options(隧道选项),请为隧道输入 CIDR 范围和预共享密钥。有关更多信息,请 参阅 [Site-to-Site VPN 架构。](https://docs.amazonaws.cn/vpn/latest/s2svpn/site-site-architechtures.html)
- 8. 选择 Create Transit Gateway Attachment(创建中转网关挂载)。

使用创建 VPN 附件 Amazon CLI

使用 [create-vpn-connection](https://docs.amazonaws.cn/cli/latest/reference/ec2/create-vpn-connection.html) 命令。

## 查看 VPN 挂载

#### 使用控制台查看 VPN 挂载

- 1. 通过以下网址打开 Amazon VPC 控制台:[https://console.aws.amazon.com/vpc/。](https://console.amazonaws.cn/vpc/)
- 2. 在导航窗格中,选择 Transit Gateway Attachments(中转网关挂载)。
- 3. 在 Resource type(资源类型) 栏,寻找 VPN。这些是 VPN 挂载。
- 4. 选择挂载以查看其详细信息或添加标签。

### 要查看您的 VPN 附件,请使用 Amazon CLI

<span id="page-56-0"></span>使用 [describe-transit-gateway-attachments](https://docs.amazonaws.cn/cli/latest/reference/ec2/describe-transit-gateway-attachments.html) 命令。

# 将中转网关连接到 Direct Connect 网关

使用中转虚拟接口将中转网关连接到 Direct Connect 网关。此配置提供以下好处。您可以:

- 对于同一区域中的多个 VPC 或 VPN,只需管理一个连接。
- 在本地至 Amazon 之间与 Amazon 至本地之间公布前缀。

下图说明如何通过 Direct Connect 网关创建一条可供您的所有 VPC 使用的到 Direct Connect 连接的单 一连接。

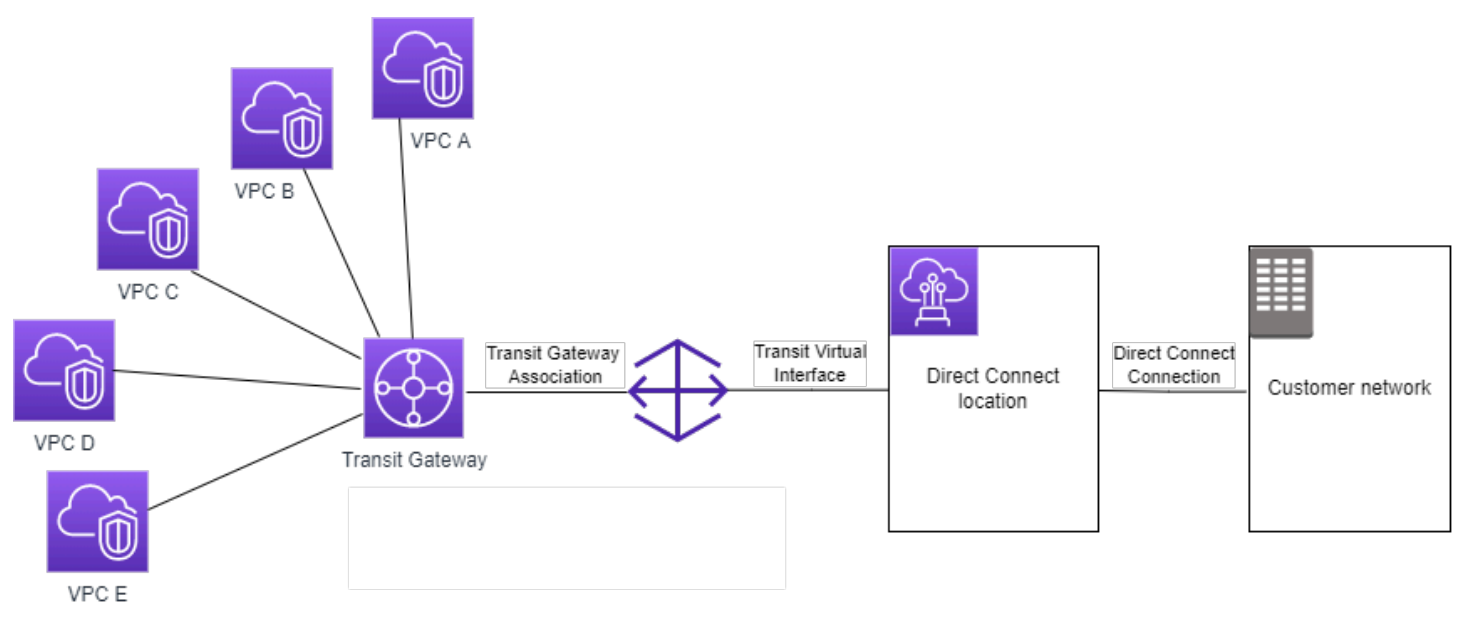

此解决方案包含以下组件:

- 中转网关。
- 一个 Direct Connect 网关。
- Direct Connect 网关与中转网关之间的关联。
- 连接到 Direct Connect 网关的中转虚拟接口。

有关使用中转网关配置 Direct Connect 网关的信息,请参阅 Amazon Direct Connect 用户指南中[的中](https://docs.amazonaws.cn/directconnect/latest/UserGuide/direct-connect-transit-gateways.html) [转网关关联](https://docs.amazonaws.cn/directconnect/latest/UserGuide/direct-connect-transit-gateways.html)。

# <span id="page-57-0"></span>中转网关对等连接挂载

您可以使区域内和区域间中转网关对等并在它们之间路由流量,包括 IPv4 和 IPv6 流量。为此,请在 您的中转网关上创建对等挂载,然后指定中转网关。对等中转网关可以位于您的账户或其他 Amazon Web Services 账户 中。

创建对等连接挂载请求后,对等中转网关(也称为接受方中转网关)的拥有者必须接受该请求。要在中 转网关之间路由流量,请向中转网关路由表添加一个指向中转网关对等挂载的静态路由。

我们建议为每个对等中转网关使用唯一 ASN,以利用以后的路由传播功能。

中转网关对等连接不支持在另一个地区使用 Amazon Route 53 Resolver 的中转网关对等连接挂载任一 端的各 VPC 中将公有或私有 IPv4 DNS 主机名解析为私有 IPv4 地址。有关 Route 53 解析器的更多信 息,请参阅《Amazon Route 53 开发人员指南》中[的什么是 Route 53 解析器?。](https://docs.amazonaws.cn/Route53/latest/DeveloperGuide/resolver.html)

区域间网关对等连接使用与 VPC 对等连接相同的网络基础设施。因此,当流量在区域之间传输时,在 虚拟网络层将使用 AES-256 加密技术进行加密。在其经过超出 Amazon 物理控制范围的网络链路时, 也会在物理层使用 AES-256 加密技术进行加密。因此,当流量位于超出 Amazon 物理控制范围的网络 链路时,将会进行双重加密。在同一区域内时,流量将仅在其经过超出 Amazon 物理控制范围的网络 链路时进行物理层加密。

有关哪些区域支持中转网关对等连接的信息,请参阅 [Amazon Transit Gateway 常见问题](https://www.amazonaws.cn/transit-gateway/faqs/)。

### 创建对等连接挂载

在开始之前,请确保您获得了所要连接的中转网关的 ID。如果中转网关位于另一个 Amazon Web Services 账户 中,则请确保您具有中转网关拥有者的 Amazon Web Services 账户 ID。

创建对等挂载后,接受方中转网关的拥有者必须接受挂载请求。

#### 使用控制台创建对等连接挂载

- 1. 通过以下网址打开 Amazon VPC 控制台:[https://console.aws.amazon.com/vpc/。](https://console.amazonaws.cn/vpc/)
- 2. 在导航窗格中,选择 Transit Gateway Attachments(中转网关挂载)。
- 3. 选择 Create Transit Gateway Attachment(创建中转网关挂载)。
- 4. 对于 Transit Gateway ID (中转网关 ID),选择要用于挂载的中转网关。您可以选择自己拥有的中 转网关或与您共享的中转网关。
- 5. 对于 Attachment type (挂载类型),选择 Peering Connection (对等连接)。
- 6. (可选)输入挂载的名称标签。
- 7. 对于 Account (账户),执行以下操作之一:
	- 如果中转网关在您的账户中,请选择 My account (我的账户)。
	- 如果中转网关位于其他 Amazon Web Services 账户 中,则请选择"其他账户"。对于 Account ID (账户 ID),输入 Amazon Web Services 账户 ID。
- 8. 对于 Region (区域),选择中转网关所在的区域。
- 9. 对于 Transit gateway ID (accepter) (中转网关 ID(接受方)),输入您希望连接的中转网关的 ID。
- 10. 选择 Create Transit Gateway Attachment (创建中转网关挂载)。

使用 Amazon CLI 创建对等连接

使用 [create-transit-gateway-peering-attachment](https://docs.amazonaws.cn/cli/latest/reference/ec2/create-transit-gateway-peering-attachment.html) 命令。

### 接受或拒绝对等连接挂载请求

若要激活对等连接挂载,接受方中转网关的拥有者必须接受对等连接挂载请求。即使两个中转网关位于 同一账户中,也必须执行此操作。对等连接挂载必须处于 pendingAcceptance 状态。接受来自接受 方中转网关所在区域的对等连接挂载请求。

或者,您可以拒绝您收到的处于 pendingAcceptance 状态的任何对等连接请求。您必须拒绝来自接 受方中转网关所在区域的请求。

使用控制台接受对等连接挂载请求

- 1. 通过以下网址打开 Amazon VPC 控制台:[https://console.aws.amazon.com/vpc/。](https://console.amazonaws.cn/vpc/)
- 2. 在导航窗格中,选择 Transit Gateway Attachments (中转网关挂载)。
- 3. 选择等待接受的中转网关对等挂载。
- 4. 选择 Actions (操作)、Accept transit gateway attachment (接受中转网关挂载)。
- 5. 将静态路由添加到中转网关路由表中。有关更多信息,请参阅 [the section called "创建静态路由"](#page-72-0)。

### 使用控制台拒绝对等连接挂载请求

- 1. 通过以下网址打开 Amazon VPC 控制台:[https://console.aws.amazon.com/vpc/。](https://console.amazonaws.cn/vpc/)
- 2. 在导航窗格中,选择 Transit Gateway Attachments (中转网关挂载)。
- 3. 选择等待接受的中转网关对等挂载。
- 4. 选择 Actions (操作)、Reject transit gateway attachment (拒绝中转网关挂载)。

使用 Amazon CLI 接受或拒绝对等连接

使用 [accept-transit-gateway-peering-attachment](https://docs.amazonaws.cn/cli/latest/reference/ec2/accept-transit-gateway-peering-attachment.html) 和 [reject-transit-gateway-peering-attachment](https://docs.amazonaws.cn/cli/latest/reference/ec2/reject-transit-gateway-peering-attachment.html) 命令。

## 将路由添加到中转网关路由表

要在对等中转网关之间路由流量,必须向中转网关路由表添加一个指向中转网关对等连接挂载的静态路 由。接受方中转网关的拥有者还必须向其中转网关的路由表添加静态路由。

### 使用控制台创建静态路由

- 1. 通过以下网址打开 Amazon VPC 控制台:[https://console.aws.amazon.com/vpc/。](https://console.amazonaws.cn/vpc/)
- 2. 在导航窗格中,选择 Transit Gateway Route Tables(中转网关路由表)。
- 3. 选择要为其创建路由的路由表。
- 4. 选择 Actions (操作)、Create static route (创建静态路由)。
- 5. 在 Create static route (创建静态路由) 页面上,输入为其创建路由的 CIDR 块。例如,指定连接到 对等中转网关的 VPC 的 CIDR 块。
- 6. 选择路由的对等连接挂载。
- 7. 选择 Create static route (创建静态路由)。
- 使用 Amazon CLI 创建静态路由
- 使用 [create-transit-gateway-route](https://docs.amazonaws.cn/cli/latest/reference/ec2/create-transit-gateway-route.html) 命令。

**A** Important

创建路由后,将中转网关路由表与中转网关对等挂载相关联。有关更多信息,请参阅 [the](#page-70-0)  [section called "关联中转网关路由表"。](#page-70-0)

## 查看中转网关对等连接的挂载

您可以查看中转网关对等连接挂载及其相关信息。

### 使用控制台查看对等连接挂载

1. 通过以下网址打开 Amazon VPC 控制台:[https://console.aws.amazon.com/vpc/。](https://console.amazonaws.cn/vpc/)

- 2. 在导航窗格中,选择 Transit Gateway Attachments(中转网关挂载)。
- 3. 在 Resource type (资源类型) 专栏,寻找 Peering (对等节点)。这些是对等节点挂载。
- 4. 选择挂载以查看其详细信息。

使用 Amazon CLI 查看中转网关对等连接

使用 [describe-transit-gateway-peering-attachments](https://docs.amazonaws.cn/cli/latest/reference/ec2/describe-transit-gateway-peering-attachments.html) 命令。

### 删除对等连接挂载

您可以删除中转网关对等挂载。任何一个中转网关的拥有者都可以删除挂载。

### 使用控制台删除对等连接挂载

- 1. 通过以下网址打开 Amazon VPC 控制台:[https://console.aws.amazon.com/vpc/。](https://console.amazonaws.cn/vpc/)
- 2. 在导航窗格中,选择 Transit Gateway Attachments (中转网关挂载)。
- 3. 选择中转网关对等挂载。
- 4. 选择 Actions (操作)、Delete transit gateway attachment (删除中转网关挂载)。
- 5. 输入 **delete**,然后选择 Delete (删除)。

### 使用 Amazon CLI 删除对等连接

使用 [delete-transit-gateway-peering-attachment](https://docs.amazonaws.cn/cli/latest/reference/ec2/delete-transit-gateway-peering-attachment.html) 命令。

## 选择加入 Amazon 区域注意事项

您可以跨选择加入的区域边界对等连接中转网关。有关这些区域以及如何选择加入的信息,请参阅 Amazon Web Services 一般参考 中的[管理 Amazon 区域。](https://docs.amazonaws.cn/general/latest/gr/rande-manage.html)在这些区域中使用中转网关对等连接时,请 考虑以下事项:

- 只要接受对等连接挂载的账户已选择加入该区域,您就可以对等进入选择加入的区域。
- 无论区域选择加入的状态如何,Amazon 都会与接受对等连接挂载的账户共享以下账户数据:
	- Amazon Web Services 账户 ID
	- 中转网关 ID
	- 区域代码
- 删除中转网关挂载时,上述账户数据将被删除。
- 我们建议您在选择退出该区域之前删除中转网关对等连接挂载。如果不删除对等连接挂载,流量可能 会继续通过挂载,并继续产生费用。如果您不删除挂载,则可以选择重新加入,然后删除挂载。
- 通常情况下,中转网关有发送人付款模式。通过跨选择加入边界使用中转网关对等连接挂载,您可 能会在接受挂载的区域(包括您尚未选择加入的区域)中产生费用。有关更多信息,请参阅 [Amazon](https://www.amazonaws.cn/transit-gateway/pricing/) [Transit Gateway 定价。](https://www.amazonaws.cn/transit-gateway/pricing/)

# <span id="page-61-0"></span>中转网关 Connect 挂载和中转网关 Connect 对等节点

您可以创建中转网关 Connect 挂载,以便在 VPC 中运行的中转网关和第三方虚拟设备(例如 SD-WAN 设备)之间建立连接。Connect 挂载支持通用路由封装 (GRE) 隧道协议以实现高性能,支持边 界网关协议 (BGP) 以实现动态路由。创建 Connect 挂载后,您可以在 Connect 挂载上创建一个或多个 GRE 隧道(也称为 中转网关 Connect 对等节点)以连接中转网关和第三方设备。您可以通过 GRE 隧 道建立两个 BGP 会话以交换路由信息。

### **A** Important

中转网关 Connect 对等节点由两个在 Amazon- 托管基础设施上终止的 BGP 对等会话组成。 两个 BGP 对等会话提供路由层冗余,以确保丢失一个 BGP 对等会话不会影响您的路由操作。 从两个 BGP 会话接收到的路由信息将累积到给定的 Connect 对等节点。两个 BGP 对等会话 还可以防止任何 Amazon 基础设施操作,例如例行维护、修补、硬件升级和更换,所导致的中 断。如果您的 Connect 对等节点没有在推荐的双 BGP 对等会话的冗余配置下运行,则它可能 会在 Amazon 基础设施操作期间遇到暂时的连接中断。我们强烈建议您在 Connect 对等节点上 配置两个BGP 对等会话。如果您已配置多个 Connect 对等节点以支持设备端的高可用性,我 们建议您在每个 Connect 对等节点上配置两个 BGP 对等会话。

Connect 挂载使用现有的 VPC 或 Direct Connect 挂载作为基础传输机制。该挂载被称为运输挂 载。Transit Gateway将来自第三方设备的匹配 GRE 数据包标识为来自 Connect 挂载的流量。它将任 何其他数据包(包括具有不正确源或目标信息的 GRE 数据包)视为传输挂载中的流量。

**a** Note

要使用 Direct Connect 挂载作为传输机制,您首先需要将 Direct Connect 与 Amazon Transit Gateway 集成。有关创建此集成的步骤,请参阅[将 SD-WAN 设备与 Amazon Transit Gateway](https://www.amazonaws.cn/blogs/networking-and-content-delivery/integrate-sd-wan-devices-with-aws-transit-gateway-and-aws-direct-connect/)  [和 Amazon Direct Connect 集成](https://www.amazonaws.cn/blogs/networking-and-content-delivery/integrate-sd-wan-devices-with-aws-transit-gateway-and-aws-direct-connect/)。

### 内容

- [Connect 对等节点](#page-62-0)
- [要求和注意事项](#page-64-0)
- [创建 Connect 挂载](#page-65-0)
- [创建 Connect 对等节点\(GRE 隧道\)](#page-66-0)
- [查看您的 Connect 挂载和 Connect 对等节点](#page-66-1)
- [修改 Connect 挂载和 Connect 对等节点标签](#page-67-0)
- [删除 Connect 对等节点](#page-68-0)
- [删除 Connect 挂载](#page-68-1)

## <span id="page-62-0"></span>Connect 对等节点

Connect 对等节点(GRE 隧道)由以下组件组成。

CIDR 块内部(BGP 地址)

用于 BGP 对等连接的内部 IP 地址。您必须为 IPv4 指定 169.254.0.0/16 范围内的 /29 CIDR 块。您可以为 IPv6 可选地指定 fd00 : : /8 范围内的 /125 CIDR 块。以下 CIDR 块由系统保留,不 能使用:

- 169.254.0.0/29
- $\cdot$  169.254.1.0/29
- $\cdot$  169.254.2.0/29
- $\cdot$  169.254.3.0/29
- 169.254.4.0/29
- 169.254.5.0/29
- 169.254.169.248/29

您必须将设备上 IPv4 范围中的第一个地址配置为 BGP IP 地址。使用 IPv6 时,如果您的内部 CIDR 块是 fd00::/125,您必须在设备的隧道接口上配置此范围内的第一个地址 (fd00::1)。

在Transit Gateway的所有隧道中,BGP 地址必须是唯一的。

对等 IP 地址

Connect 对等节点设备侧的对等 IP 地址(GRE 外部 IP 地址)。该地址可以是任何 IP 地址。IP 地 址可以是 IPv4 或 IPv6 地址,但它必须与Transit Gateway地址同属一个 IP 地址系列。

Transit Gateway地址

Connect 对等节点中转网关侧的对等 IP 地址(GRE 外部 IP 地址)。必须从Transit Gateway CIDR 块中指定 IP 地址,并且该地址在Transit Gateway的 Connect 挂载中必须是唯一的。如果您没有指 定 IP 地址,我们将使用Transit Gateway CIDR 块中的第一个可用地址。

您可以在[创建](#page-43-0)或[修改](#page-45-2)Transit Gateway时添加Transit Gateway CIDR 块。

IP 地址可以是 IPv4 或 IPv6 地址,但它必须与对等 IP 地址同属一个 IP 地址系列。

对等 IP 地址和Transit Gateway地址用于唯一地标识 GRE 隧道。您可以在多个隧道中重复使用任一地 址,但不能在同一隧道中重复使用两个地址。

用于 BGP 对等的 Transit Gateway Connect 仅支持多协议 BGP (MP-BGP),其中还需要 IPv4 单播寻 址才能为 IPv6 单播建立 BGP 会话。您可以将 IPv4 和 IPv6 地址用于 GRE 外部 IP 地址。

以下示例显示了Transit Gateway和 VPC 中的设备之间的 Connect 挂载。

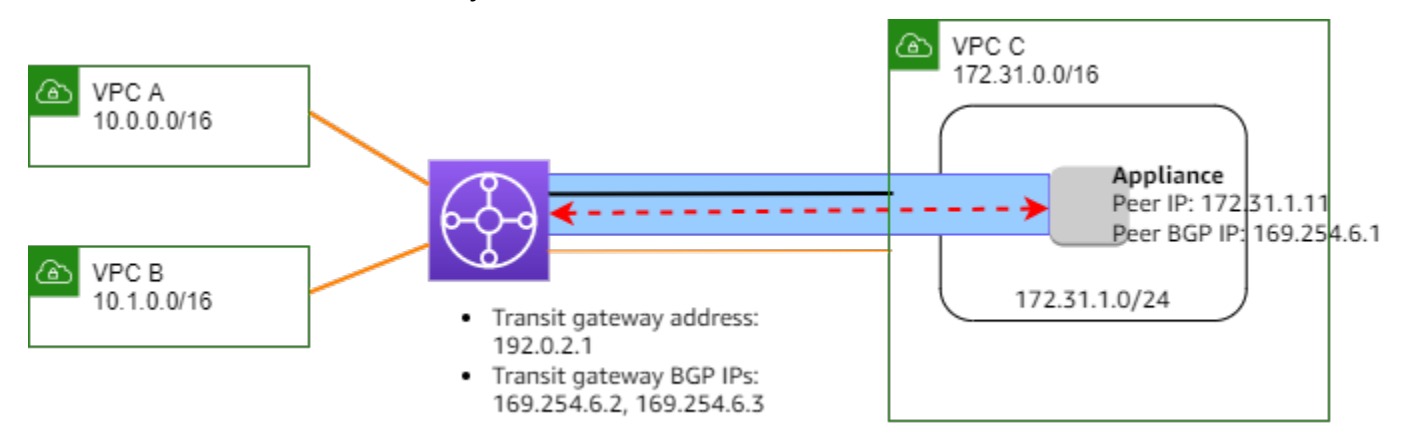

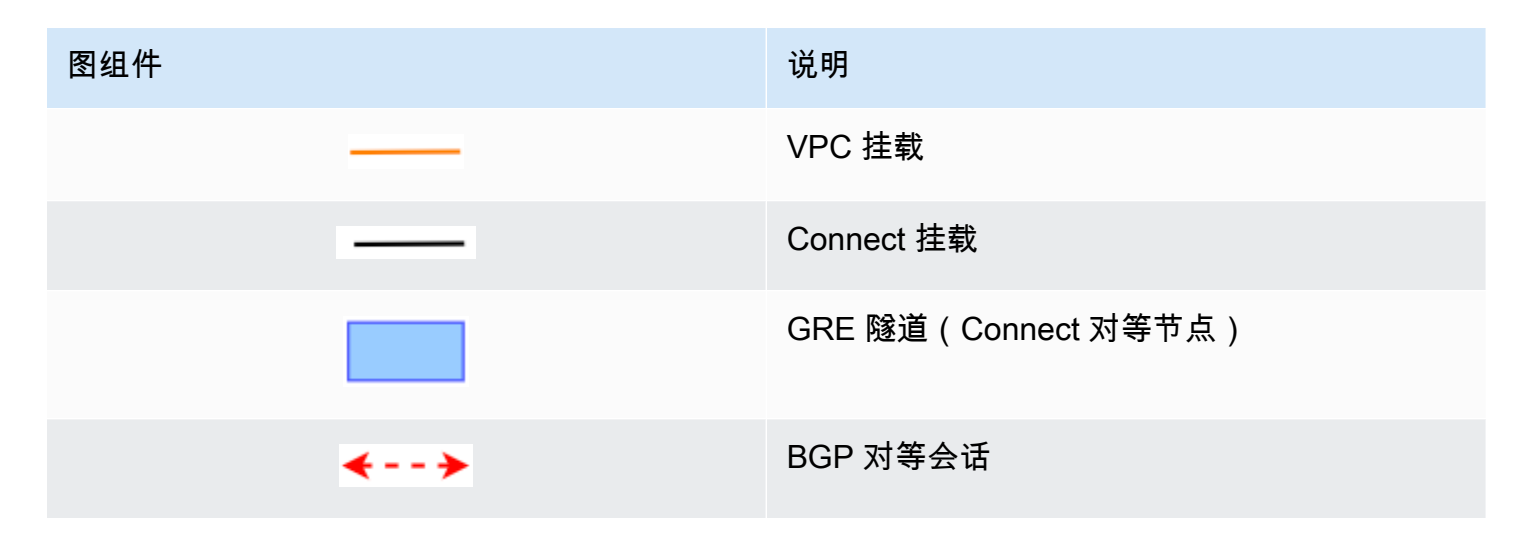

在前面的示例中,在现有 VPC 挂载(传输挂载)上创建了一个 Connect 挂载。在 Connect 挂载上创 建 Connect 对等节点,以建立与 VPC 中的设备的连接。Transit Gateway地址为 192.0.2.1,BGP 地址的范围为 169.254.6.0/29。范围中的第一个 IP 地址 (169.254.6.1) 在设备上被配置为对等 BGP IP 地址。

VPC C 的子网路由表有一个路由,该路由将发往Transit Gateway CIDR 块的流量指向Transit Gateway。

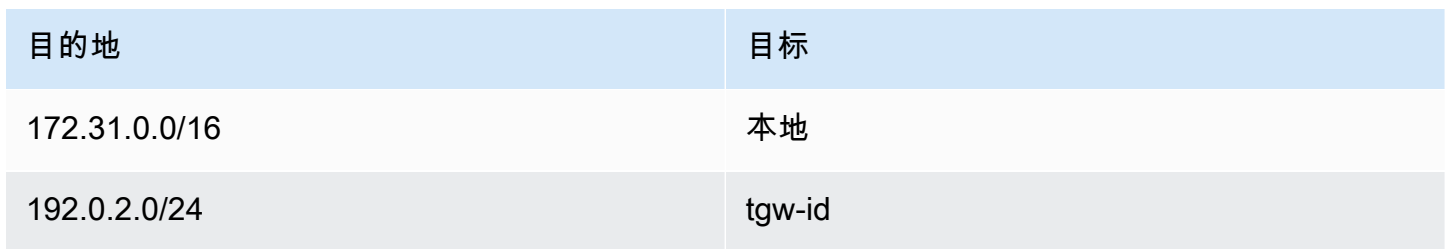

## <span id="page-64-0"></span>要求和注意事项

以下是 Connect 挂载的要求和注意事项。

- 有关哪些区域支持 Connect 挂载的信息,请参阅 [Amazon Transit Gateway 常见问题解答。](https://www.amazonaws.cn/transit-gateway/faqs/)
- 必须将第三方设备配置为使用 Connect 挂载通过 GRE 隧道在Transit Gateway之间发送和接收流 量。
- 必须将第三方设备配置为使用 BGP 进行动态路由更新和运行状况检查。
- 支持以下类型的 BGP:
	- 外部 BGP (eBGP):用于连接到位于不同于Transit Gateway的自治系统中的路由器。如果使用 eBGP,则必须使用生存时间 (TTL) 值 2 配置 ebgp-multihop。
	- 内部 BGP (iBGP):用于连接到位于与 Transit Gateway 相同的自治系统的路由器。除非路由源自 eBGP 对等节点,并且已经配置了 next-hop-self,否则中转网关不会安装来自 iBGP 对等节点(第 三方设备)的路由。第三方设备通过 iBGP 对等连接发布的路由必须具有 ASN。
	- MP-BGP(BGP 的多协议扩展):用于支持多种协议类型,例如 IPv4 和 IPv6 地址系列。
- 默认 BGP 保持连接超时为 10 秒,默认的保持计时器为 30 秒。
- 不支持 IPv6 BGP 对等连接;仅支持基于 IPv4 的 BGP 对等连接。IPv6 前缀使用 MP-BGP 通过 IPv4 BGP 对等连接交换。
- 不支持双向转发检测 (BFD)。
- 不支持 BGP 平稳重启。
- 创建Transit Gateway对等节点时,如果您没有指定对等节点 ASN 编号,我们将选择Transit Gateway ASN 编号。这意味着您的设备和Transit Gateway将位于执行 iBGP 的同一个自治系统中。
- 当您有两个 Connect 对等节点时,使用 BGP AS-PATH 属性的 Connect 对等节点是首选路由。

要在多个设备之间使用相同成本的多路径 (ECMP) 路由,您必须将设备配置为使用相同的 BGP AS-PATH 属性向Transit Gateway发布相同的前缀。要使Transit Gateway选择所有可用的 ECMP 路 径,AS-PATH 和自治系统号 (ASN) 必须匹配。中转网关可以在同一 Connect 挂载的 Connect 对等 节点之间使用 ECMP,也可以在同一中转网关上的 Connect 挂载之间使用 ECMP。Transit Gateway 不能在单个对等体建立的两个冗余 BGP 对等连接之间使用 ECMP。

- 默认情况下,使用 Connect 挂载,路由会传播到Transit Gateway路由表。
- 不支持静态路由。
- 确保您的第三方设备外部接口(隧道源)最大传输单元(MTU)
	- 与 GRE 隧道接口的 MTU 相匹配,或者
	- 应大于 GRE 隧道接口的 MTU。

## <span id="page-65-0"></span>创建 Connect 挂载

要创建 Connect 挂载,您必须将现有挂载指定为传输挂载。您可以将 VPC 挂载或 Direct Connect 挂 载指定为传输挂载。

### 使用控制台创建 Connect 挂载

- 1. 通过以下网址打开 Amazon VPC 控制台:[https://console.aws.amazon.com/vpc/。](https://console.amazonaws.cn/vpc/)
- 2. 在导航窗格中,选择"中转网关挂载"。
- 3. 选择 Create Transit Gateway Attachment(创建中转网关挂载)。
- 4. (可选)对于 Name tag(名称标签),为挂载指定名称标签。
- 5. 对于Transit Gateway ID(中转网关 ID),选择要用于挂载的中转网关。
- 6. 对于 Attachment type(挂载类型),选择 Connect(连接)。
- 7. 对于 Transport Attachment ID(传输挂载 ID),选择现有挂载(传输挂载)的 ID。
- 8. 选择 Create Transit Gateway Attachment(创建中转网关连接)。

### 使用 Amazon CLI 创建 Connect 挂载

使用 [create-transit-gateway-connect](https://docs.amazonaws.cn/cli/latest/reference/ec2/create-transit-gateway-connect.html) 命令。

# <span id="page-66-0"></span>创建 Connect 对等节点(GRE 隧道)

您可以为现有的 Connect 挂载创建 Connect 对等节点(GRE 隧道)。在开始之前,请确保已配置中转 网关 CIDR 块。您可以在[创建或](#page-43-0)[修改中](#page-45-2)转网关时配置中转网关 CIDR 块。

创建 Connect 对等节点时,必须在 Connect 对等节点的设备端指定 GRE 外部 IP 地址。

要使用控制台创建 Connect 对等节点

- 1. 通过以下网址打开 Amazon VPC 控制台:[https://console.aws.amazon.com/vpc/。](https://console.amazonaws.cn/vpc/)
- 2. 在导航窗格中,选择"中转网关挂载"。
- 3. 选择 Connect 挂载,然后选择 Actions(操作)、Create Connect peer(创建 Connect 对等节 点)。
- 4. (可选)对于"名称标签",为 Connect 对等节点指定名称标签。
- 5. (可选)对于 Transit Gateway GRE Address(中转网关 GRE 地址),为中转网关指定 GRE 外 部 IP 地址。默认情况下,使用中转网关 CIDR 块中的第一个可用地址。
- 6. 对于"对等节点 GRE 地址",为 Connect 对等节点的设备端指定 GRE 外部 IP 地址。
- 7. 对于 BGP Inside CIDR blocks IPv4(CIDR 块 IPv4 内的 BGP),指定用于 BGP 对等连接的内部 IPv4 地址范围。从 169.254.0.0/16 范围中指定 /29 CIDR 块。
- 8. (可选)对于 BGP Inside CIDR blocks IPv6(CIDR 块 IPv6 内的 BGP),指定用于 BGP 对等连 接的内部 IPv6 地址范围。从 fd00::/8 范围中指定 /125 CIDR 块。
- 9. (可选)对于 Peer ASN(对等节点 ASN),为设备指定边界网关协议(BGP) 自治系统编 号(ASN)。您可以使用指定给您的网络的现有 ASN。如果您没有 ASN,您可以使用 64512– 65534(16 位 ASN)或 4200000000–4294967294(32 位 ASN)范围内的私有 ASN。

默认值与Transit Gateway的 ASN 相同。如果将 Peer ASN(对等节点 ASN)配置为与Transit Gateway ASN(eBGP) 不同,您必须使用生存时间(TTL) 值 2 配置 ebgp-multihop。

10. 选择 Create Connect peer(创建 Connect 对等节点)

要使用 Amazon CLI 创建 Connect 对等节点

<span id="page-66-1"></span>使用 [create-transit-gateway-connect-peer](https://docs.amazonaws.cn/cli/latest/reference/ec2/create-transit-gateway-connect-peer.html) 命令。

## 查看您的 Connect 挂载和 Connect 对等节点

您可以查看 Connect 挂载和 Connect 对等节点。

### 要使用控制台查看 Connect 挂载和 Connect 对等节点

- 1. 通过以下网址打开 Amazon VPC 控制台:[https://console.aws.amazon.com/vpc/。](https://console.amazonaws.cn/vpc/)
- 2. 在导航窗格中,选择"中转网关挂载"。
- 3. 选择 Connect 挂载。
- 4. 要查看 Connect 挂载对等节点,请选择 Connect Peers(Connect 对等节点)选项卡。

要使用 Amazon CLI 查看 Connect 挂载和 Connect 对等节点

<span id="page-67-0"></span>使用 [describe-transit-gateway-connects](https://docs.amazonaws.cn/cli/latest/reference/ec2/describe-transit-gateway-connects.html) 和 [describe-transit-gateway-connect-peers](https://docs.amazonaws.cn/cli/latest/reference/ec2/describe-transit-gateway-connect-peers.html) 命令。

修改 Connect 挂载和 Connect 对等节点标签

您可以修改 Connect 挂载的标签。

要使用控制台修改 Connect 挂载标签

- 1. 通过以下网址打开 Amazon VPC 控制台:[https://console.aws.amazon.com/vpc/。](https://console.amazonaws.cn/vpc/)
- 2. 在导航窗格中,选择 Transit Gateway Attachments(中转网关挂载)。
- 3. 选择 Connect 挂载,然后选择 Actions(操作)、Manage tags(管理标签)。
- 4. 要添加标签,请选择 Add new tag(添加新标签)并指定键名称和键值。
- 5. 要删除标签,请选择删除。
- 6. 选择 Save(保存)。

您可以修改 Connect 对等节点的标签。

### 要使用控制台修改 Connect 对等节点标签

- 1. 通过以下网址打开 Amazon VPC 控制台:[https://console.aws.amazon.com/vpc/。](https://console.amazonaws.cn/vpc/)
- 2. 在导航窗格中,选择 Transit Gateway Attachments(中转网关挂载)。
- 3. 选择 Connect 挂载,然后选择 Connect peers(Connect 对等节点)。
- 4. 选择 Connect 对等节点,然后选择"操作"、"管理标签"。
- 5. 要添加标签,请选择 Add new tag(添加新标签)并指定键名称和键值。
- 6. 要删除标签,请选择删除。

7. 选择 Save(保存)。

要使用 Amazon CLI 修改 Connect 挂载和 Connect 对等节点标签

<span id="page-68-0"></span>使用 [create-tags](https://docs.amazonaws.cn/cli/latest/reference/ec2/create-tags.html) 和 [delete-tags](https://docs.amazonaws.cn/cli/latest/reference/ec2/delete-tags.html) 命令

删除 Connect 对等节点

如果您不再需要某个 Connect 对等节点,可以将其删除。

要使用控制台删除 Connect 对等节点

- 1. 通过以下网址打开 Amazon VPC 控制台:[https://console.aws.amazon.com/vpc/。](https://console.amazonaws.cn/vpc/)
- 2. 在导航窗格中,选择"中转网关挂载"。
- 3. 选择 Connect 挂载。
- 4. 在"Connect 对等节点"选项卡中,选择 Connect 对等节点,然后选择"操作"、"删除 Connect 对等 节点"。

要使用 Amazon CLI 删除 Connect 对等节点

<span id="page-68-1"></span>使用 [delete-transit-gateway-connect-peer](https://docs.amazonaws.cn/cli/latest/reference/ec2/delete-transit-gateway-connect-peer.html) 命令。

删除 Connect 挂载

如果您不再需要某个 Connect 挂载,则可以将其删除。您必须首先删除挂载的所有 Connect 对等节 点。

要使用控制台删除 Connect 挂载

- 1. 通过以下网址打开 Amazon VPC 控制台:[https://console.aws.amazon.com/vpc/。](https://console.amazonaws.cn/vpc/)
- 2. 在导航窗格中,选择"中转网关挂载"。
- 3. 选择 Connect 挂载,然后选择 Actions(操作)、Delete Transit Gateway attachment(删除 Transit Gateway挂载)。
- 4. 输入 **delete**,然后选择 Delete(删除)。

要使用 Amazon CLI 删除 Connect 挂载

<span id="page-69-0"></span>使用 [delete-transit-gateway-connect](https://docs.amazonaws.cn/cli/latest/reference/ec2/delete-transit-gateway-connect.html) 命令。

# 中转网关路由表

使用中转网关路由表为中转网关挂载配置路由。

## 创建中转网关路由表

### 使用控制台创建中转网关路由表

- 1. 通过以下网址打开 Amazon VPC 控制台:[https://console.aws.amazon.com/vpc/。](https://console.amazonaws.cn/vpc/)
- 2. 在导航窗格中,选择 Transit Gateway Route Tables(中转网关路由表)。
- 3. 选择 Create Transit Gateway Route Table(创建中转网关路由表)。
- 4. (可选)对于 Name tag(名称标签),键入中转网关路由表的名称。这会创建标签键为"名称"的 标签,其中,标签值是您指定的名称。
- 5. 对于 Transit Gateway ID(中转网关 ID),选择路由表的中转网关。
- 6. 选择 Create Transit Gateway Route Table(创建中转网关路由表)。

使用创建公交网关路由表 Amazon CLI

使用 [create-transit-gateway-route-table](https://docs.amazonaws.cn/cli/latest/reference/ec2/create-transit-gateway-route-table.html) 命令。

## 查看中转网关路由表

### 使用控制台查看中转网关路由表

- 1. 通过以下网址打开 Amazon VPC 控制台:[https://console.aws.amazon.com/vpc/。](https://console.amazonaws.cn/vpc/)
- 2. 在导航窗格中,选择 Transit Gateway Route Tables(中转网关路由表)。
- 3. (可选)要查找特定的路由表或一组路由表,请在筛选条件字段中输入全部或部分名称、关键词或 属性。
- 4. 选中某个路由表对应的复选框或选择其 ID,以显示其关联、传播、路由和标签的信息。

### 要查看您的公交网关路由表,请使用 Amazon CLI

使用 [describe-transit-gateway-route-tables](https://docs.amazonaws.cn/cli/latest/reference/ec2/describe-transit-gateway-route-tables.html) 命令。

要查看公交网关路由表的路由,请使用 Amazon CLI

使用 [search-transit-gateway-routes](https://docs.amazonaws.cn/cli/latest/reference/ec2/search-transit-gateway-routes.html) 命令。

要查看公交网关路由表的路径传播,请使用 Amazon CLI

使用 [get-transit-gateway-route-table-propagations 命令](https://docs.amazonaws.cn/cli/latest/reference/ec2/get-transit-gateway-route-table-propagations.html)。

要查看公交网关路由表的关联,请使用 Amazon CLI

<span id="page-70-0"></span>使用 [get-transit-gateway-route-table-associations 命令。](https://docs.amazonaws.cn/cli/latest/reference/ec2/get-transit-gateway-route-table-associations.html)

## 关联中转网关路由表

您可以将中转网关路由表与 中转网关 挂载相关联。

使用控制台关联中转网关路由表

- 1. 通过以下网址打开 Amazon VPC 控制台:[https://console.aws.amazon.com/vpc/。](https://console.amazonaws.cn/vpc/)
- 2. 在导航窗格中,选择 Transit Gateway Route Tables(中转网关路由表)。
- 3. 选择路由表。
- 4. 在页面的下面部分,选择 Associations(关联) 选项卡。
- 5. 选择 Create association(创建关联)。
- 6. 选择要关联的挂载,然后选择 Create association(创建关联)。

使用关联公交网关路由表 Amazon CLI

使用 [associate-transit-gateway-route-table](https://docs.amazonaws.cn/cli/latest/reference/ec2/associate-transit-gateway-route-table.html) 命令。

删除中转网关路由表的关联

您可以取消中转网关路由表与 中转网关 挂载的关联。

使用控制台取消中转网关路由表关联

- 1. 通过以下网址打开 Amazon VPC 控制台:[https://console.aws.amazon.com/vpc/。](https://console.amazonaws.cn/vpc/)
- 2. 在导航窗格中,选择 Transit Gateway Route Tables(中转网关路由表)。
- 3. 选择路由表。
- 4. 在页面的下面部分,选择 Associations(关联) 选项卡。
- 5. 选择要解除关联的挂载,然后选择 Delete association(删除关联)。
- 6. 当系统提示您确认时,选择 Delete association(删除关联)。

使用取消与公交网关路由表的关联 Amazon CLI

使用 [disassociate-transit-gateway-route-table](https://docs.amazonaws.cn/cli/latest/reference/ec2/disassociate-transit-gateway-route-table.html) 命令。

### 将路由传播到中转网关路由表

使用路由传播将挂载中的路由添加到路由表。

### 将路由传播到中转网关挂载路由表

- 1. 通过以下网址打开 Amazon VPC 控制台:[https://console.aws.amazon.com/vpc/。](https://console.amazonaws.cn/vpc/)
- 2. 在导航窗格中,选择 Transit Gateway Route Tables(中转网关路由表)。
- 3. 选择要为其创建传播的路由表。
- 4. 依次选择 Actions(操作) 和 Create propagation(创建传播)。
- 5. 在 Create propagation(创建传播) 页面上,选择挂载。
- 6. 选择 Create propagation(创建传播)。

要启用路由传播,请使用 Amazon CLI

使用 [enable-transit-gateway-route-table-propagation 命令。](https://docs.amazonaws.cn/cli/latest/reference/ec2/enable-transit-gateway-route-table-propagation.html)

## 禁用路由传播

从路由表挂载删除传播的路由。

#### 使用控制台禁用路由传播

- 1. 通过以下网址打开 Amazon VPC 控制台:[https://console.aws.amazon.com/vpc/。](https://console.amazonaws.cn/vpc/)
- 2. 在导航窗格中,选择 Transit Gateway Route Tables(中转网关路由表)。
- 3. 选择要从中删除传播的路由表。
- 4. 在页面的下面部分,选择 Propagations(传播) 选项卡。
- 5. 选择挂载,然后选择 Delete propagation(删除传播)。
6. 当系统提示您确认时,选择 Delete propagation(删除传播)。

要禁用路由传播,请使用 Amazon CLI

使用 [disable-transit-gateway-route-table-propagation 命令。](https://docs.amazonaws.cn/cli/latest/reference/ec2/disable-transit-gateway-route-table-propagation.html)

## 创建静态路由

您可以为 VPC、VPN 或中转网关对等连接挂载创建静态路由,也可以创建一个删除与该路由匹配的流 量的黑洞路由。

Site-to-Site VPN 不会筛选中转网关路由表中针对 VPN 挂载的静态路由。当使用基于 BGP 的 VPN 时,这可能会允许意外的出站流量。

#### 使用控制台创建静态路由

- 1. 通过以下网址打开 Amazon VPC 控制台:[https://console.aws.amazon.com/vpc/。](https://console.amazonaws.cn/vpc/)
- 2. 在导航窗格中,选择 Transit Gateway Route Tables(中转网关路由表)。
- 3. 选择要为其创建路由的路由表。
- 4. 选择 Actions(操作)、Create static route(创建静态路由)。
- 5. 在 Create static route(创建静态路由) 页面上,输入为其创建路由的 CIDR 块,然后选择 Active(激活)。
- 6. 为路由选择挂载。
- 7. 选择 Create static route(创建静态路由)。

#### 使用控制台创建黑洞路由

- 1. 通过以下网址打开 Amazon VPC 控制台:[https://console.aws.amazon.com/vpc/。](https://console.amazonaws.cn/vpc/)
- 2. 在导航窗格中,选择 Transit Gateway Route Tables(中转网关路由表)。
- 3. 选择要为其创建路由的路由表。
- 4. 选择 Actions(操作)、Create static route(创建静态路由)。
- 5. 在 Create static route(创建静态路由) 页面上,输入为其创建路由的 CIDR 块,然后选择 Blackhole(黑洞)。
- 6. 选择 Create static route(创建静态路由)。

要使用创建静态路由或黑洞路由 Amazon CLI

使用 [create-transit-gateway-route](https://docs.amazonaws.cn/cli/latest/reference/ec2/create-transit-gateway-route.html) 命令。

## 删除与 VPN 连接

您可以删除中转网关路由表中的静态路由。

### 使用控制台删除静态路由

- 1. 通过以下网址打开 Amazon VPC 控制台:[https://console.aws.amazon.com/vpc/。](https://console.amazonaws.cn/vpc/)
- 2. 在导航窗格中,选择 Transit Gateway Route Tables(中转网关路由表)。
- 3. 选择要删除其路由的路由表,然后选择 Routes(路由)。
- 4. 选择要删除的路由。
- 5. 选择 Delete static route(删除静态路由)。
- 6. 在确认框中,选择 Delete static route(删除静态路由)。

#### 要使用删除静态路由 Amazon CLI

使用 [delete-transit-gateway-route](https://docs.amazonaws.cn/cli/latest/reference/ec2/delete-transit-gateway-route.html) 命令。

# 替换静态路由

您可以将中转网关路由表中的静态路由替换为其他静态路由。

## 使用控制台替换静态路由

- 1. 通过以下网址打开 Amazon VPC 控制台:[https://console.aws.amazon.com/vpc/。](https://console.amazonaws.cn/vpc/)
- 2. 在导航窗格中,选择 Transit Gateway Route Tables(中转网关路由表)。
- 3. 在路由表中选择要替换的路由。
- 4. 在详细信息部分中,选择路径选项卡。
- 5. 选择操作、替换静态路由。
- 6. 对于类型,选择活动或黑洞。
- 7. 从选择附件下拉列表中,选择将取代路由表中当前连接的中转网关。
- 8. 选择替换静态路由。

要使用替换静态路由 Amazon CLI

使用 [replace-transit-gateway-route](https://docs.amazonaws.cn/cli/latest/reference/ec2/replace-transit-gateway-route.html) 命令。

# 将路由表导出到 Amazon S3

您可以将中转网关路由表中的路由导出到 Amazon S3 存储桶。路由将以 JSON 文件格式保存到指定的 Amazon S3 存储桶。

使用控制台导出中转网关路由表

- 1. 通过以下网址打开 Amazon VPC 控制台:[https://console.aws.amazon.com/vpc/。](https://console.amazonaws.cn/vpc/)
- 2. 在导航窗格中,选择 Transit Gateway Route Tables(中转网关路由表)。
- 3. 选择包含要导出的路由的路由表。
- 4. 依次选择 Actions(操作) 和 Export routes(导出路由)。
- 5. 在 Export routes(导出路由) 页上,对于 S3 bucket name(S3 存储桶名称),键入 S3 存储桶 的名称。
- 6. 要筛选导出的路由,请在页面的 Filters(筛选条件) 部分指定筛选参数。
- 7. 选择 Export routes(导出路由)。

要访问导出的路由,请从 [https://console.aws.amazon.com/s3/](https://console.amazonaws.cn/s3/) 打开 Amazon S3 控制台,然后导航到 您指定的存储桶。文件名包括 Amazon Web Services 账户 ID、 Amazon 区域、路由表 ID 和时间戳。 选择文件并选择 Download(下载)。以下是 JSON 文件的示例,其中包含 VPC 附件的两个传播路由 的相关信息。

```
{ 
   "filter": [ 
    \{ "name": "route-search.subnet-of-match", 
        "values": [ 
          "0.0.0.0/0", 
          "::/0" 
       \mathbf{I} } 
   ], 
   "routes": [ 
     { 
        "destinationCidrBlock": "10.0.0.0/16", 
        "transitGatewayAttachments": [ 
          { 
             "resourceId": "vpc-0123456abcd123456",
```

```
 "transitGatewayAttachmentId": "tgw-attach-1122334455aabbcc1", 
             "resourceType": "vpc" 
          } 
        ], 
        "type": "propagated", 
        "state": "active" 
     }, 
     { 
        "destinationCidrBlock": "10.2.0.0/16", 
        "transitGatewayAttachments": [ 
          { 
             "resourceId": "vpc-abcabc123123abca", 
            "transitGatewayAttachmentId": "tgw-attach-6677889900aabbcc7", 
             "resourceType": "vpc" 
          } 
        ], 
        "type": "propagated", 
        "state": "active" 
     } 
  \mathbf{I}}
```
# 删除中转网关路由表

#### 使用控制台删除中转网关路由表

- 1. 通过以下网址打开 Amazon VPC 控制台:[https://console.aws.amazon.com/vpc/。](https://console.amazonaws.cn/vpc/)
- 2. 在导航窗格中,选择 Transit Gateway Route Tables(中转网关路由表)。
- 3. 选择要删除的路由表。
- 4. 选择 Actions(操作)、Delete 中转网关 route table(删除中转网关路由表)。
- 5. 输入 **delete** 然后选择 Delete(删除) 以确认删除。

## 使用删除公交网关路由表 Amazon CLI

使用 [delete-transit-gateway-route-table](https://docs.amazonaws.cn/cli/latest/reference/ec2/delete-transit-gateway-route-table.html) 命令。

## 前缀列表引用

您可以在中转网关路由表中引用前缀列表。前缀列表是包含您定义和管理的一个或多个 CIDR 块条目 的集合。您可以使用前缀列表来简化对资源中引用的 IP 地址的管理,以路由网络流量。例如,如果您 经常在多个中转网关路由表中指定相同的目标 CIDR,则可以在单个前缀列表中管理这些 CIDR,而不 是在每个路由表中反复引用相同的 CIDR。如果需要删除目标 CIDR 块,则可以从前缀列表中删除其条 目,而不是从每个受影响的路由表中删除路由。

在中转网关路由表中创建前缀列表引用时,前缀列表中的每个条目都将在中转网关路由表中表示为一个 路由。

有关前缀列表的更多信息,请参阅 Amazon VPC 用户指南中的[前缀列表。](https://docs.amazonaws.cn/vpc/latest/userguide/managed-prefix-lists.html)

创建前缀列表引用

您可以在中转网关路由表中创建对前缀列表的引用。

使用控制台创建前缀列表引用

- 1. 通过以下网址打开 Amazon VPC 控制台:[https://console.aws.amazon.com/vpc/。](https://console.amazonaws.cn/vpc/)
- 2. 在导航窗格中,选择 Transit Gateway Route Tables(中转网关路由表)。
- 3. 选择中转网关路由表。
- 4. 依次选择操作、创建前缀列表引用。
- 5. 对于前缀列表 ID,选择前缀列表的 ID。
- 6. 对于 Type(类型),选择是否应允许(Active(激活))或丢弃(Blackhole(黑洞))此前缀列 表的流量。
- 7. 对于 Transit Gateway attachment ID ( Transit Gateway 挂载 ID ) ,选择要将流量路由到的挂载 的 ID。
- 8. 选择创建前缀列表引用。

要使用 Amazon CLI 创建前缀列表引用

使用 [create-transit-gateway-prefix-list-reference](https://docs.amazonaws.cn/cli/latest/reference/ec2/create-transit-gateway-prefix-list-reference.html) 命令。

### 查看前缀列表引用

您可以在中转网关路由表中查看前缀列表引用。您也可以将前缀列表中的每个条目视为中转网关路由表 中的单个路由。前缀列表路由的路由类型为 propagated。

#### 使用控制台查看前缀列表引用

1. 通过以下网址打开 Amazon VPC 控制台:[https://console.aws.amazon.com/vpc/。](https://console.amazonaws.cn/vpc/)

- 2. 在导航窗格中,选择 Transit Gateway Route Tables(中转网关路由表)。
- 3. 选择中转网关路由表。
- 4. 在下方窗格中,选择前缀列表引用。此时页面上会列出前缀列表引用。
- 5. 选择路由。前缀列表中的每个条目都会作为路由表中的一个路由列出。

要使用 Amazon CLI 杳看前缀列表引用

使用 [get-transit-gateway-prefix-list-references](https://docs.amazonaws.cn/cli/latest/reference/ec2/get-transit-gateway-prefix-list-references.html) 命令。

#### 修改前缀列表引用

您可以通过以下两种方式修改前缀列表引用:更改将流量路由到的挂载,或指示是否丢弃与路由匹配的 流量。

无法在路由选项卡中修改前缀列表中的单个路由。要修改前缀列表中的条目,请使用托管前缀列表页 面。有关更多信息,请参阅 Amazon VPC 用户指南中的[修改前缀列表。](https://docs.amazonaws.cn/vpc/latest/userguide/managed-prefix-lists.html#modify-managed-prefix-list)

使用控制台修改前缀列表引用

- 1. 通过以下网址打开 Amazon VPC 控制台:[https://console.aws.amazon.com/vpc/。](https://console.amazonaws.cn/vpc/)
- 2. 在导航窗格中,选择 Transit Gateway Route Tables(中转网关路由表)。
- 3. 选择中转网关路由表。
- 4. 在下方窗格中,选择前缀列表引用。
- 5. 选择前缀列表引用,然后选择 Modify references(修改引用)。
- 6. 对于 Type(类型),选择是否应允许(Active(激活))或丢弃(Blackhole(黑洞))此前缀列 表的流量。
- 7. 对于 Transit Gateway attachment ID( Transit Gateway 挂载 ID),选择要将流量路由到的挂载 的 ID。
- 8. 选择修改前缀列表引用。

要使用 Amazon CLI 修改前缀列表引用

使用 [modify-transit-gateway-prefix-list-reference](https://docs.amazonaws.cn/cli/latest/reference/ec2/modify-transit-gateway-prefix-list-reference.html) 命令。

删除前缀列表引用

如果您不再需要前缀列表引用,可以将其从中转网关路由表中删除。删除引用不会删除前缀列表。

使用控制台删除前缀列表引用

- 1. 通过以下网址打开 Amazon VPC 控制台:[https://console.aws.amazon.com/vpc/。](https://console.amazonaws.cn/vpc/)
- 2. 在导航窗格中,选择 Transit Gateway Route Tables(中转网关路由表)。
- 3. 选择中转网关路由表。
- 4. 选择前缀列表引用,然后选择 Delete references(删除引用)。
- 5. 选择 Delete references(删除引用)。

要使用 Amazon CLI 删除前缀列表引用

使用 [delete-transit-gateway-prefix-list-reference](https://docs.amazonaws.cn/cli/latest/reference/ec2/delete-transit-gateway-prefix-list-reference.html) 命令。

# 中转网关策略表

中转网关动态路由使用策略表来为 Amazon 云广域网络路由网络流量。该表包含用于按策略属性匹配 网络流量的策略规则,然后将与规则匹配的流量映射到目标路由表。

您可以使用中转网关的动态路由,自动与对等中转网关类型交换路由和可达性信息。与静态路由不同, 流量可以根据网络条件(如路径故障或拥塞)沿不同的路径路由。动态路由还增加了额外的安全层,在 出现网络漏洞或入侵时,可以更轻松地重新路由流量。

**a** Note

在创建中转网关对等连接时,目前仅在云广域网络中支持中转网关策略表。创建对等连接时, 可以将该表与连接相关联。然后,该关联会自动使用策略规则填充表。 有关云广域网络中对等连接的更多信息,请参阅《Amazon 云广域网络用户指南》中[的对等连](https://docs.amazonaws.cn/vpc/latest/cloudwan/cloudwan-peerings.html) [接](https://docs.amazonaws.cn/vpc/latest/cloudwan/cloudwan-peerings.html)。

## 创建中转网关策略表

#### 使用控制台创建中转网关策略表

- 1. 通过 [https://console.aws.amazon.com/vpc/](https://console.amazonaws.cn/vpc/) 打开 Amazon VPC 控制台。
- 2. 在导航窗格中,选择 Transit Gateway policy table(中转网关策略表)。
- 3. 选择 Create Transit Gateway policy table(创建中转网关策略表)。
- 4. (可选)对于 Name tag(名称标签),输入中转网关策略表的名称。这将创建一个标签,标签的 值是您指定的名称。
- 5. 对于中转网关 ID,为策略表选择中转网关。
- 6. 选择 Create Transit Gateway policy table(创建中转网关策略表)。

使用创建传输网关策略表 Amazon CLI

使用 [create-transit-gateway-policy-table](https://docs.amazonaws.cn/cli/latest/reference/ec2/create-transit-gateway-policy-table.html) 命令。

## 删除中转网关策略表

删除中转网关策略表。删除表后,该表中的所有策略规则都将被删除。

### 使用控制台删除中转网关策略表

- 1. 通过 [https://console.aws.amazon.com/vpc/](https://console.amazonaws.cn/vpc/) 打开 Amazon VPC 控制台。
- 2. 在导航窗格中,选择 Transit Gateway policy tables(中转网关策略表)。
- 3. 选择要删除的中转网关策略表。
- 4. 选择 Actions(操作),然后选择 Delete policy table(删除策略表)。
- 5. 确认您要删除策略表。

使用删除传输网关策略表 Amazon CLI

使用 [delete-transit-gateway-policy-table](https://docs.amazonaws.cn/cli/latest/reference/ec2/delete-transit-gateway-policy-table.html) 命令。

# 中转网关上的多播

多播是一种通信协议,用于同时向多台接收计算机传输单个数据流。Transit Gateway 支持在所连接 VPC 的子网之间路由多播流量,并充当实例的多播路由器,以将流量发送到多个接收实例目标。

## 多播概念

以下是多播的主要概念:

• 多播域 — 允许将一个多播网络分段成不同的域,并将中转网关用作多播路由器。您可以在子网级别 定义多播域成员资格。

- 多播组 识别一组将发送和接收相同多播流量的主机。多播组由组 IP 地址标识。多播组成员资格 由附加到 EC2 实例的单个弹性网络接口定义。
- Internet 组管理协议 (IGMP) 允许主机和路由器动态管理多播组成员资格的互联网协议。IGMP 多 播域包含使用 IGMP 协议加入、离开和发送消息的主机。 Amazon 支持 IGMPv2 协议以及 IGMP 和 静态(基于 API)组成员资格组播域。
- 多播源 静态配置的与支持的 EC2 实例关联的弹性网络接口,用于发送多播流量。多播源仅适用 于静态源配置。

静态源多播域包含不使用 IGMP 协议加入、离开和发送消息的主机。您可以使用 Amazon CLI 来添 加来源和组成员。静态添加的源发送多播流量,成员接收多播流量。

• 多播组成员 — 与支持的 EC2 实例关联的弹性网络接口,用于接收多播流量。多播组具有多个组成 员。在静态源组成员资格配置中,多播组成员只能接收流量。在 IGMP 组配置中,成员既可以发送 流量,也可以接收流量。

## 注意事项

- 有关受支持区域的信息,请参阅 [Amazon Transit Gateway 常见问题](https://www.amazonaws.cn/transit-gateway/faqs)。
- 您必须创建一个新的中转网关才能支持多播。
- 组播组成员资格使用 Amazon Virtual Private Cloud Console 或或 IGMP Amazon CLI 进行管理。
- 一个子网只能位于一个多播域中。
- 如果您使用非 Nitro 实例,则必须禁用 Source/Dest (源/目标) 检查。有关禁用检查的信息,请参阅适 用于 Linux 实例的 Amazon EC2 用户指南中的[更改源或目标检查。](https://docs.amazonaws.cn/AWSEC2/latest/UserGuide/using-eni.html#change_source_dest_check)
- 非 Nitro 实例不能是多播发送方。
- 不支持通过站点到站点 VPN Amazon Direct Connect、对等连接或传输网关 Connect 附件进行组播 路由。
- 中转网关不支持多播数据包分段。分段多播数据包会被丢弃。有关更多信息,请参阅[最大传输单元](#page-151-0) [\(MTU\)。](#page-151-0)
- 启动时,IGMP 主机会发送多条 IGMP JOIN 消息以加入多播组(通常重试 2 到 3 次)。如果发生了 所有 IGMP JOIN 消息均丢失的不太可能的情况,主机将不会成为中转网关多播组的一部分。在这种 情况下,您需要使用特定于应用程序的方法从主机重新触发 IGMP JOIN 消息。
- 组成员资格以收到由中转网关发送的 IGMPv2 JOIN 消息开始,并以收到 IGMPv2 LEAVE 消息结 束。中转网关会跟踪成功加入多播组的主机。作为云组播路由器,中转网关每两分钟向所有成员发 出一条 IGMPv2 QUERY 消息。作为回应,每个成员发送一条 IGMPv2 JOIN 消息,这是成员续订其

成员资格的方式。如果成员未能回复连续三次查询,则中转网关将从其加入的所有组中删除此成员资 格。但是,它会继续向该成员发送查询 12 个小时,然后将其从 to-be-queried 列表中永久删除。一 条明确的 IGMPv2 LEAVE 消息会立即永久地从任何进一步的多播处理中删除此主机。

- 中转网关会跟踪成功加入多播组的主机。在中转网关中断的情况下,中转网关在上次成功发出 IGMP JOIN 消息后继续向主机发送多播数据七分钟(420 秒)。中转网关会继续向主机发送会员资格查 询,最长持续 12 个小时,或直到它收到来自主机的 IGMP LEAVE 消息为止。
- 中转网关将成员资格查询数据包发送给所有 IGMP 成员,以便它可以跟踪多播组成员资格。这些 IGMP 查询数据包的源 IP 为 0.0.0.0/32,目标 IP 为 224.0.0.1/32,协议为 2。IGMP 主机(实例) 上的安全组配置以及主机子网上的任何 ACL 配置都必须允许这些 IGMP 协议消息。
- 当多播源和目标位于同一 VPC 中时,您不能使用安全组引用将目标安全组设置为接受来自源安全组 的流量。
- 对于静态组播组和源,Amazon VPC 中转网关会自动移除已不存在的 ENI 的静态组和源。这是通过 定期担任[中转网关服务关联角色](#page-143-0)来描述账户中的 ENI 来实现的。
- 只有静态组播支持 IPv6。动态组播不是。

# 使用 Windows Server 进行多播

在 Windows Server 2019 或 2022 上设置多播以使用中转网关时,您需要执行其他步骤。使用 PowerShell,运行以下命令:

1. 针对 TCP/IP 堆栈,将 Windows Server 更改为使用 IGMPv2 而不是 IGMPv3:

PS C:\> New-ItemProperty -Path HKLM:\SYSTEM\CurrentControlSet\Services \Tcpip\Parameters -Name IGMPVersion -PropertyType DWord -Value 3

#### **a** Note

New-ItemProperty是指定 IGMP 版本的属性索引。由于 IGMP v2 是多播支持的版本, 因此该属性Value必须是。3您可以运行以下命令将 IGMP 版本设置为 2,而不是编辑 Windows 注册表。 :

- Set-NetIPv4Protocol -IGMPVersion Version2
- 2. 默认情况下,Windows 防火墙会丢弃大多数 UDP 流量。您首先需要检查哪个连接配置文件用于多 播:

PS C:\> Get-NetConnectionProfile | Select-Object NetworkCategory

```
NetworkCategory
--------------- 
           Public
```
3. 更新上一步中的连接配置文件以允许访问所需的 UDP 端口:

PS C:\> Set-NetFirewallProfile -Profile Public -Enabled False

4. 重启 EC2 实例。

5. 测试您的多播应用程序,确保流量按预期流动。

# 多播路由

在中转网关上启用多播时,它将充当多播路由器。当您将子网添加到某个多播域时,我们会将所有多播 流量发送到与该多播域关联的中转网关。

网络 ACL

网络 ACL 规则在子网级别运行。它们将应用于多播流量,因为中转网关位于子网外。有关更多信息, 请参阅 Amazon VPC 用户指南中的[网络 ACL](https://docs.amazonaws.cn/vpc/latest/userguide/vpc-network-acls.html)。

对于互联网组管理协议(IGMP)组播流量,您必须至少具有以下入站规则。远程主机是发送多播流量 的主机。

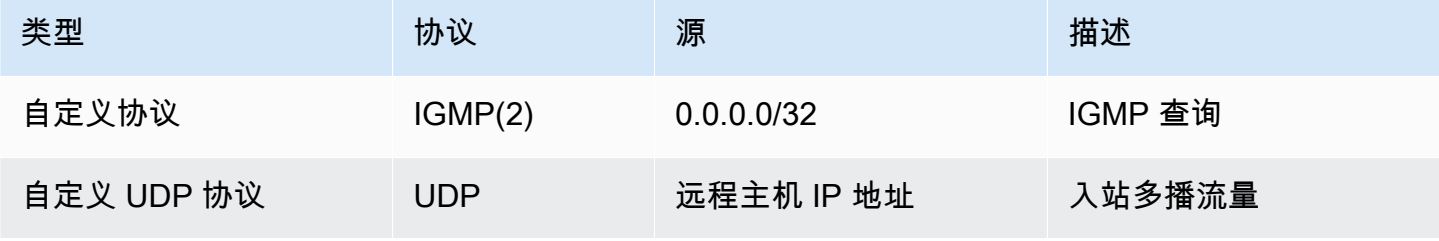

对于 IGMP,您必须至少具有以下出站规则。

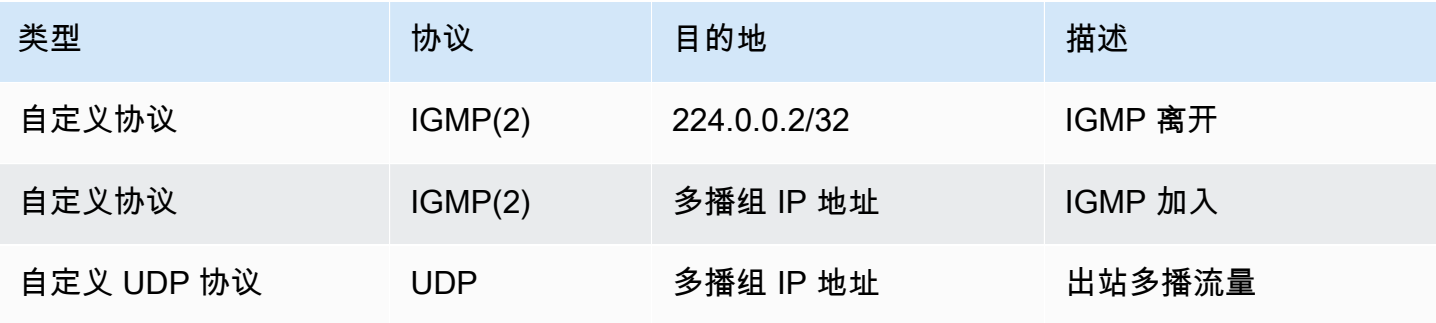

## 安全组

安全组规则在实例级别操作。它们可以应用于入站和出站多播流量。行为与单播流量相同。对于所有组 成员实例,您必须允许来自组源的入站流量。有关更多信息,请参阅 Amazon VPC 用户指南中的[安全](https://docs.amazonaws.cn/vpc/latest/userguide/vpc-security-groups.html) [组](https://docs.amazonaws.cn/vpc/latest/userguide/vpc-security-groups.html)。

对于 IGMP 多播流量,您必须至少具有以下入站规则。远程主机是发送多播流量的主机。您不能将安 全组指定为 UDP 入站规则的源。

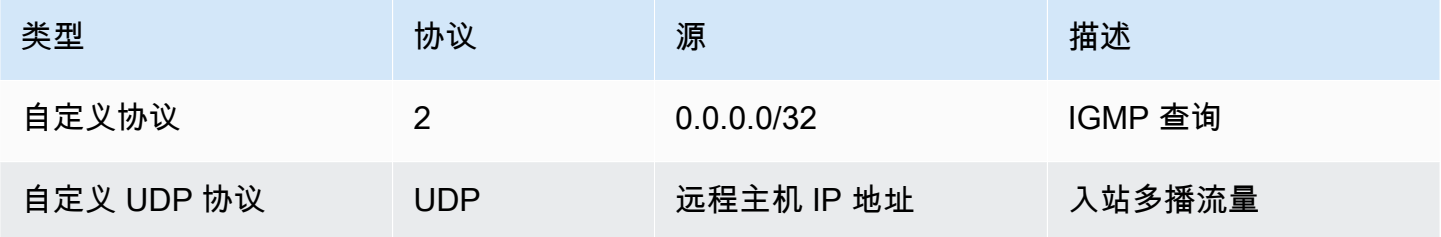

对于 IGMP 多播流量,您必须至少具有以下出站规则。

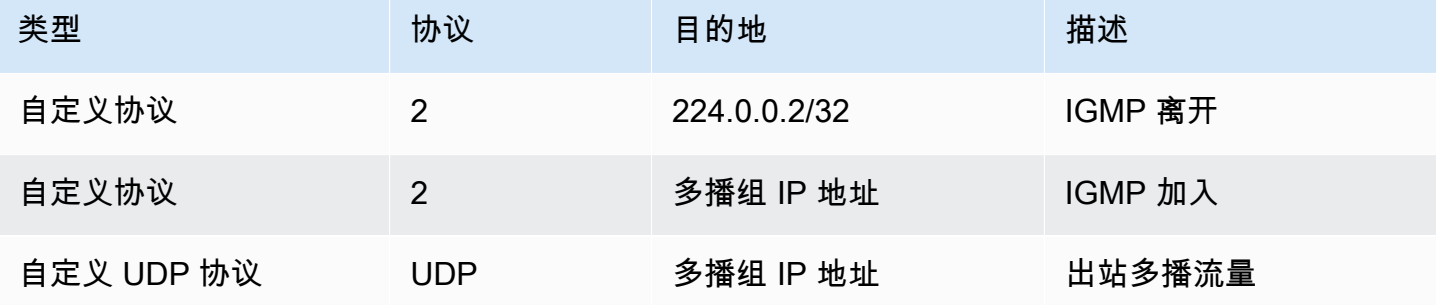

# <span id="page-83-0"></span>使用多播

您可以使用 Amazon VPC 控制台或 Amazon CLI 在中转网关上配置多播。

在创建多播域之前,您需要知道主机是否为多播流量使用 Internet 组管理协议 (IGMP) 协议。

内容

- [多播域属性](#page-84-0)
- [管理 IGMP 配置](#page-84-1)
- [管理静态源配置](#page-85-0)
- [管理静态组成员配置](#page-86-0)
- [管理多播域](#page-87-0)
- [管理多播组](#page-91-0)
- [使用共享的多播域](#page-95-0)

## <span id="page-84-0"></span>多播域属性

下表详细介绍了多播域属性。您不能同时启用这两个属性。

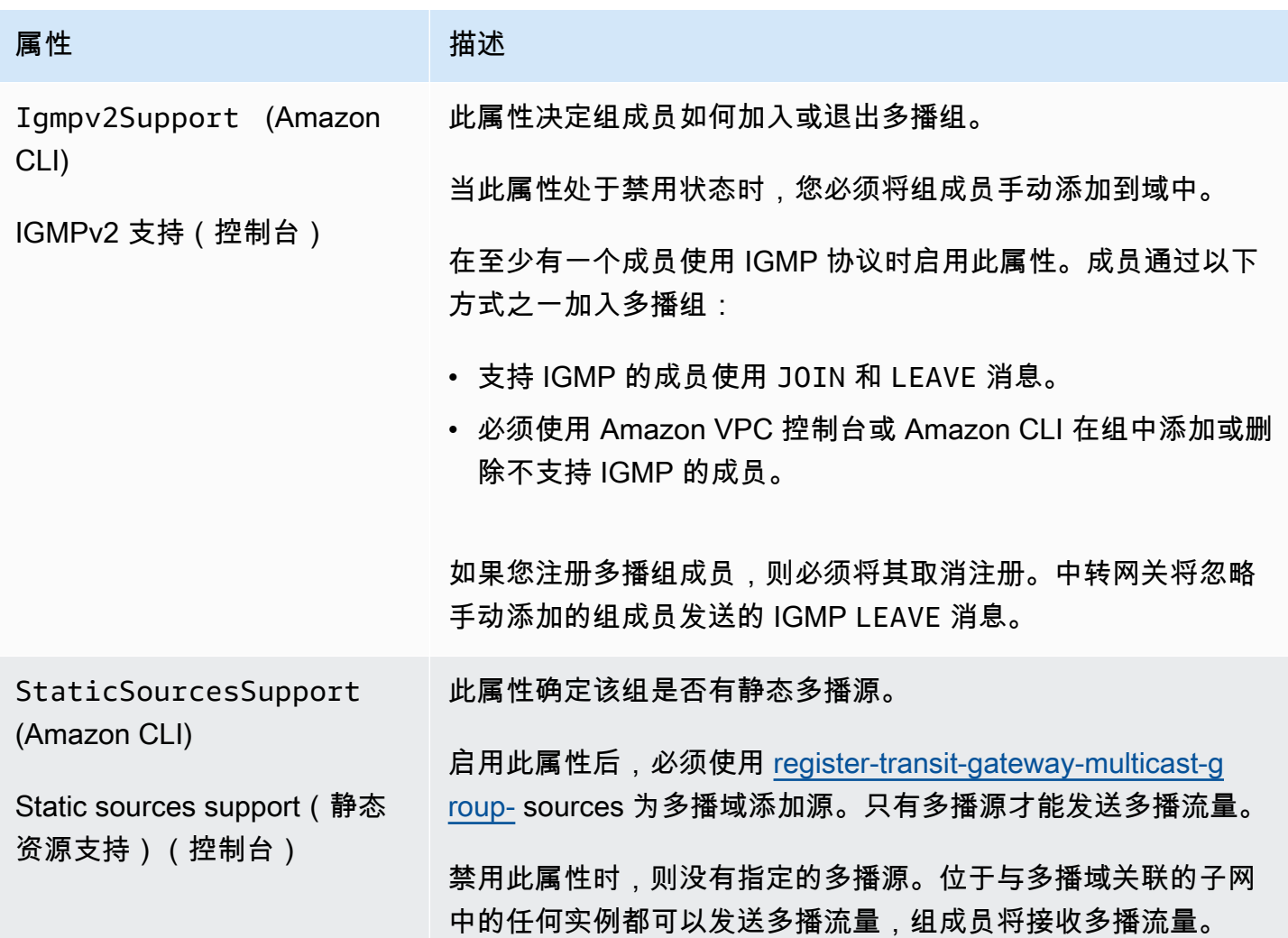

# <span id="page-84-1"></span>管理 IGMP 配置

当您至少有一台主机将 IGMP 协议用于多播流量时, Amazon 会在收到来自实例的 IGMP JOIN 消息 时自动创建多播组,然后将该实例添加为该组中的成员。您也可以使用将非 IGMP 主机作为成员静态 添加至群组。 Amazon CLI位于与多播域关联的子网中的任何实例都可以发送流量,组成员将接收多播 流量。

使用以下步骤完成配置:

- 1. 创建 VPC。有关创建 VPC 的更多信息,请参阅 Amazon VPC 用户指南中的[创建 VPC。](https://docs.amazonaws.cn/vpc/latest/userguide/working-with-vpcs.html#Create-VPC)
- 2. 在 VPC 中创建子网。有关创建子网的更多信息,请参阅 Amazon VPC 用户指南中的[在 VPC 中创](https://docs.amazonaws.cn/vpc/latest/userguide/working-with-vpcs.html#AddaSubnet) [建子网](https://docs.amazonaws.cn/vpc/latest/userguide/working-with-vpcs.html#AddaSubnet)。
- 3. 创建为多播流量配置的中转网关。有关更多信息,请参阅[the section called "创建中转网关"。](#page-43-0)
- 4. 创建 VPC 挂载。有关更多信息,请参[阅the section called "创建 VPC 的中转网关连接挂载"。](#page-51-0)
- 5. 创建为 IGMP 支持配置的多播域。有关更多信息,请参[阅the section called "创建 IGMP 多播域"。](#page-87-1)

使用以下设置:

- 启用 IGMPv2 support ( IGMPv2 支持 )
- 禁用 Static sources support(静态源支持)。
- 6. 在中转网关 VPC 挂载中的子网和多播域之间创建关联。有关更多信息,请参阅 [the section called](#page-89-0) ["将 VPC 挂载和子网与多播域关联"](#page-89-0)。
- 7. EC2 的默认 IGMP 版本是 IGMPv3。您需要更改所有 IGMP 组成员的版本。您可以运行以下命 令:

sudo sysctl net.ipv4.conf.eth0.force\_igmp\_version=2

8. 将不使用 IGMP 协议的成员添加到多播组。有关更多信息,请参[阅the section called "将成员注册](#page-92-0) [到多播组"。](#page-92-0)

### <span id="page-85-0"></span>管理静态源配置

在此配置中,您需要在组中静态添加多播源。主机不使用 IGMP 协议加入或退出多播组。您需要静态 添加接收多播流量的组成员。

使用以下步骤完成配置:

- 1. 创建 VPC。有关创建 VPC 的更多信息,请参阅 Amazon VPC 用户指南中的[创建 VPC。](https://docs.amazonaws.cn/vpc/latest/userguide/working-with-vpcs.html#Create-VPC)
- 2. 在 VPC 中创建子网。有关创建子网的更多信息,请参阅 Amazon VPC 用户指南中的[在 VPC 中创](https://docs.amazonaws.cn/vpc/latest/userguide/working-with-vpcs.html#AddaSubnet) [建子网](https://docs.amazonaws.cn/vpc/latest/userguide/working-with-vpcs.html#AddaSubnet)。
- 3. 创建为多播流量配置的中转网关。有关更多信息,请参阅[the section called "创建中转网关"。](#page-43-0)
- 4. 创建 VPC 挂载。有关更多信息,请参[阅the section called "创建 VPC 的中转网关连接挂载"。](#page-51-0)

5. 创建配置为不支持 IGMP 的多播域,并支持静态添加源。有关更多信息,请参阅the section called ["创建静态源多播域"。](#page-88-0)

使用以下设置:

- 禁用 IGMPv2 support (IGMPv2 支持)。
- 要手动添加源,请启用 Static sources support(静态源支持)。

当启用属性时,源是唯一可发送多播流量的资源。否则,位于与多播域关联的子网中的任何实例 都可以发送多播流量,组成员将接收多播流量。

- 6. 在中转网关 VPC 挂载中的子网和多播域之间创建关联。有关更多信息,请参阅 [the section called](#page-89-0) ["将 VPC 挂载和子网与多播域关联"](#page-89-0)。
- 7. 如果您启用 Static sources support(静态源支持),请将源添加到多播组。有关更多信息,请参 阅[the section called "将源注册到多播组"。](#page-92-1)
- 8. 将成员添加到多播组。有关更多信息,请参阅[the section called "将成员注册到多播组"。](#page-92-0)

#### <span id="page-86-0"></span>管理静态组成员配置

在此配置中,您需要静态地将多播成员添加到组中。主机不能使用 IGMP 协议加入或退出多播组。位 于与多播域关联的子网中的任何实例都可以发送多播流量,组成员将接收多播流量。

使用以下步骤完成配置:

- 1. 创建 VPC。有关创建 VPC 的更多信息,请参阅 Amazon VPC 用户指南中的[创建 VPC。](https://docs.amazonaws.cn/vpc/latest/userguide/working-with-vpcs.html#Create-VPC)
- 2. 在 VPC 中创建子网。有关创建子网的更多信息,请参阅 Amazon VPC 用户指南中的[在 VPC 中创](https://docs.amazonaws.cn/vpc/latest/userguide/working-with-vpcs.html#AddaSubnet) [建子网](https://docs.amazonaws.cn/vpc/latest/userguide/working-with-vpcs.html#AddaSubnet)。
- 3. 创建为多播流量配置的中转网关。有关更多信息,请参阅[the section called "创建中转网关"。](#page-43-0)
- 4. 创建 VPC 挂载。有关更多信息,请参[阅the section called "创建 VPC 的中转网关连接挂载"。](#page-51-0)
- 5. 创建配置为不支持 IGMP 的多播域,并支持静态添加源。有关更多信息,请参[阅the section called](#page-88-0)  ["创建静态源多播域"。](#page-88-0)

使用以下设置:

- 禁用 IGMPv2 support ( IGMPv2 支持)。
- 禁用 Static sources support(静态源支持)。
- 6. 在中转网关 VPC 挂载中的子网和多播域之间创建关联。有关更多信息,请参阅 [the section called](#page-89-0) ["将 VPC 挂载和子网与多播域关联"](#page-89-0)。

7. 将成员添加到多播组。有关更多信息,请参阅[the section called "将成员注册到多播组"。](#page-92-0)

## <span id="page-87-0"></span>管理多播域

要开始将多播与中转网关结合使用,请创建多播域,然后将子网与域关联。

目录

- [创建 IGMP 多播域](#page-87-1)
- [创建静态源多播域](#page-88-0)
- [将 VPC 挂载和子网与多播域关联](#page-89-0)
- [查看您的多播域关联](#page-89-1)
- [取消子网与多播域的关联](#page-90-0)
- [向多播域添加标签](#page-90-1)
- [删除多播域](#page-91-1)

<span id="page-87-1"></span>创建 IGMP 多播域

如果您尚未执行此操作,请查看可用的多播域属性。有关更多信息,请参阅[the section called "使用多](#page-83-0) [播"。](#page-83-0)

Console

要使用控制台创建 IGMP 多播域

- 1. 通过 [https://console.aws.amazon.com/vpc/](https://console.amazonaws.cn/vpc/) 打开 Amazon VPC 控制台。
- 2. 在导航窗格中,选择中转网关多播。
- 3. 选择 Create transit gateway multicast domain(创建中转网关多播域)。
- 4. 对于 Name tag(名称标签),输入域的名称。
- 5. 对于 Transit Gateway ID(中转网关 ID),选择处理多播流量的中转网关。
- 6. 对于 IGMPv2 支持,请选中该复选框。
- 7. 对于静态源支持,请清除该复选框。
- 8. 要自动接受此多播域的跨账户子网关联,请选择 Auto accept shared associations(自动接受 共享关联)。
- 9. 选择 Create transit gateway multicast domain(创建中转网关多播域)。

#### Command line

使用创建 IGMP 多播域 Amazon CLI

使用 [create-transit-gateway-multicast-domain](https://docs.amazonaws.cn/cli/latest/reference/ec2/create-transit-gateway-multicast-domain.html) 命令。

```
aws ec2 create-transit-gateway-multicast-domain --transit-gateway-
id tgw-0xexampleid12345 --options StaticSourcesSupport=disable,Igmpv2Support=enable
```
#### <span id="page-88-0"></span>创建静态源多播域

如果您尚未执行此操作,请查看可用的多播域属性。有关更多信息,请参阅[the section called "使用多](#page-83-0) [播"。](#page-83-0)

Console

#### 要使用控制台创建静态多播域

- 1. 通过 [https://console.aws.amazon.com/vpc/](https://console.amazonaws.cn/vpc/) 打开 Amazon VPC 控制台。
- 2. 在导航窗格中,选择中转网关多播。
- 3. 选择 Create transit gateway multicast domain(创建中转网关多播域)。
- 4. 对于 Name tag(命名标签),输入用于标识域的名称。
- 5. 对于 Transit Gateway ID(中转网关 ID),选择处理多播流量的中转网关。
- 6. 对于 IGMPv2 支持,请清除该复选框。
- 7. 对于 Static sources support(静态源支持),请选择该复选框。
- 8. 要自动接受此多播域的跨账户子网关联,请选择 Auto accept shared associations(自动接受 共享关联)。
- 9. 选择 Create transit gateway multicast domain(创建中转网关多播域)。

#### Command line

要使用创建静态多播域 Amazon CLI

使用 [create-transit-gateway-multicast-domain](https://docs.amazonaws.cn/cli/latest/reference/ec2/create-transit-gateway-multicast-domain.html) 命令。

```
aws ec2 create-transit-gateway-multicast-domain --transit-gateway-
id tgw-0xexampleid12345 --options StaticSourcesSupport=enable,Igmpv2Support=disable
```
#### <span id="page-89-0"></span>将 VPC 挂载和子网与多播域关联

使用以下过程将 VPC 挂载与多播域关联。创建关联时,您可以随后选择要包括在多播域中的子网。

开始之前,您必须先在中转网关上创建 VPC 挂载。有关更多信息,请参[阅VPC 的中转网关挂载](#page-48-0)。

#### Console

#### 要使用控制台将 VPC 挂载与多播域关联

- 1. 通过 [https://console.aws.amazon.com/vpc/](https://console.amazonaws.cn/vpc/) 打开 Amazon VPC 控制台。
- 2. 在导航窗格中,选择中转网关多播。
- 3. 选择多播域,然后依次选择 Actions(操作)、Create association(创建关联)。
- 4. 对于 Choose attachment to associate(选择要关联的挂载),选择中转网关挂载。
- 5. 对于 Choose subnets to associate(选择要关联的子网),选择要包括在多播域中的子网。
- 6. 选择 Create association(创建关联)。

#### Command line

使用 VPC 附件与多播域关联 Amazon CLI

使用 [associate-transit-gateway-multicast-domain](https://docs.amazonaws.cn/cli/latest/reference/ec2/associate-transit-gateway-multicast-domain.html) 命令。

#### <span id="page-89-1"></span>查看您的多播域关联

您可以查看多播域以验证这些域可用,并且包含了相应的子网和挂载。

#### Console

#### 要使用控制台查看多播域

- 1. 通过 [https://console.aws.amazon.com/vpc/](https://console.amazonaws.cn/vpc/) 打开 Amazon VPC 控制台。
- 2. 在导航窗格中,选择中转网关多播。
- 3. 选择多播域。
- 4. 选择 Associations (关联) 选项卡。

Command line

#### 要使用查看多播域 Amazon CLI

使用 [describe-transit-gateway-multicast-domains](https://docs.amazonaws.cn/cli/latest/reference/ec2/describe-transit-gateway-multicast-domains.html) 命令。

<span id="page-90-0"></span>取消子网与多播域的关联

使用以下过程取消子网与多播域的关联。

Console

使用控制台取消子网的关联

- 1. 通过 [https://console.aws.amazon.com/vpc/](https://console.amazonaws.cn/vpc/) 打开 Amazon VPC 控制台。
- 2. 在导航窗格中,选择中转网关多播。
- 3. 选择多播域。
- 4. 选择 Associations (关联) 选项卡。
- 5. 选择子网,然后选择 Actions(操作)、Delete association(删除关联)。

Command line

使用解除子网的关联 Amazon CLI

使用 [disassociate-transit-gateway-multicast-domain](https://docs.amazonaws.cn/cli/latest/reference/ec2/disassociate-transit-gateway-multicast-domain.html) 命令。

<span id="page-90-1"></span>向多播域添加标签

向资源添加标签以帮助整理和识别资源,例如,按用途、拥有者或环境。您可以向每个多播域添加多个 标签。每个多播域的标签键必须唯一。如果您添加的标签中的键已经与多播域关联,它将更新该标签的 值。有关更多信息,请参阅[标记 Amazon EC2 资源](https://docs.amazonaws.cn/AWSEC2/latest/UserGuide/Using_Tags.html)。

**Console** 

要使用控制台向多播域添加标签

- 1. 通过 [https://console.aws.amazon.com/vpc/](https://console.amazonaws.cn/vpc/) 打开 Amazon VPC 控制台。
- 2. 在导航窗格中,选择中转网关多播。
- 3. 选择多播域。
- 4. 依次选择 Actions(操作)、Manage tags(管理标签)。
- 5. 对于每个标签,选择 Add new tag(添加新标签),然后输入标签的 Key(键)和 Value(值)。

## 6. 选择保存。

#### Command line

要向多播域添加标签,请使用 Amazon CLI

使用 [create-tags](https://docs.amazonaws.cn/cli/latest/reference/ec2/create-tags.html) 命令。

#### <span id="page-91-1"></span>删除多播域

使用以下过程删除中多播域。

#### Console

#### 要使用控制台删除多播域

- 1. 通过 [https://console.aws.amazon.com/vpc/](https://console.amazonaws.cn/vpc/) 打开 Amazon VPC 控制台。
- 2. 在导航窗格中,选择中转网关多播。
- 3. 选择多播域,然后依次选择 Actions(操作)、Delete multicast domain(删除多播域)。
- 4. 提示进行确认时,输入 **delete**,然后选择 Delete(删除)。

### Command line

要删除多播域,请使用 Amazon CLI

使用 [delete-transit-gateway-multicast-domain](https://docs.amazonaws.cn/cli/latest/reference/ec2/delete-transit-gateway-multicast-domain.html) 命令。

## <span id="page-91-0"></span>管理多播组

### 目录

- [将源注册到多播组](#page-92-1)
- [将成员注册到多播组](#page-92-0)
- [从多播组取消注册源](#page-93-0)
- [从多播组取消注册成员](#page-94-0)
- [查看多播组](#page-94-1)

#### <span id="page-92-1"></span>将源注册到多播组

#### **a** Note

仅当您将静态源支持属性设置为启用时,才需要执行此过程。

使用以下过程将源注册到多播组。源是发送多播流量的网络接口。

您需要以下信息才能添加源:

- 多播域的 ID
- 源网络接口的 ID
- 多播组 IP 地址

#### Console

#### 使用控制台注册源

- 1. 通过 [https://console.aws.amazon.com/vpc/](https://console.amazonaws.cn/vpc/) 打开 Amazon VPC 控制台。
- 2. 在导航窗格中,选择中转网关多播。
- 3. 选择多播域,然后依次选择 Actions(操作)、Add group sources(添加组源)。
- 4. 对于 Group IP address (组 IP 地址),输入要分配给多播域的 IPv4 CIDR 块或 IPv6 CIDR 块。
- 5. 在 Choose network interfaces (选择网络接口) 下,选择多播发送方的网络接口。
- 6. 选择 Add sources (添加源)。

Command line

要注册来源,请使用 Amazon CLI

使用 [register-transit-gateway-multicast-group-sources 命令。](https://docs.amazonaws.cn/cli/latest/reference/ec2/register-transit-gateway-multicast-group-sources.html)

<span id="page-92-0"></span>将成员注册到多播组

使用以下过程将组成员注册到多播组。

您需要以下信息才能添加成员:

- 多播域的 ID
- 组成员网络接口的 ID
- 多播组 IP 地址

Console

使用控制台注册成员

- 1. 通过 [https://console.aws.amazon.com/vpc/](https://console.amazonaws.cn/vpc/) 打开 Amazon VPC 控制台。
- 2. 在导航窗格中,选择中转网关多播。
- 3. 选择多播域,然后依次选择 Actions(操作)、Add group members(添加组成员)。
- 4. 对于 Group IP address (组 IP 地址),输入要分配给多播域的 IPv4 CIDR 块或 IPv6 CIDR 块。
- 5. 在 Choose network interfaces (选择网络接口) 下,选择多播接收方的网络接口。
- 6. 选择 Add members (添加成员)。

#### Command line

要使用注册会员 Amazon CLI

使用 [register-transit-gateway-multicast-group-members 命令。](https://docs.amazonaws.cn/cli/latest/reference/ec2/register-transit-gateway-multicast-group-members.html)

<span id="page-93-0"></span>从多播组取消注册源

除非您手动将源添加到多播组,否则无需遵循此过程。

Console

使用控制台删除源

- 1. 通过 [https://console.aws.amazon.com/vpc/](https://console.amazonaws.cn/vpc/) 打开 Amazon VPC 控制台。
- 2. 在导航窗格中,选择中转网关多播。
- 3. 选择多播域。
- 4. 选择组选项卡。
- 5. 选择源,然后选择 Remove source (删除源)。

#### Command line

要移除来源,请使用 Amazon CLI

使用 [deregister-transit-gateway-multicast-group-sources 命令](https://docs.amazonaws.cn/cli/latest/reference/ec2/deregister-transit-gateway-multicast-group-sources.html)。

#### <span id="page-94-0"></span>从多播组取消注册成员

除非您手动将成员添加到多播组,否则无需遵循此过程。

#### Console

#### 使用控制台取消注册成员

- 1. 通过 [https://console.aws.amazon.com/vpc/](https://console.amazonaws.cn/vpc/) 打开 Amazon VPC 控制台。
- 2. 在导航窗格中,选择中转网关多播。
- 3. 选择多播域。
- 4. 选择组选项卡。
- 5. 选择成员,然后选择 Remove member (删除成员)。

Command line

要取消注册会员,请使用 Amazon CLI

使用 [deregister-transit-gateway-multicast-group-members 命令](https://docs.amazonaws.cn/cli/latest/reference/ec2/deregister-transit-gateway-multicast-group-members.html)。

#### <span id="page-94-1"></span>查看多播组

您可以查看有关多播组的信息,以验证是否使用 IGMPv2 协议发现了成员。当 Amazon 发现使用该协 议的@@ 成员时,成员类型MemberType(在控制台中 Amazon CLI)或(中)会显示 IGMP。

#### Console

#### 使用控制台查看多播组

- 1. 通过 [https://console.aws.amazon.com/vpc/](https://console.amazonaws.cn/vpc/) 打开 Amazon VPC 控制台。
- 2. 在导航窗格中,选择中转网关多播。
- 3. 选择多播域。
- 4. 选择组选项卡。

#### Command line

要查看组播组,请使用 Amazon CLI

使用 [search-transit-gateway-multicast-groups](https://docs.amazonaws.cn/cli/latest/reference/ec2/search-transit-gateway-multicast-groups.html) 命令。

以下示例显示 IGMP 协议发现了多播组成员。

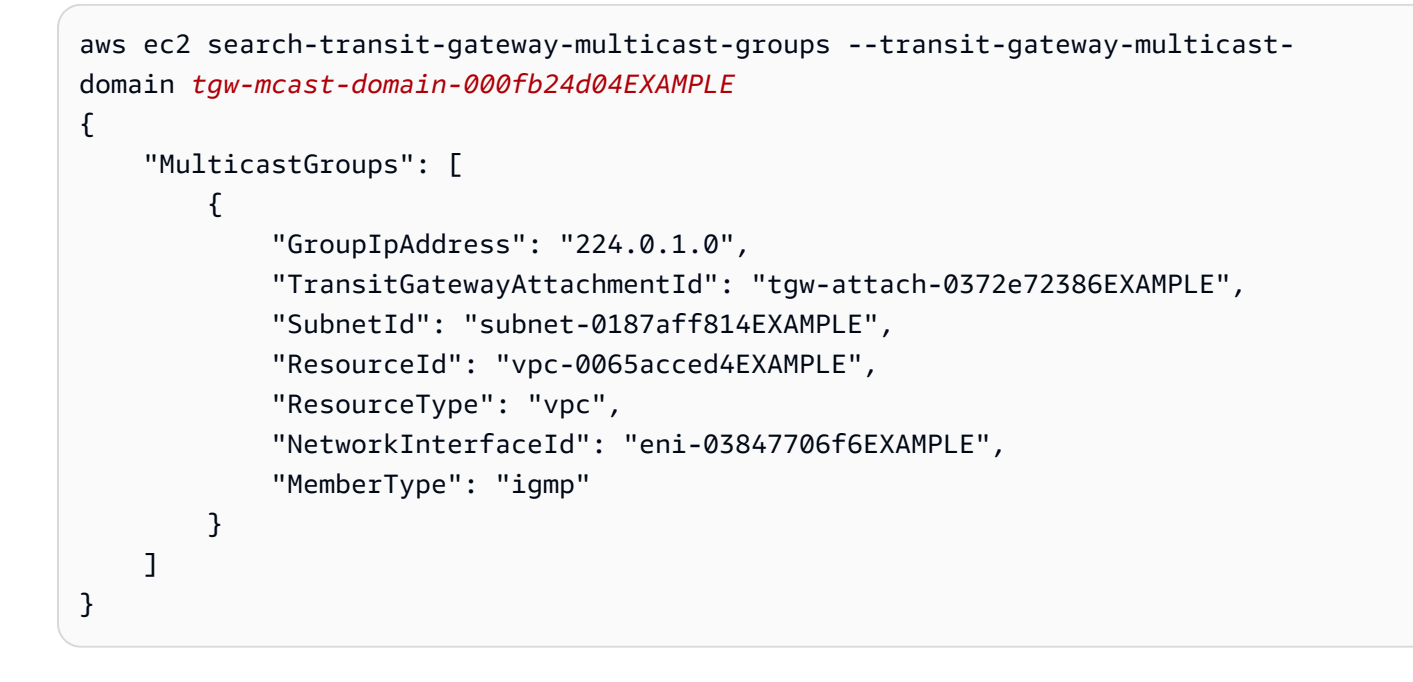

## <span id="page-95-0"></span>使用共享的多播域

通过组播域共享,组播域所有者可以与其组织内或 Amazon Organizations 中的组织间的其他 Amazon 账户共享该域。作为多播域拥有者,您可以集中创建和管理多播域。使用者可以在共享的多播域上执行 以下操作:

- 在多播域中注册和取消注册组成员或组源
- 将子网与多播域关联,并取消子网与多播域的关联

多播域拥有者可以与以下角色共享多播域:

- Amazon Organizations 中的组织内部或跨组织的Amazon账户
- 中的所有者组织内部的组织单位Amazon Organizations
- 中的整个所有者组织Amazon Organizations
- Amazon Organizations 外部的 Amazon 账户。

要与组织外部的 Amazon 账户共享组播域,必须使用 Amazon Resource Access Manager 创建资源 共享,然后在选择要与之共享组播域的主体时选择允许与任何人共享。有关创建资源共享的更多信 息,请参阅 Amazon RAM 用户指南中的[在 Amazon RAM 中创建资源共享](https://docs.amazonaws.cn/ram/latest/userguide/working-with-sharing-create.html)。

目录

- [共享多播域的先决条件](#page-96-0)
- [相关服务](#page-96-1)
- [跨可用区共享](#page-97-0)
- [共享多播域](#page-97-1)
- [取消共享多播域的共享](#page-98-0)
- [识别共享的多播域](#page-98-1)
- [共享的多播域权限](#page-99-0)
- [计费和计量](#page-99-1)
- [配额](#page-99-2)

<span id="page-96-0"></span>共享多播域的先决条件

- 要共享多播域,您必须在Amazon账户中拥有该域。您无法共享已与您共享的多播域。
- 要与您的组织或 Amazon Organizations 内的组织单位共享多播域,您必须允许与 Amazon Organizations 共享。有关更多信息,请参阅《Amazon RAM 用户指南》中的[允许与 Amazon](https://docs.amazonaws.cn/ram/latest/userguide/getting-started-sharing.html#getting-started-sharing-orgs)  [Organizations](https://docs.amazonaws.cn/ram/latest/userguide/getting-started-sharing.html#getting-started-sharing-orgs) 共享。

### <span id="page-96-1"></span>相关服务

多播域共享与 Amazon Resource Access Manager (Amazon RAM) 集成。Amazon RAM 是一项 服务,允许您与任何Amazon账户或通过 Amazon Organizations 共享Amazon资源。利用 Amazon RAM,您可通过创建资源共享来共享您拥有的资源。资源共享指定要共享的资源以及与之共享资源的 使用者。使用者可以是单个 Amazon 账户或 Amazon Organizations 中的组织部门或整个组织。

有关 Amazon RAM 的更多信息,请参阅 [Amazon RAM](https://docs.amazonaws.cn/ram/latest/userguide/) 用户指南。

#### <span id="page-97-0"></span>跨可用区共享

为确保资源分配到区域的各可用区,我们将可用区独立映射到每个账户的名称。这可能会导致账户之间 的可用区命名差异。例如,您的 us-east-1a 账户的可用区 Amazon 可能与另一 us-east-1a 账户 的 Amazon 不在同一位置。

要确定您的多播域相对于账户的位置,您必须使用可用区 ID (AZ ID)。AZ ID 是跨所有 Amazon 账户 的可用区的唯一且一致的标识符。例如,use1-az1 是 us-east-1 区域的 AZ ID,它在每个 Amazon 账户中的位置均相同。

查看账户中的可用区的 AZ ID

1. 通过以下网址打开 Amazon RAM 控制台:[https://console.aws.amazon.com/ram。](https://console.amazonaws.cn/ram/)

2. 当前区域的 AZ ID 显示在屏幕右侧的 Your AZ ID (您的 AZ ID) 面板中。

#### <span id="page-97-1"></span>共享多播域

当拥有者与使用者共享多播域时,使用者可以执行以下操作:

- 注册和取消注册组成员或组源
- 关联和取消关联子网

要共享多播域,必须将其添加到资源共享中。资源共享是一项 Amazon RAM 资源,可让您跨 Amazon 账户共享资源。资源共享指定要共享的资源以及与之共享资源的使用者。当使用 Amazon Virtual Private Cloud Console 共享多播域时,将其添加到现有资源共享中。要将多播域添加到新的资源共享 中,必须首先使用 [Amazon RAM 控制台创](https://console.amazonaws.cn/ram)建资源共享。

如果您是 Amazon Organizations 中某组织的一部分并且已在您的组织中启用共享,组织中的使用者将 自动获得对共享多播域的访问权限。否则,使用者将会收到加入资源共享的邀请,并在接受邀请后获得 对共享多播域的访问权限。

您可以使用 \*Amazon Virtual Private Cloud Console 控制台、Amazon RAM 控制台或 Amazon CLI 共 享自己拥有的多播域。

要使用 \*Amazon Virtual Private Cloud Console 共享您拥有的多播域

- 1. 通过以下网址打开 Amazon VPC 控制台:[https://console.aws.amazon.com/vpc/。](https://console.amazonaws.cn/vpc/)
- 2. 在导航窗格中,选择 Multicast Domains(多播域)。
- 3. 选择您的多播域,然后选择 Actions(操作)、Share multicast domain(共享多播域)。

4. 选择您的资源共享,然后选择 Share multicast domain(共享多播域)。

要使用 Amazon RAM 控制台共享您拥有的多播域

请参阅 Amazon RAM 用户指南中的[创建资源共享。](https://docs.amazonaws.cn/ram/latest/userguide/working-with-sharing.html#working-with-sharing-create)

要使用 Amazon CLI 共享您拥有的多播域

使用 [create-resource-share](https://docs.amazonaws.cn/cli/latest/reference/ram/create-resource-share.html) 命令。

<span id="page-98-0"></span>取消共享多播域的共享

当共享的多播域被取消共享时,使用者多播域资源会发生以下情况:

- 使用者子网与多播域的关联被解除。子网仍保留在使用者账户中。
- 使用者组源和组成员将与多播域取消关联,然后从使用者账户中删除。

要取消共享多播域,必须将其从资源共享中删除。您可通过 Amazon RAM 控制台或 Amazon CLI 完成 这一操作。

要取消共享您拥有的已共享多播域,必须从资源共享中将其删除。您可以使用 \*Amazon Virtual Private Cloud Console、Amazon RAM 控制台或 Amazon CLI 执行该操作。

要使用 \*Amazon Virtual Private Cloud Console 取消共享您拥有的共享多播域

- 1. 通过以下网址打开 Amazon VPC 控制台:[https://console.aws.amazon.com/vpc/。](https://console.amazonaws.cn/vpc/)
- 2. 在导航窗格中,选择 Multicast Domains(多播域)。
- 3. 选择您的多播域,然后依次选择 Actions(操作)、Stop sharing(停止共享)。

使用 Amazon RAM 控制台取消共享您拥有的已共享多播域

请参阅 Amazon RAM 用户指南中的[更新资源共享。](https://docs.amazonaws.cn/ram/latest/userguide/working-with-sharing.html#working-with-sharing-update)

要使用 Amazon CLI 取消共享您拥有的已共享多播域

<span id="page-98-1"></span>使用 [disassociate-resource-share](https://docs.amazonaws.cn/cli/latest/reference/ram/disassociate-resource-share.html) 命令。

识别共享的多播域

拥有者和使用者可以使用 \*Amazon Virtual Private Cloud Console 和 Amazon CLI 识别共享的多播域

要使用 \*Amazon Virtual Private Cloud Console 识别共享的多播域

- 1. 通过以下网址打开 Amazon VPC 控制台:[https://console.aws.amazon.com/vpc/。](https://console.amazonaws.cn/vpc/)
- 2. 在导航窗格中,选择 Multicast Domains(多播域)。
- 3. 选择您的多播域。
- 4. 在 Transit Multicast Domain Details(中转多播域详细信息)页面上,查看 Owner ID(拥有者 ID)以识别多播域的Amazon账户 ID。

要使用 Amazon CLI 识别共享的多播域

使用 [describe-transit-gateway-multicast-domains](https://docs.amazonaws.cn/cli/latest/reference/ec2/describe-transit-gateway-multicast-domains.html) 命令。该命令将返回您拥有的多播域和已与您共享的 多播域。OwnerId 显示多播域拥有者的Amazon账户 ID。

<span id="page-99-0"></span>共享的多播域权限

拥有者的权限

拥有者负责管理多播域以及他们注册或与该域关联的成员和挂载。拥有者可以随时更改或撤销共享访问 权限。他们可以使用 Amazon Organizations 查看、修改和删除使用者在共享多播域上创建的资源。

使用者的权限

拥有者可以通过在他们创建的多播域上采用的操作方式,对共享的多播域执行以下操作:

- 在多播域中注册和取消注册组成员或组源
- 将子网与多播域关联,并取消子网与多播域的关联

使用者负责管理他们在共享多播域上创建的资源。

客户无法查看或修改其他使用者或多播域拥有者拥有的资源,也不能修改与他们共享的多播域。

#### <span id="page-99-1"></span>计费和计量

对于拥有者或使用者的共享多播域,不会收取额外费用。

#### <span id="page-99-2"></span>配额

共享的多播域计入拥有者和所有者的多播域配额。

# 中转网关共享注意事项

您可以使用 Amazon Resource Access Manager (RAM) 在 Amazon Organizations 中的账户之间 或组织中共享 VPC 挂载的中转网关。必须启用 RAM,并与组织共享资源。有关更多信息,请参阅 《Amazon RAM 用户指南》中[的允许与 Amazon Organizations 共享资源](https://docs.amazonaws.cn/ram/latest/userguide/getting-started-sharing.html#getting-started-sharing-orgs)。

如果要共享中转网关,请考虑以下因素。

- Amazon Site-to-Site VPN 挂载必须在拥有中转网关的同一 Amazon 账户中创建。
- 到 Direct Connect 网关的连接使用中转网关关联,可以位于与 Direct Connect 网关相同的 Amazon 账户中,也可以位于与 Direct Connect 网关不同的账户中。

默认情况下,用户没有创建或修改 Amazon RAM 资源的权限。要允许用户创建或修改资源和执行任 务,您必须创建授予使用特定资源和 API 操作的权限的 IAM 策略。然后,将这些策略附加到需要这些 权限的 IAM 用户或组。

仅资源拥有者能够执行以下操作:

- 创建资源共享。
- 更新资源共享。
- 查看资源共享。
- 在所有资源共享中查看您的账户共享的资源。
- 在所有资源共享中查看您与其共享资源的委托人。通过查看您与其共享资源的委托人,您可以确定谁 有权访问您共享的资源。
- 删除资源共享。
- 运行所有中转网关、Transit Gateway 挂载和中转网关路由表 API。

您可以对与您共享的资源执行以下操作:

- 接受或拒绝资源共享邀请。
- 查看资源共享。
- 查看您可以访问的共享资源。
- 查看与您共享资源的所有委托人的列表。您可以查看他们与您共享的资源和资源共享。
- 可以运行 DescribeTransitGateways API。
- 运行 API 以在 VPC 中创建和描述连接,例如,CreateTransitGatewayVpcAttachment 和 DescribeTransitGatewayVpcAttachments。
- 退出资源共享。

与您共享中转网关时,您无法创建、修改或删除其中转网关路由表或其中转网关路由表传播和关联。

在创建中转网关时,将在映射到您的账户并独立于其他账户的可用区中创建中转网关。如果中转网关 和挂载实体位于不同的账户中,请使用可用区 ID 唯一且一致地标识可用区。例如,use1-az1 是 useast-1 区域的可用区 ID,并映射到每个 Amazon 账户中的相同位置。

# 取消共享中转网关

当共享拥有者取消共享中转网关时,以下规则适用:

- Transit Gateway 挂载保持正常工作。
- 共享账户无法描述中转网关。
- 中转网关拥有者和共享拥有者可以删除 Transit Gateway 挂载。

当一个中转网关与另一个 Amazon 账户取消共享时,或者如果与之共享中转网关的 Amazon 账户已从 组织中移除,在中转网关本身不受影响。

# 共享子网

仅 VPC 所有者可以将中转网关附加到共享 VPC 子网。参与者不能。来自参与者资源的流量可以使用 附件,具体取决于 VPC 所有者在共享 VPC 子网上设置的路由。

有关更多信息,请参阅《Amazon VPC 用户指南》中的 [与其他账户共享 VPC。](https://docs.amazonaws.cn/vpc/latest/userguide/vpc-sharing.html)

# 使用中转网关流日志记录网络流量

利用流日志功能,您可以获取传入和传出您的中转网关的 IP 流量信息。流日志数据可以发布到亚马逊 CloudWatch 日志、亚马逊 S3 或 Firehose。在创建流日志后,您可以在所选的目标中检索和查看其数 据。流日志数据是在网络流量路径之外收集的,因此不会影响网络吞吐量或延迟。您可以创建或删除 流日志,而不会对网络性能造成任何影响。Transit Gateway 流日志仅捕获与中转网关有关的信息,详 见[the section called "Transit Gateway 流日志记录"中](#page-103-0)所述。要捕获有关在您的 VPC 中传入和传出网络 接口的 IP 流量的信息,请[使用 VPC 流日志](https://docs.amazonaws.cn/vpc/latest/userguide/flow-logs.html)。请参阅《Amazon VPC 用户指南》中的使用 VPC 流日志 [记录 IP 流量。](https://docs.amazonaws.cn/vpc/latest/userguide/flow-logs.html)

#### **G** Note

要创建中转网关流日志,您必须是中转网关的所有者;如果您不是中转网关的所有者,则中转 网关所有者必须您授予了权限。

中转网关的流日志数据保存为流日志记录,即日志事件,由多个描述流量信息的字段组成。有关更多信 息,请参阅 [Transit Gateway 流日志记录。](#page-103-0)

要创建流日志, 请指定:

- 要为其创建流日志的资源
- 指定您要将流日志数据发布到的目标

创建流日志后,需要几分钟来开始收集数据并将数据发布到选定目标。流日志不会为您的中转网关获取 实时日志流。有关更多信息,请参阅 [创建流日志](#page-129-0)。

您可以将标签应用于流日志。每个标签都包含您定义的一个键和一个可选值。标签可以帮助您整理流日 志,例如按目的或拥有者。

如果您不再需要某个流日志,可将其删除。删除流日志会禁用该资源的流日志服务,并且不会创建新的 流日志记录或将其发布到 CloudWatch 日志或 Amazon S3。删除流日志不会删除传输网关的任何现有 流日志记录或日志流(对于 CloudWatch 日志)或日志文件对象(对于 Amazon S3)。要删除现有的 日志流,请使用 CloudWatch 日志控制台。要删除现有日志文件对象,请使用 Amazon S3 控制台。在 删除流日志之后,可能需要数分钟时间来停止收集数据。有关更多信息,请参阅 [删除流日志](#page-132-0)。

内容

- [Transit Gateway 流日志记录](#page-103-0)
- [中转网关流日志定价](#page-109-0)
- [创建发布到日志的流 CloudWatch 日志](#page-109-1)
- [创建发布到 Amazon S3 的流日志](#page-115-0)
- [将流日志发布到 Firehose](#page-122-0)
- [使用中转网关流日志](#page-128-0)

# <span id="page-103-0"></span>Transit Gateway 流日志记录

流日志记录代表您的中转网关中的网络流。每条记录都是一个字符串,字段用空格分隔。记录包含网络 流的不同的结构信息,包括源、目标和协议。

当您创建流日志时,您可以为流日志记录使用默认格式,也可以指定自定义格式。

内容

- [默认格式](#page-103-1)
- [自定义格式](#page-103-2)
- [可用字段](#page-103-3)

## <span id="page-103-1"></span>默认格式

使用默认格式,流日志记录包括所有版本 2 到版本 6 字段,顺序如[可用字段表](#page-103-3)中所示。您无法自定义 或更改默认格式。要捕获其他字段或不同字段子集,请指定自定义格式。

## <span id="page-103-2"></span>自定义格式

使用自定义格式,您可以指定流日志记录中包含哪些字段以及采用哪种顺序。这使您可以根据具体需求 创建流日志,并忽略无关的字段。使用自定义格式,还可减少从发布的流日志提取特定信息所需的单独 流程。您可以指定任意数量的可用流日志字段,但必须至少指定一个。

## <span id="page-103-3"></span>可用字段

下表描述了中转网关流日志记录的所有可用字段。版本列表示在哪个版本中引入了该字段。

将流日志数据发布到 Amazon S3 时,字段的数据类型将取决于流日志格式。如果格式为纯文本,则所 有字段的类型均为 STRING。如果格式为 Parquet,请参阅字段数据类型表。

如果某个字段不适用于或无法计算特定记录,则记录为该条目显示一个"-"符号。不直接来自数据包标头 的元数据字段是最大努力的近似值,它们的值可能缺失或不准确。

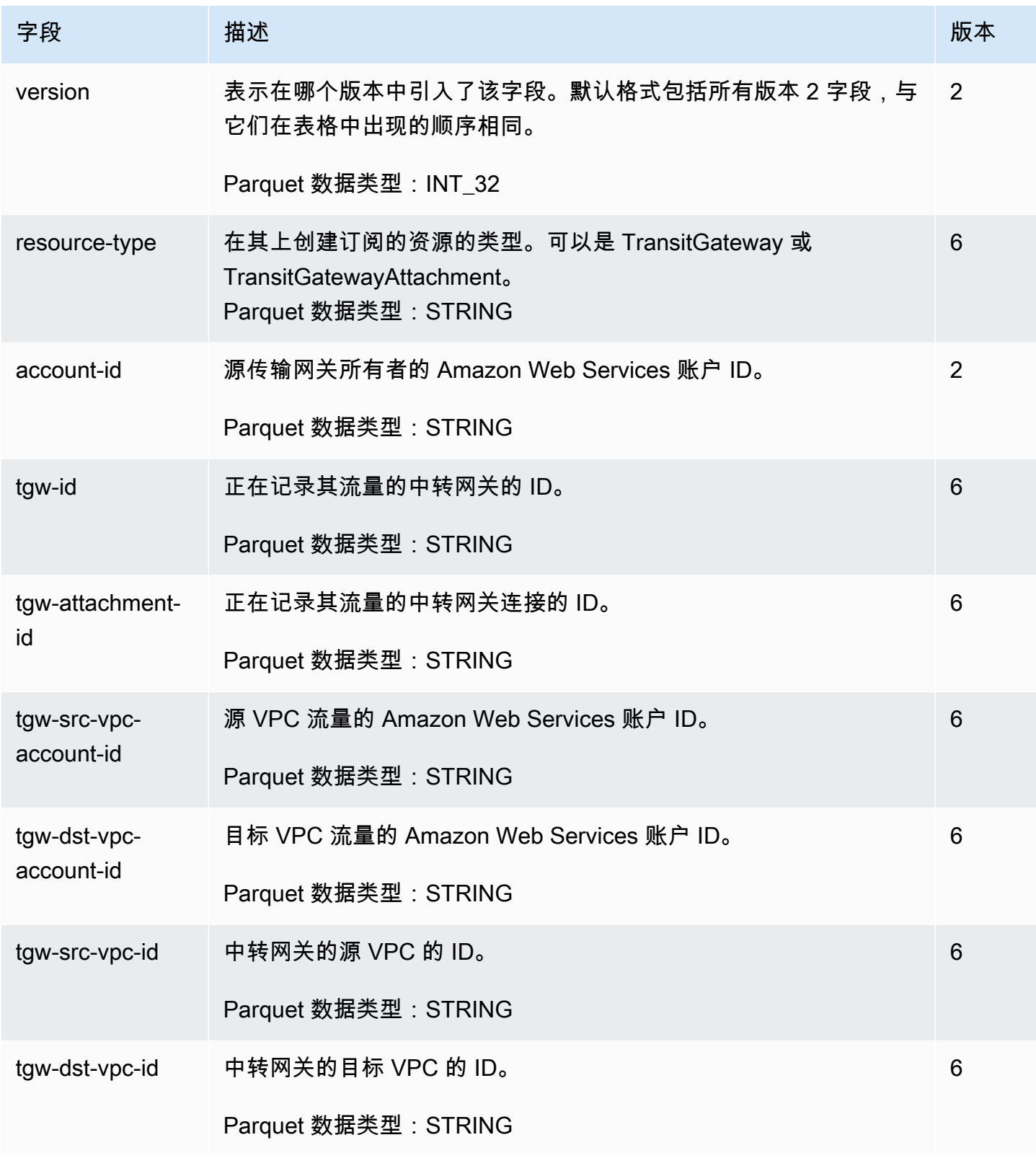

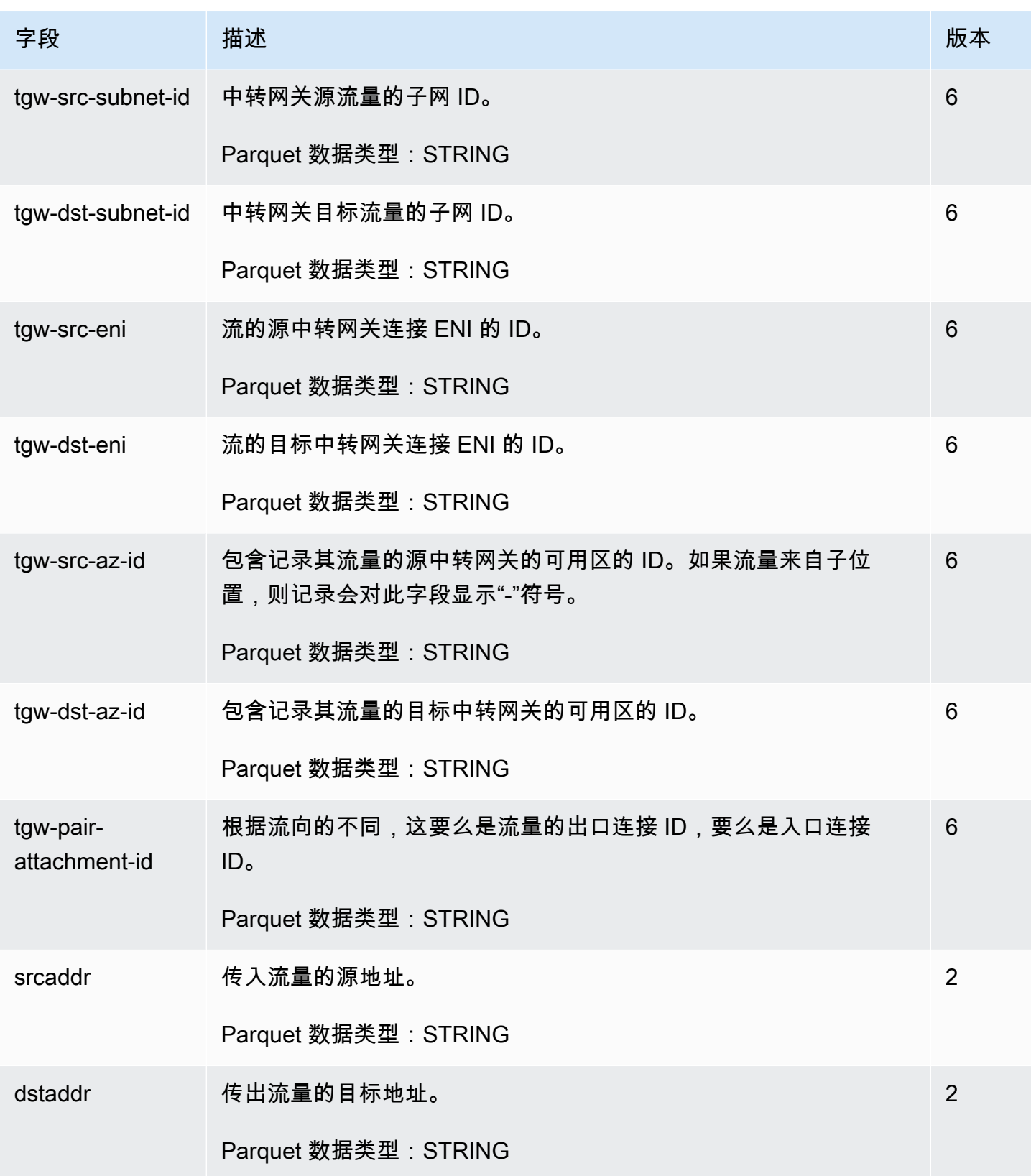

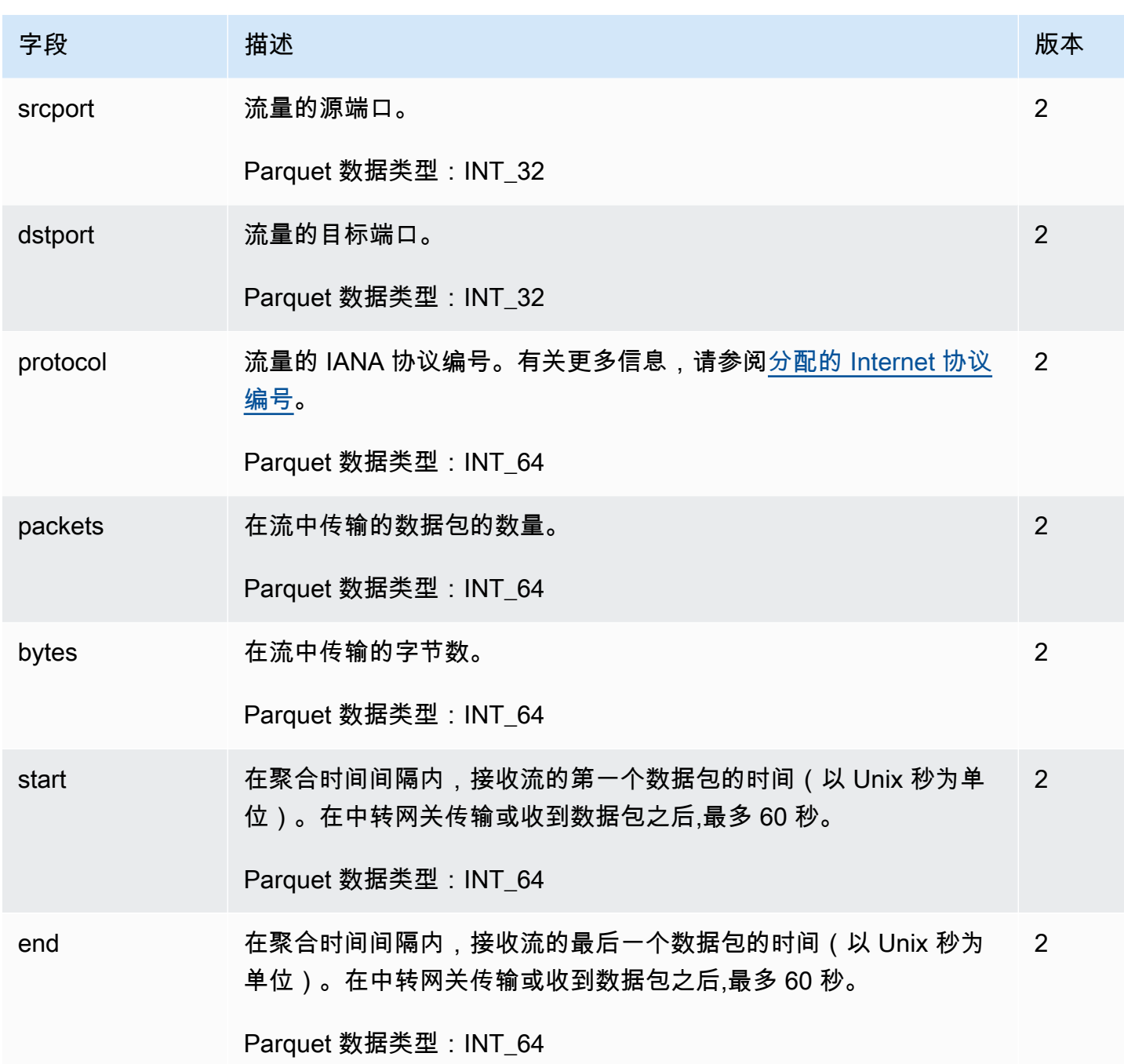

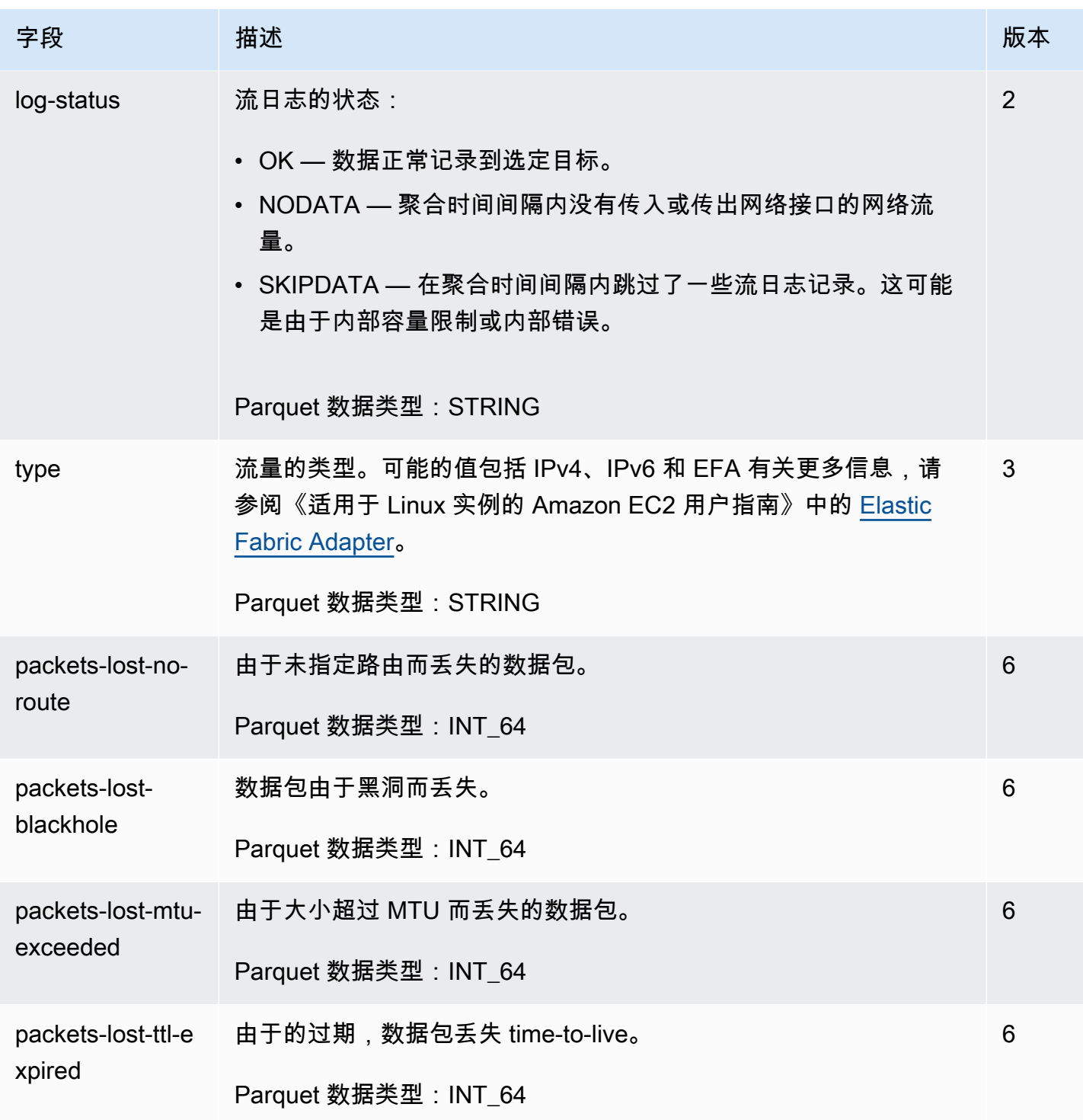
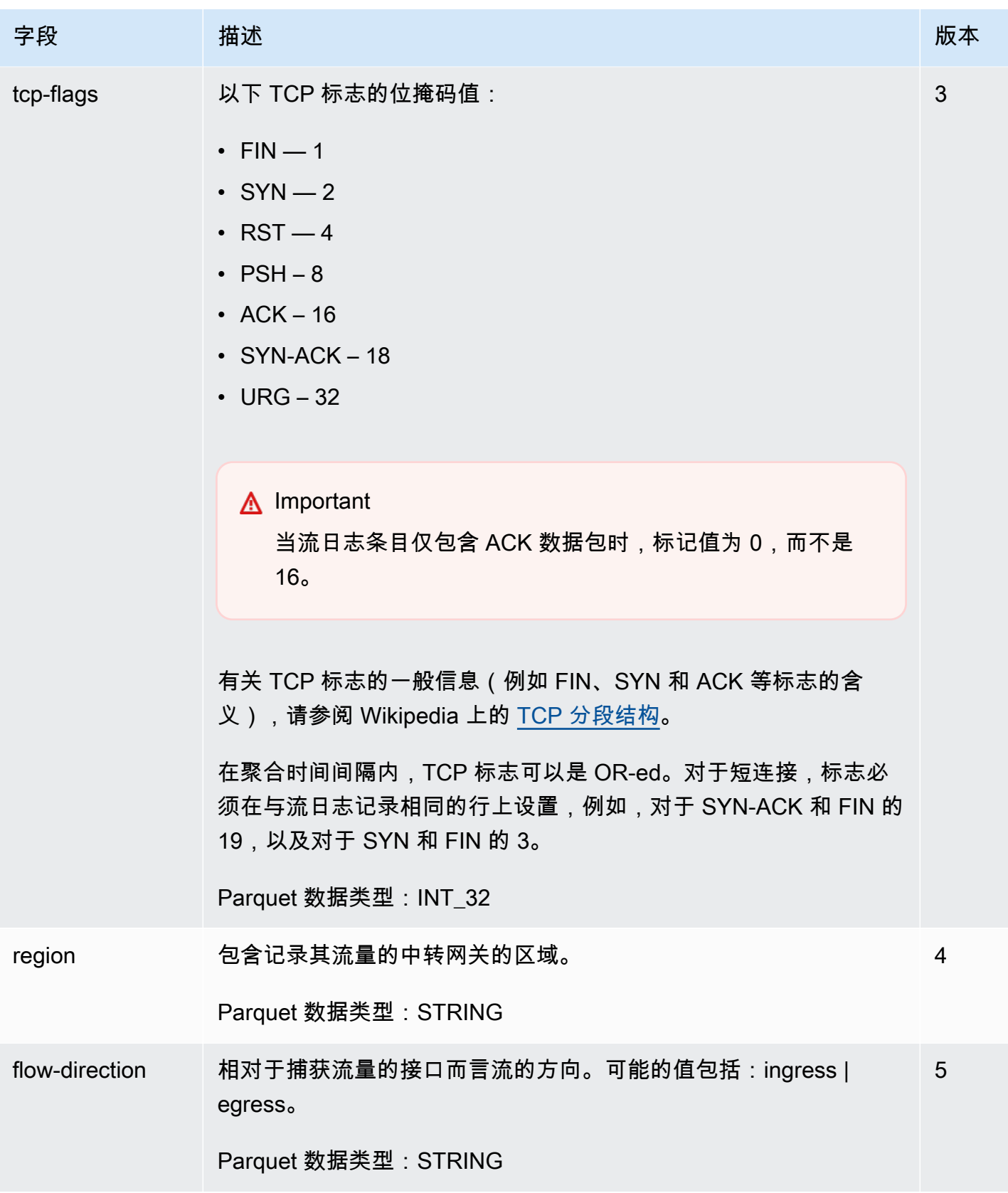

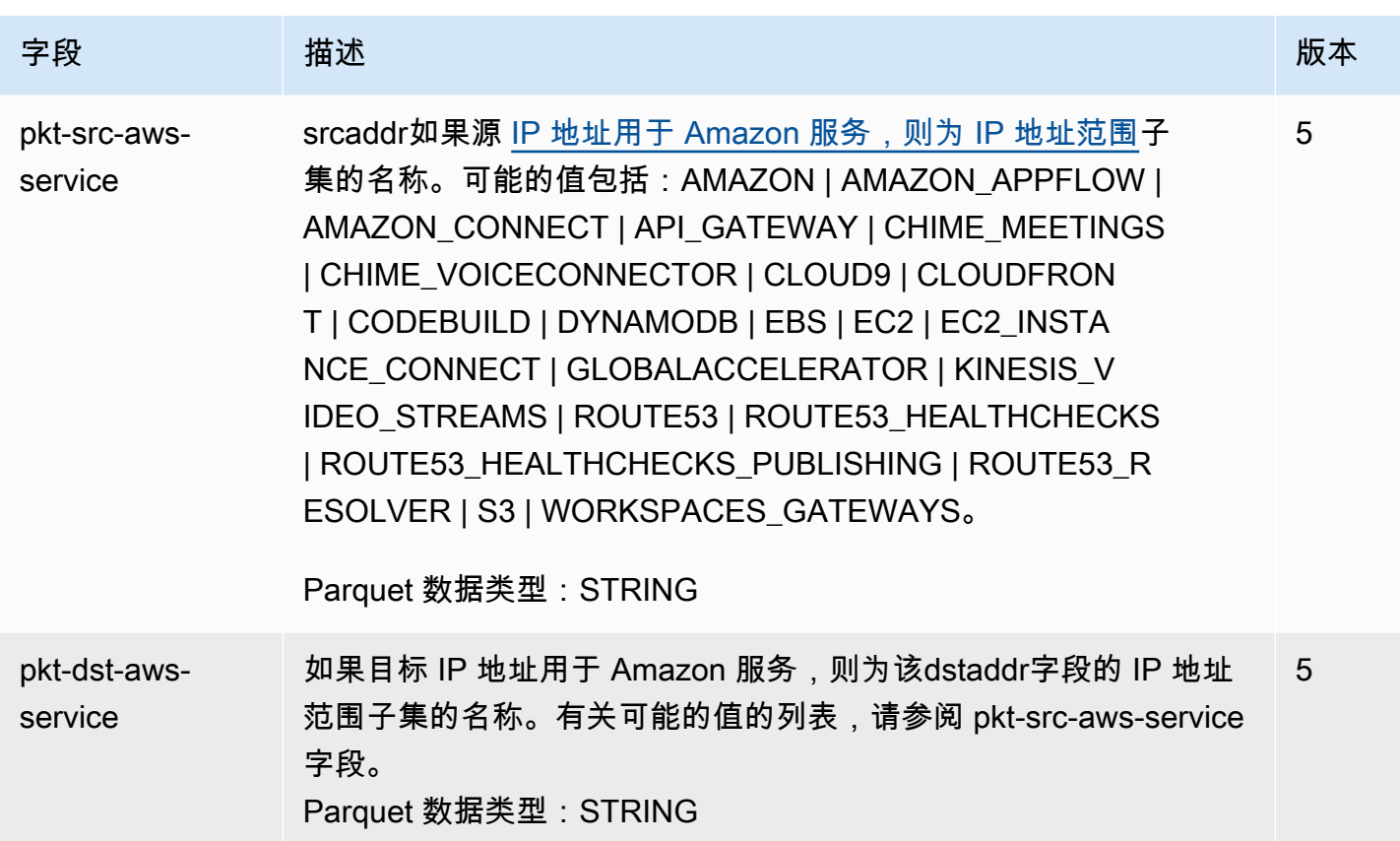

## 中转网关流日志定价

发布中转网关流日志时,将收取已出售日志的数据摄取和存储费用。有关发布销售日志时定价的更 多信息,请打开 [Amazon P CloudWatch](https://www.amazonaws.cn/cloudwatch/pricing/) ricing,然后在 "付费套餐" 下,选择 "日志" 并找到 Vended Logs。

# <span id="page-109-0"></span>创建发布到日志的流 CloudWatch 日志

流日志可以将流日志数据直接发布到 Amazon CloudWatch。

发布到 Lo CloudWatch gs 后,流日志数据将发布到日志组,并且每个传输网关在日志组中都有唯一的 日志流。日志流包含流日志记录。您可以创建将数据发布到相同日志组的多个流日志。如果同一中转网 关存在于同一日志组中的一个或多个流日志中,则它具有一个组合日志流。如果您指定了一个流日志应 该捕获已拒绝流量,而另一个流日志应该捕获已接受流量,则组合日志流会捕获所有流量。

当您将流日志发布到 Logs 时,会收取已售日志的数据摄取和存档费用。 CloudWatch 有关更多信息, 请参阅 [Amazon CloudWatch 定价](https://www.amazonaws.cn/cloudwatch/pricing)。

在 CloudWatch 日志中,时间戳字段对应于流日志记录中捕获的开始时间。Ingesti onTime 字段提供日 志收到流日志记录的日期和时间。 CloudWatch 此时间戳晚于在流日志记录中捕获的结束时间。

有关 CloudWatch 日志的更多信息,请参阅 Amazon [Logs 用户指南中的发送到 CloudWatch](https://docs.amazonaws.cn/AmazonCloudWatch/latest/logs/AWS-logs-and-resource-policy.html#AWS-logs-infrastructure-CWL)  [CloudWatch 日志的](https://docs.amazonaws.cn/AmazonCloudWatch/latest/logs/AWS-logs-and-resource-policy.html#AWS-logs-infrastructure-CWL)日志。

内容

- [用于将流日志发布到 CloudWatch 日志的 IAM 角色](#page-110-0)
- [IAM 用户传递角色的权限](#page-112-0)
- [创建发布到日志的流 CloudWatch 日志](#page-112-1)
- [日志中的流程流 CloudWatch 日志记录](#page-113-0)

### <span id="page-110-0"></span>用于将流日志发布到 CloudWatch 日志的 IAM 角色

与您的流日志关联的 IAM 角色必须具有足够的权限才能将流日志发布到日志中的指定 CloudWatch 日 志组。IAM 角色必须属于您的 Amazon Web Services 账户。

附加到您的 IAM 角色的 IAM policy 必须至少包括以下权限。

```
{ 
   "Version": "2012-10-17", 
   "Statement": [ 
     { 
        "Effect": "Allow", 
        "Action": [ 
          "logs:CreateLogGroup", 
          "logs:CreateLogStream", 
          "logs:PutLogEvents", 
          "logs:DescribeLogGroups", 
          "logs:DescribeLogStreams" 
        ], 
        "Resource": "*" 
     } 
   ]
}
```
另请确保您的角色具有信任关系,以允许流日志服务代入该角色。

```
 "Version": "2012-10-17",
```
{

```
 "Statement": [ 
    \{ "Effect": "Allow", 
        "Principal": { 
          "Service": "vpc-flow-logs.amazonaws.com" 
        }, 
        "Action": "sts:AssumeRole" 
     } 
   ]
}
```
建议您使用 aws:SourceAccount 和 aws:SourceArn 条件键来防止出[现混淆代理人问题](https://docs.amazonaws.cn/IAM/latest/UserGuide/confused-deputy.html)。例 如,您可以将以下条件块添加到以前的信任策略。源帐户是流日志的所有者,并且源 ARN 是流日志 ARN。如果您不知道流日志 ID,则可以用通配符(\*) 替换 ARN 的该部分,然后在创建流日志后更新 策略。

```
"Condition": { 
     "StringEquals": { 
          "aws:SourceAccount": "account_id" 
     }, 
     "ArnLike": { 
          "aws:SourceArn": "arn:aws:ec2:region:account_id:vpc-flow-log/flow-log-id" 
     }
}
```
#### 为流日志创建或更新 IAM 角色

您可以更新现有角色,或使用以下过程创建用于流日志的新角色。

为流日志创建 IAM 角色

- 1. 通过以下网址打开 IAM 控制台:[https://console.aws.amazon.com/iam/。](https://console.amazonaws.cn/iam/)
- 2. 在导航窗格中,选择 Roles(角色)和 Create role(创建角色)。
- 3. 对于Select type of trusted entity(选择受信任实体的类型),选择 Amazon service(服务)。对 于 Use case(使用案例),选择 EC2。选择下一步。
- 4. 在 Add permissions(添加权限)页面,选择 Next: Tags(下一步: 标签),还可以选择性地添加 标签。选择下一步。
- 5. 在命名、查看和创建页面上,输入您的角色名称并可选择性地提供描述。选择 创建角色。
- 6. 选择角色的名称。对于 Add permissions(添加权限),选择 Create inline policy(创建内联策 略),然后选择 JSON 选项卡。
- 7. 从 [用于将流日志发布到 CloudWatch 日志的 IAM 角色](#page-110-0) 中复制第一个策略,并将其粘贴到窗口中。 选择Review policy(查看策略)。
- 8. 为您的策略输入名称,然后选择 Create policy(创建策略)。
- 9. 选择角色的名称。对于 Trust relationships(信任关系),选择 Edit trust relationship(编 辑信任关系)。在现有策略文档中,将服务从 ec2.amazonaws.com 更改为 vpc-flowlogs.amazonaws.com。选择 Update Trust Policy(更新信任策略)。
- 10. 在 Summary(总结)页面上,记录您的角色的 ARN。创建流日志时需要此 ARN。

### <span id="page-112-0"></span>IAM 用户传递角色的权限

用户还必须有权对与流日志关联的 IAM 角色使用 iam:PassRole 操作。

```
{ 
   "Version": "2012-10-17", 
   "Statement": [ 
    \{ "Effect": "Allow", 
       "Action": ["iam:PassRole"], 
       "Resource": "arn:aws:iam::account-id:role/flow-log-role-name" 
     } 
   ]
}
```
## <span id="page-112-1"></span>创建发布到日志的流 CloudWatch 日志

您可以为中转网关创建流日志。如果以 IAM 用户身份执行这些步骤,请确保您具有使用 iam:PassRole 操作的权限。有关更多信息,请参阅 [IAM 用户传递角色的权限。](#page-112-0)

#### 使用控制台创建中转网关流日志

- 1. 登录 Amazon Web Services Management Console 并打开亚马逊 VPC 控制台,[网址为 https://](https://console.amazonaws.cn/vpc/) [console.aws.amazon.com/vpc/](https://console.amazonaws.cn/vpc/)。
- 2. 在导航窗格中,选择 Transit gateways(中转网关)。
- 3. 选择一个或多个中转网关的复选框,然后选择 Actions(操作)、Creat flow log(创建流日志)。
- 4. 对于 "目标",选择 "发送到 CloudWatch日志"。
- 5. 对于 Destination log group (目的地日志组), 选择当前的目的地日志组的名称。

#### **a** Note

如果目的地日志组尚不存在,则在此字段中输入新名称将创建新的目标日志组。

- 6. 对于 IAM 角色,请指定有权向 CloudWatch 日志发布日志的角色的名称。
- 7. 对于Log record format(日志记录格式),选定流日志记录的格式。
	- 要使用默认格式,请选择Amazon default format(亚马逊云科技默认格式)。
	- 要使用自定义格式,请选择Custom format(自定义格式)然后从Log format(日志格式)选择 字段。
- 8. (可选)选择Add new tag(添加新标签)以将标签应用于流日志。
- 9. 选择 Create flow log(创建流日志)。

使用命令行创建流日志

使用以下命令之一。

- [create-flow-logs](https://docs.amazonaws.cn/cli/latest/reference/ec2/create-flow-logs.html) (Amazon CLI)
- [New-EC2FlowLogs](https://docs.amazonaws.cn/powershell/latest/reference/items/New-EC2FlowLogs.html) (Amazon Tools for Windows PowerShell)
- [CreateFlowLogs](https://docs.amazonaws.cn/AWSEC2/latest/APIReference/API_CreateFlowLogs.html)(亚马逊 EC2 查询 API)

以下 Amazon CLI 示例创建了一个用于捕获传输网关信息的流日志。流日志将使用 IAM 角色传送到账 户 123456789101 中名为 " CloudWatch my-flow-logs日志" 的日志组。publishFlowLogs

```
aws ec2 create-flow-logs --resource-type TransitGateway --resource-ids 
  tgw-1a2b3c4d --log-group-name my-flow-logs --deliver-logs-permission-arn 
  arn:aws:iam::123456789101:role/publishFlowLogs
```
## <span id="page-113-0"></span>日志中的流程流 CloudWatch 日志记录

您可以像处理日志收集的任何其他日志事件一样处理流 CloudWatch 日志记录。有关监控日志数据和指 标筛选条件的更多信息,请参阅 Amazon CloudWatch 用户指南中[的搜索和筛选日志数据](https://docs.amazonaws.cn/AmazonCloudWatch/latest/DeveloperGuide/MonitoringLogData.html)。

#### 示例:为流日志创建 CloudWatch 指标筛选器和警报

在此示例中,您有一个适用于 eni-1a2b3c4d 的流日志。您要创建一个警报,如果 1 小时内有 10 次 或超过 10 次通过 TCP 端口 22(SSH) 连接到您的实例的尝试遭到拒绝,该警报将向您发出提醒。首 先,您必须创建一个指标筛选条件,该指标筛选条件与为其创建警报的流量的模式相匹配。然后,您可 以为该指标筛选条件创建警报。

为已拒绝的 SSH 流量创建指标筛选条件并为该筛选条件创建警报

- 1. 打开 CloudWatch 控制台,[网址为 https://console.aws.amazon.com/cloudwatch/。](https://console.amazonaws.cn/cloudwatch/)
- 2. 在导航窗格中,依次选择 Logs(日志)和 Log groups(日志组)。
- 3. 选中日志组对应的复选框,然后选择 Actions(操作)、Create metric filter(创建指标筛选条 件)。
- 4. 对于Filter Pattern(筛选模式),输入以下内容:

[version, resource\_type, account\_id,tgw\_id="tgw-123abc456bca", tgw\_attachment\_id, tgw\_src\_vpc\_account\_id, tgw\_dst\_vpc\_account\_id, tgw\_src\_vpc\_id, tgw\_dst\_vpc\_id, tgw\_src\_subnet\_id, tgw\_dst\_subnet\_id, tgw\_src\_eni, tgw\_dst\_eni, tgw\_src\_az\_id, tgw\_dst\_az\_id, tgw\_pair\_attachment\_id, srcaddr= "10.0.0.1", dstaddr, srcport="80", dstport, protocol="6", packets, bytes, start, end, log\_status, type,packets\_lost\_no\_route, packets\_lost\_blackhole, packets\_lost\_mtu\_exceeded, packets\_lost\_ttl\_expired, tcp\_flags,region, flow\_direction, pkt\_src\_aws\_service, pkt\_dst\_aws\_service]

- 5. 对于 Select log data to test(选择要测试的日志数据),选择您的中转网关对应的日志流。(可 选)要查看与筛选条件模式匹配的日志数据行,请选择 Test pattern(测试模式)。准备就绪后, 选择 Next(下一步)。
- 6. 输入筛选条件名称、指标命名空间和指标名称。将指标值设置为 **1**。完成后,选择 Next(下一 步),然后选择 Create metric filter(创建指标筛选条件)。
- 7. 在导航窗格中,依次选择 Alarms(警报)和 All alarms(所有警报)。
- 8. 选择Create alarm(创建警报)。
- 9. 为您创建的指标筛选条件选择命名空间。

新指标可能需要几分钟才会在控制台中显示。

- 10. 选择您创建的指标名称,然后选择 Select metric(选择指标)。
- 11. 按如下所示配置警报,然后选择 Next(下一步):
	- 对于 Statistic(统计数据),选择 Sum(总计)。这可以确保您捕获指定时间段内的数据点的 总数。
	- 对于 Period(周期),选择 1 hour(1 小时)。
	- 对于 Whenever(每当),选择 Greater/Equal(大于/等于,>=),然后输入 **10** 作为阈值。
- 对于 Additional configuration(其他配置),Datapoints to alarm(警报的数据点数),将默认 值设为 **1**。
- 12. 对于 Notification(通知),选择现有的 SNS 主题,或选择 Create new topic(新建主题)创建一 个新主题。选择 Next(下一步)。
- 13. 输入警报的名称和描述,然后选择 Next(下一步)。
- 14. 配置完警报后,选择 Create alarm(创建警报)。

## <span id="page-115-0"></span>创建发布到 Amazon S3 的流日志

流日志可以将流日志数据发布到 Amazon S3。

在发布到 Amazon S3 时,流日志数据将发布到您指定的现有 Amazon S3 存储桶。所有受监控的中转 网关的流日志记录将发布到在存储桶中存储的一系列日志文件对象。

当您将流日志发布到 Amazon S3 时,将 Amazon CloudWatch 对出售的日志收取数据摄取和存档费 用。有关销售日志 CloudWatch 定价的更多信息,请打开 [Amazon Pric CloudWatch in](https://www.amazonaws.cn/cloudwatch/pricing) g,选择日志, 然后找到销售日志。

要创建用于流日志的 Amazon S3 存储桶,请参阅《Amazon Simple Storage Service 用户指南》中 的[Create a bucket\(](https://docs.amazonaws.cn/AmazonS3/latest/gsg/CreatingABucket.html)创建存储桶)。

有关多账户日志记录的更多信息,请参阅 Amazon 解决方案库中的[集中日志记录。](https://www.amazonaws.cn/solutions/implementations/centralized-logging/)

有关 CloudWatch 日志的更多信息,请参阅 Amazon [日志用户指南中的发送到 A](https://docs.amazonaws.cn/AmazonCloudWatch/latest/logs/AWS-logs-and-resource-policy.html#AWS-logs-infrastructure-S3) mazon S3 的 CloudWatch 日志。

#### 内容

- [流日志文件](#page-116-0)
- [将流日志发布到 Amazon S3 的 IAM 委托人的 IAM policy](#page-117-0)
- [针对流日志的 Amazon S3 存储桶权限](#page-118-0)
- [与 SSE-KMS 结合使用时必需的密钥策略](#page-119-0)
- [Amazon S3 日志文件权限](#page-120-0)
- [创建发布到 Amazon S3 的流日志](#page-120-1)
- [处理 Amazon S3 中的流日志记录](#page-122-0)

### <span id="page-116-0"></span>流日志文件

VPC 流日志功能收集流日志记录,将它们合并到日志文件,然后每隔 5 分钟将日志文件发布到 Amazon S3 存储桶。每个日志文件包含在上一个 5 分钟期间内记录的 IP 流量的流日志记录。

日志文件的最大文件大小为 75 MB。如果日志文件在 5 分钟期间内达到文件大小限制,流日志会停止 向它添加流日志记录。然后将它发布到 Amazon S3 存储桶,并创建一个新的日志文件。

在 Amazon S3 中,流日志文件的 Last modified(上次修改时间)字段表示文件上传到 Amazon S3 存 储桶的日期和时间。此时间要晚于文件名中的时间戳,并且不同于将文件上传到 Amazon S3 存储桶所 花费的时间。

日志文件格式

您可为日志文件指定下列格式之一。每个文件都被压缩为单个 Gzip 文件。

- Text 纯文本。这是默认格式。
- Parquet Apache Pparquet 是一种列式数据格式。与对纯文本数据的查询相比,对 Passic 格式的 数据进行查询速度快 10 到 100 倍。使用 Gzip 压缩的 Parquet 格式的数据比 Gzip 压缩的纯文本格 式的数据占用的存储空间少 20%。

日志文件选项

您也可以指定以下选项。

- Hive 兼容的 S3 前缀 启用 Hive兼容的前缀,而不是将分区导入 Hive 兼容工具中。请先使用 MSCK REPAIR TABLE 命令,然后再运行查询。
- 每小时分区 如果您有大量日志并且通常将查询定位到特定小时,则可以通过每小时对日志进行分 区来获得更快的结果并节省查询成本。

日志文件 S3 存储桶结构

日志文件将保存到指定的 Amazon S3 存储桶,并使用由流日志的 ID、区域、创建日期及目标选项决定 的文件夹结构。

默认情况下,文件传送到以下位置。

*bucket-and-optional-prefix*/AWSLogs/*account\_id*/vpcflowlogs/*region*/*year*/*month*/*day*/

如果启用 Hive 兼容的 S3 前缀,则文件将传送到以下位置。

*bucket-and-optional-prefix*/AWSLogs/aws-account-id=*account\_id*/service=vpcflowlogs/awsregion=*region*/year=*year*/month=*month*/day=*day*/

如果启用每小时分区,则文件将传送到以下位置。

*bucket-and-optional-prefix*/AWSLogs/*account\_id*/vpcflowlogs/*region*/*year*/*month*/*day*/*hour*/

如果启用 Hive 兼容的分区并每小时对流日志进行分区,则文件将传送到以下位置。

*bucket-and-optional-prefix*/AWSLogs/aws-account-id=*account\_id*/service=vpcflowlogs/awsregion=*region*/year=*year*/month=*month*/day=*day*/hour=*hour*/

日志文件名称

日志文件的文件名基于流日志 ID、区域以及创建日期和时间。文件名使用以下格式。

*aws\_account\_id*\_vpcflowlogs\_*region*\_*flow\_log\_id*\_*YYYYMMDD*T*HHmm*Z\_*hash*.log.gz

下面显示了一个流日志的日志文件的示例,该流日志由 Amazon Web Services 账户 123456789012 创 建,用于 us-east-1 区域中的资源,创建时间为 June 20, 2018 16:20 UTC。该文件包含结束时间介于 16:20:00 和 16:24:59 之间的流日志记录。

123456789012\_vpcflowlogs\_us-east-1\_fl-1234abcd\_20180620T1620Z\_fe123456.log.gz

### <span id="page-117-0"></span>将流日志发布到 Amazon S3 的 IAM 委托人的 IAM policy

创建流日志的 IAM 委托人必须具有以下权限,才能将流日志发布到目标 Amazon S3 存储桶。

```
{ 
   "Version": "2012-10-17", 
   "Statement": [ 
      { 
        "Effect": "Allow", 
        "Action": [ 
          "logs:CreateLogDelivery", 
          "logs:DeleteLogDelivery" 
          ], 
        "Resource": "*" 
      } 
   ]
```
}

### <span id="page-118-0"></span>针对流日志的 Amazon S3 存储桶权限

默认情况下,Amazon S3 存储桶以及其中包含的对象都是私有的。只有存储桶拥有者才能访问存储桶 和其中存储的对象。不过,存储桶拥有者可以通过编写访问策略来向其他资源和用户授予访问权限。

如果创建流日志的用户拥有存储桶并且对它具有 PutBucketPolicy 和 GetBucketPolicy 权限, 则我们会自动将以下策略附加到存储桶。此策略将覆盖附加到存储桶的任何现有策略。

否则,存储桶拥有者必须将此策略添加到存储桶中,以指定流日志创建者的 Amazon Web Services 账 户 ID,否则流日志创建失败。有关更多信息,请参阅《Amazon Simple Storage Service 用户指南》中 的[使用存储桶策略](https://docs.amazonaws.cn/AmazonS3/latest/user-guide/bucket-policies.html)。

```
{ 
     "Version": "2012-10-17", 
     "Statement": [ 
         { 
             "Sid": "AWSLogDeliveryWrite", 
             "Effect": "Allow", 
             "Principal": {"Service": "delivery.logs.amazonaws.com"}, 
             "Action": "s3:PutObject", 
             "Resource": "my-s3-arn", 
             "Condition": { 
                  "StringEquals": { 
                      "s3:x-amz-acl": "bucket-owner-full-control", 
                      "aws:SourceAccount": account_id
                  }, 
                  "ArnLike": { 
                      "aws:SourceArn": "arn:aws:logs:region:account_id:*" 
 } 
 } 
         }, 
         { 
             "Sid": "AWSLogDeliveryCheck", 
             "Effect": "Allow", 
             "Principal": {"Service": "delivery.logs.amazonaws.com"}, 
             "Action": ["s3:GetBucketAcl", "s3:ListBucket"], 
              "Resource": "arn:aws:s3:::bucket_name", 
             "Condition": { 
                  "StringEquals": { 
                      "aws:SourceAccount": account_id
```

```
\qquad \qquad \text{ } "ArnLike": { 
                   "aws:SourceArn": "arn:aws:logs:region:account_id:*" 
 } 
 } 
        } 
    ]
}
```
您为 *my-s3-arn* 指定的 ARN 取决于您是否使用 Hive 兼容的 S3 前缀。

• 默认前缀

arn:aws:s3:::*bucket\_name*/*optional\_folder*/AWSLogs/*account\_id*/\*

• Hive 兼容的 S3 前缀

arn:aws:s3:::*bucket\_name*/*optional\_folder*/AWSLogs/aws-account-id=*account\_id*/\*

作为最佳实践,我们建议您将这些权限授予日志传输服务主体而不是单个 Amazon Web Services 账户 ARN。此外,最好是使用 aws:SourceAccount 和 aws:SourceArn 条件键来防止出现[混淆代理人](https://docs.amazonaws.cn/IAM/latest/UserGuide/confused-deputy.html) [问题](https://docs.amazonaws.cn/IAM/latest/UserGuide/confused-deputy.html)。源帐户是流日志的所有者,并且源 ARN 是日志服务的通配符(\*) ARN。

#### <span id="page-119-0"></span>与 SSE-KMS 结合使用时必需的密钥策略

您可以通过启用 Amazon S3 托管式密钥的服务器端加密 (SSE-S3) 或 KMS 密钥的服务器端加密 (SSE-KMS) 来保护 Amazon S3 存储桶中的数据。有关详情,请参阅《Amazon S3 用户指南》中[的使](https://docs.amazonaws.cn/AmazonS3/latest/userguide/serv-side-encryption.html) [用服务器端加密保护数据](https://docs.amazonaws.cn/AmazonS3/latest/userguide/serv-side-encryption.html)。

使用 SSE-KMS,您可以使用 Amazon 托管密钥或客户托管密钥。使用 Amazon 托管密钥,您就无法 使用跨账户交付。流日志是从日志传输账户传输的,因此您必须授予跨账户传输的访问权限。要授予 对 S3 存储桶的跨账户访问权限,请在启用存储桶加密时使用客户托管式密钥托管式密钥 的 Amazon Resource Name(ARN)。有关详情,请参阅《Amazon S3 用户指南》中的[使用 Amazon](https://docs.amazonaws.cn/AmazonS3/latest/userguide/specifying-kms-encryption.html) [KMS指定服务器端加密。](https://docs.amazonaws.cn/AmazonS3/latest/userguide/specifying-kms-encryption.html)

当您将 SSE-KMS 与客户托管式密钥结合使用时,必须将以下内容添加到密钥的密钥策略(不是 S3 存 储桶的存储桶策略)中,以便 VPC 流日志可以写入 S3 存储桶。

"Sid": "Allow Transit Gateway Flow Logs to use the key",

{

```
 "Effect": "Allow", 
      "Principal": { 
          "Service": [ 
               "delivery.logs.amazonaws.com" 
         \mathbf{I} }, 
    "Action": [ 
         "kms:Encrypt", 
         "kms:Decrypt", 
         "kms:ReEncrypt*", 
         "kms:GenerateDataKey*", 
         "kms:DescribeKey" 
     ], 
      "Resource": "*"
}
```
### <span id="page-120-0"></span>Amazon S3 日志文件权限

除了必需的存储桶策略之外,Amazon S3 使用访问控制列表(ACL) 管理对流日志创建的日志文件的 访问。默认情况下,存储桶拥有者对每个日志文件具有 FULL\_CONTROL 权限。如果日志传输拥有者 与存储桶拥有者不同,则没有权限。日志传输账户具有 READ 和 WRITE 权限。有关更多信息,请参阅 《Amazon Simple Storage Service 用户指南》中的[访问控制列表 \(ACL\) 概述。](https://docs.amazonaws.cn/AmazonS3/latest/dev/acl-overview.html)

#### <span id="page-120-1"></span>创建发布到 Amazon S3 的流日志

在您创建和配置 Amazon S3 存储桶后,您可以为中转网关创建流日志。

使用命令行工具创建发布到 Amazon S3 的中转网关流日志

- 1. 通过 [https://console.aws.amazon.com/vpc/](https://console.amazonaws.cn/vpc/) 打开 Amazon VPC 控制台。
- 2. 在导航窗格中,选择 Transit gateways(中转网关)或 Transit gateway attachments(中转网关连 接)。
- 3. 选中一个或多个中转网关或中转网关连接复选框。
- 4. 选择 Actions(操作)、Create flow log(创建流日志)。
- 5. 配置流日志设置。有关更多信息,请参阅[配置流日志设置](#page-120-2)。

#### <span id="page-120-2"></span>使用控制台配置流日志设置

1. 对于 Destination(目的地),选择 Send to an S3 bucket(发送到 S3 存储桶)。

2. 对于 S3 bucket ARN(S3 存储桶 ARN),指定某个现有 Amazon S3 存储桶的 Amazon Resource Name(ARN)。您可以选择包含子文件夹。例如,要指定名为 my-logs 的存储桶中 名为 my-bucket 的子文件夹,请使用以下 ARN:

arn:aws::s3:::my-bucket/my-logs/

存储桶不能使用 AWSLogs 作为子文件夹名称,因为这是保留项。

如果您拥有该存储桶,我们会自动创建资源策略并将它附加到该存储桶。有关更多信息,请参阅 [针对流日志的 Amazon S3 存储桶权限。](#page-118-0)

- 3. 对于 Log record format(日志记录格式),选定流日志记录的格式。
	- 要使用默认流日志记录格式,请选择 Amazon default format(亚马逊云科技默认格式)。
	- 要创建自定义格式,请选择Custom format(自定义格式)。对于Log format(日志行格式), 选择要包括在流日志记录中的字段。
- 4. 对于 Log file format(日志文件格式),指定日志文件的格式。
	- Text 纯文本。这是默认格式。
	- Parquet Apache Pparquet 是一种列式数据格式。与对纯文本数据的查询相比,对 Passic 格 式的数据进行查询速度快 10 到 100 倍。使用 Gzip 压缩的 Parquet 格式的数据比 Gzip 压缩的 纯文本格式的数据占用的存储空间少 20%。
- 5. (可选)要使用 Hive 兼容的 S3 前缀,请选择 Hive-compatible S3 prefix(Hive 兼容的 S3 前 缀)、Enable(启用)。
- 6. (可选)要每小时对流日志进行分区,请选择 Every 1 hour(60 mins)(每 1 小时(60 分 钟))。
- 7. (可选)要向流日志添加标签,请选择 Add new tag(添加新标签)并指定标签键和值。
- 8. 选择 Create flow log(创建流日志)。

使用命令行工具创建发布到 Amazon S3 的流日志

使用以下命令之一。

- [create-flow-logs](https://docs.amazonaws.cn/cli/latest/reference/ec2/create-flow-logs.html) (Amazon CLI)
- [New-EC2FlowLogs](https://docs.amazonaws.cn/powershell/latest/reference/items/New-EC2FlowLogs.html) (Amazon Tools for Windows PowerShell)
- [CreateFlowLogs](https://docs.amazonaws.cn/AWSEC2/latest/APIReference/API_CreateFlowLogs.html)(亚马逊 EC2 查询 API)

以下 Amazon CLI 示例创建了一个流日志,用于捕获 VPC 的所有中转网关流 量,tgw-00112233344556677并将流日志传送到名为的 Amazon S3 存储桶flow-logbucket。--log-format 参数指定流日志记录的自定义格式。

```
aws ec2 create-flow-logs --resource-type TransitGateway --resource-ids 
 tgw-00112233344556677 --log-destination-type s3 --log-destination arn:aws:s3:::flow-
log-bucket/my-custom-flow-logs/'
```
### <span id="page-122-0"></span>处理 Amazon S3 中的流日志记录

日志文件是压缩文件。如果您使用 Amazon S3 控制台打开这些日志文件,则将对其进行解压缩,并且 将显示流日志记录。如果您下载这些文件,则必须对其进行解压才能查看流日志记录。

## 将流日志发布到 Firehose

主题

- [用于跨账户传输的 IAM 角色](#page-122-1)
- [创建发布到 Firehose 的流日志](#page-127-0)

流日志可以将流日志数据直接发布到 Firehose。您可以选择将流日志发布到与资源监视器相同的帐户 或不同的帐户。

先决条件

发布到 Firehose 时,流日志数据将以纯文本格式发布到 Firehose 传输流。您必须先创建一个 Firehose 传送流。有关创建传输流的步骤,请参阅《[亚马逊数据 Firehose 开发者指南》中的创建亚马](https://docs.amazonaws.cn/firehose/latest/dev/basic-create.html) [逊数据 Firehose 传送流](https://docs.amazonaws.cn/firehose/latest/dev/basic-create.html)。

定价

将收取标准摄取和传输费用。要了解更多信息,请打开 [Amazon P CloudWatch ric](https://www.amazonaws.cn/cloudwatch/pricing) ing,选择日志,然 后找到销售日志。

### <span id="page-122-1"></span>用于跨账户传输的 IAM 角色

当您发布到 Kinesis Data Firehose 时,您可以选择与要监控的资源位于同一账户(源账户)或不同账 户(目的地账户)中的传输流。要允许跨账户向 Firehose 传输流日志,您必须在源账户中创建一个 IAM 角色,在目标账户中创建一个 IAM 角色。

#### 角色

- [源账户角色](#page-123-0)
- [目的地账户角色](#page-123-0)

#### <span id="page-123-0"></span>源账户角色

在源账户中,创建授予以下权限的角色。在此示例中,角色的名称为 mySourceRole,但您 也可以为该角色选择其他名称。最后一条语句允许目的地账户中的角色代入该角色。条件语句 确保该角色仅传递给日志传输服务,并且仅在监控指定资源时传递。创建策略时,使用条件键 iam:AssociatedResourceARN 指定要监控的 VPC、网络接口或子网。

```
{ 
   "Version": "2012-10-17", 
   "Statement": [ 
     { 
        "Effect": "Allow", 
        "Action": "iam:PassRole", 
        "Resource": "arn:aws:iam::source-account:role/mySourceRole", 
        "Condition": { 
            "StringEquals": { 
                 "iam:PassedToService": "delivery.logs.amazonaws.com" 
            }, 
             "StringLike": { 
                 "iam:AssociatedResourceARN": [ 
                      "arn:aws:ec2:region:source-account:transit-gateway/
tgw-0fb8421e2da853bf" 
. . . . . . . . . . . . . . . . <u>]</u>
 } 
        } 
     }, 
     { 
        "Effect": "Allow", 
        "Action": [ 
            "logs:CreateLogDelivery", 
            "logs:DeleteLogDelivery", 
            "logs:ListLogDeliveries", 
            "logs:GetLogDelivery" 
        ], 
        "Resource": "*" 
     }, 
     {
```

```
 "Effect": "Allow", 
       "Action": "sts:AssumeRole", 
       "Resource": "arn:aws:iam::destination-account:role/
AWSLogDeliveryFirehoseCrossAccountRole" 
     } 
   ]
}
```
确保该角色具有以下信任策略,允许日志传输服务代入该角色。

```
{ 
   "Version": "2012-10-17", 
   "Statement": [ 
     \left\{ \right. "Effect": "Allow", 
         "Principal": { 
           "Service": "delivery.logs.amazonaws.com" 
         }, 
         "Action": "sts:AssumeRole" 
      } 
  \mathbf{I}}
```
使用以下步骤从源账户中创建角色。

#### 创建源账户角色

- 1. 登录 Amazon Web Services Management Console 并打开 IAM 控制台,[网址为 https://](https://console.amazonaws.cn/iam/) [console.aws.amazon.com/iam/。](https://console.amazonaws.cn/iam/)
- 2. 在导航窗格中,选择策略。
- 3. 选择创建策略。
- 4. 在创建策略页面上,执行以下操作:
	- 1. 选择 JSON。
	- 2. 将此窗口的内容替换为此部分开头的权限策略。
	- 3. 选择 Next: Tags(下一步:标签)和 Next: Review(下一步:审核)。
	- 4. 输入您策略的名称和可选描述,然后选择 Create policy(创建策略)。
- 5. 在导航窗格中,选择角色。
- 6. 选择 创建角色。

7. 对于 Trusted entity type(可信实体类型),选择 Custom trust policy(自定义信任策略)。对于 Custom trust policy(自定义信任策略),将 "Principal": {}, 替换为以下内容,以指定日志 传输服务。选择下一步。

```
"Principal": { 
    "Service": "delivery.logs.amazonaws.com"
},
```
- 8. 在 Add permissions(添加权限)页面上,选中您在此过程中先前创建的策略复选框,然后选择 Next(下一步)。
- 9. 输入您的角色的名称,并且可以选择提供描述。
- 10. 选择Create role(创建角色)。

目的地账户角色

在目标账户中,创建一个名称以开头的角色AWSLogsDeliveryFirehoseCrossAccountRole。该角色必 须授予以下权限。

```
{ 
   "Version": "2012-10-17", 
   "Statement": [ 
     { 
        "Effect": "Allow", 
        "Action": [ 
             "iam:CreateServiceLinkedRole", 
             "firehose:TagDeliveryStream" 
        ], 
        "Resource": "*" 
     } 
   ]
}
```
确保该角色具有以下信任策略,允许您在源账户中创建的角色代入该角色。

```
{ 
   "Version": "2012-10-17", 
   "Statement": [ 
     { 
        "Effect": "Allow", 
        "Principal": {
```

```
 "AWS": "arn:aws:iam::source-account:role/mySourceRole" 
       }, 
        "Action": "sts:AssumeRole" 
     } 
   ]
}
```
使用以下步骤从目的地账户中创建角色。

#### 创建目的地账户角色

- 1. 登录 Amazon Web Services Management Console 并打开 IAM 控制台,[网址为 https://](https://console.amazonaws.cn/iam/) [console.aws.amazon.com/iam/。](https://console.amazonaws.cn/iam/)
- 2. 在导航窗格中,选择策略。
- 3. 选择创建策略。
- 4. 在创建策略页面上,执行以下操作:

```
1. 选择 JSON。
```
- 2. 将此窗口的内容替换为此部分开头的权限策略。
- 3. 选择 Next: Tags(下一步:标签)和 Next: Review(下一步:审核)。
- 4. 输入以开头的策略名称 AWSLogDeliveryFirehoseCrossAccountRole,然后选择创建策略。
- 5. 在导航窗格中,选择角色。
- 6. 选择 创建角色。
- 7. 对于 Trusted entity type(可信实体类型),选择 Custom trust policy(自定义信任策略)。对于 Custom trust policy(自定义信任策略),将 "Principal": {}, 替换为以下内容,以指定日志 传输服务。选择下一步。

```
"Principal": { 
    "AWS": "arn:aws:iam::source-account:role/mySourceRole"
},
```
- 8. 在 Add permissions(添加权限)页面上,选中您在此过程中先前创建的策略复选框,然后选择 Next(下一步)。
- 9. 输入您的角色的名称,并且可以选择提供描述。
- 10. 选择Create role(创建角色)。

## <span id="page-127-0"></span>创建发布到 Firehose 的流日志

使用控制台创建发布到 Firehose 的传输网关流日志

- 1. 通过 [https://console.aws.amazon.com/vpc/](https://console.amazonaws.cn/vpc/) 打开 Amazon VPC 控制台。
- 2. 在导航窗格中,选择 Transit gateways(中转网关)或 Transit gateway attachments(中转网关连 接)。
- 3. 选中一个或多个中转网关或中转网关连接复选框。
- 4. 选择 Actions(操作)、Create flow log(创建流日志)。
- 5. 在 Destination(目的地)中,选择 Send to a Firehose Delivery System(发送到 Firehose 传输系 统)。
- 6. 对于 Firehose Delivery Stream ARN(Firehose 传输流 ARN),选择您创建的要在其中发布流日 志的传输流的 ARN。
- 7. 对于 Log record format(日志记录格式),选定流日志记录的格式。
	- 要使用默认流日志记录格式,请选择 Amazon default format(亚马逊云科技默认格式)。
	- 要创建自定义格式,请选择Custom format(自定义格式)。对于Log format(日志行格式), 选择要包括在流日志记录中的字段。
- 8. (可选)要向流日志添加标签,请选择 Add new tag(添加新标签)并指定标签键和值。
- 9. 选择 Create flow log(创建流日志)。

使用命令行工具创建发布到 Firehose 的流日志

使用以下命令之一:

- [create-flow-logs](https://docs.amazonaws.cn/cli/latest/reference/ec2/create-flow-logs.html) (CLI)Amazon
- [New-EC2FlowLogs](https://docs.amazonaws.cn/powershell/latest/reference/items/New-EC2FlowLogs.html) (Amazon Tools for Windows PowerShell)
- [CreateFlowLogs](https://docs.amazonaws.cn/AWSEC2/latest/APIReference/API_CreateFlowLogs.html)(亚马逊 EC2 查询 API)

以下 Amazon CLI 示例创建了一个流日志,用于捕获传输网关信息并将流日志传送到指定的 Firehose 传输流。

```
aws ec2 create-flow-logs \ 
                  --resource-type TransitGateway \ 
                  --resource-ids tgw-1a2b3c4d \ 
                  --log-destination-type kinesis-data-firehose \
```
 --log-destination arn:aws:firehose:useast-1:123456789012:deliverystream:flowlogs\_stream

以下 Amazon CLI 示例创建了一个流日志,用于捕获公交网关信息,并将流日志传送到源账户的其他 Firehose 传输流。

```
aws ec2 create-flow-logs \ 
   --resource-type TransitGateway \ 
   --resource-ids gw-1a2b3c4d \ 
   --log-destination-type kinesis-data-firehose \ 
   --log-destination arn:aws:firehose:us-
east-1:123456789012:deliverystream:flowlogs_stream \ 
  --deliver-logs-permission-arn arn:aws:iam::source-account:role/mySourceRole \
   --deliver-cross-account-role arn:aws:iam::destination-account:role/
AWSLogDeliveryFirehoseCrossAccountRole
```
# 使用中转网关流日志

您可以使用亚马逊 EC2、亚马逊 VPC 和亚马逊 S3 控制台处理 Transit Gateway 流日志。 **CloudWatch** 

#### 任务

- [控制对流日志的使用](#page-128-0)
- [创建流日志](#page-129-0)
- [查看流日志](#page-129-1)
- [添加或删除流日志的标签](#page-130-0)
- [查看流日志记录](#page-130-1)
- [搜索流日志记录](#page-131-0)
- [删除流日志](#page-132-0)
- [API 和 CLI 概述和限制](#page-132-1)

### <span id="page-128-0"></span>控制对流日志的使用

默认情况下, 用户无权使用流日志。您可以创建一个用户策略,该策略向用户授予创建、描述和删 除流日志的权限。有关更多信息,请参阅 Amazon EC2 API 参考 中[的向 IAM 用户授予针对 Amazon](https://docs.amazonaws.cn/AWSEC2/latest/APIReference/ec2-api-permissions.html)  [EC2 资源的必需权限。](https://docs.amazonaws.cn/AWSEC2/latest/APIReference/ec2-api-permissions.html)

下面是一个示例策略,该策略向用户授予创建、描述和删除流日志的完全权限。

```
{ 
   "Version": "2012-10-17", 
   "Statement": [ 
      { 
        "Effect": "Allow", 
        "Action": [ 
           "ec2:DeleteFlowLogs", 
           "ec2:CreateFlowLogs", 
           "ec2:DescribeFlowLogs" 
        ], 
        "Resource": "*" 
      } 
  \mathbf{I}}
```
还需要一些额外的 IAM 角色和权限配置,具体取决于您是发布到 CloudWatch 日志还是 Amazon S3。 有关更多信息,请参阅 [创建发布到日志的流 CloudWatch 日志](#page-109-0) 和 [创建发布到 Amazon S3 的流日志。](#page-115-0)

<span id="page-129-0"></span>创建流日志

您可以为传输网关创建流日志,以便将数据发布到 CloudWatch 日志、Amazon S3 或 Firehose。

有关更多信息,请参阅下列内容:

- [创建发布到日志的流 CloudWatch 日志](#page-112-1)
- [创建发布到 Amazon S3 的流日志](#page-120-1)
- [创建发布到 Firehose 的流日志](#page-127-0)

### <span id="page-129-1"></span>查看流日志

您可以在 Amazon VPC 控制台中,通过查看特定资源的 Flow Logs(流日志)选项卡来查看有关流日 志的信息。当您选择该资源时,将列出该资源的所有流日志。显示的信息包括流日志的 ID、流日志配 置以及有关流日志的状态的信息。

#### 查看中转网关流日志的相关信息

1. 通过 [https://console.aws.amazon.com/vpc/](https://console.amazonaws.cn/vpc/) 打开 Amazon VPC 控制台。

- 2. 在导航窗格中,选择 Transit gateways(中转网关)或 Transit gateway attachments(中转网关连 接)。
- 3. 选择中转网关或中转网关连接,然后选择 Flow Logs(流日志)。此时有关流日志的信息将显示在 选项卡上。Destination type(目标类型) 列指示要将流日志发布到的目标。

### <span id="page-130-0"></span>添加或删除流日志的标签

您可以在 Amazon EC2 和 Amazon VPC 控制台中添加或删除流日志的标签。

#### 为中转网关流日志添加或删除标签

- 1. 通过 [https://console.aws.amazon.com/vpc/](https://console.amazonaws.cn/vpc/) 打开 Amazon VPC 控制台。
- 2. 在导航窗格中,选择 Transit gateways(中转网关)或 Transit gateway attachments(中转网关连 接)。
- 3. 选择中转网关或中转网关连接。
- 4. 对于所需的流日志选择 Manage tags(管理标签)。
- 5. 要添加新标签,请选择 Create Tag(创建标签)。要删除标签,请选择删除按钮(x)。
- 6. 选择 Save(保存)。

## <span id="page-130-1"></span>查看流日志记录

您可以使用日志控制台或 Amazon S3 控制台查看您的流 CloudWatch 日志记录,具体取决于所选的目 标类型。在您创建流日志之后,可能需要几分钟才能显示在控制台中。

查看发布到日志的流 CloudWatch 日志记录

- 1. 打开 CloudWatch 控制台,[网址为 https://console.aws.amazon.com/cloudwatch/。](https://console.amazonaws.cn/cloudwatch/)
- 2. 在导航窗格中,请选择 Logs(日志),然后选择包含您日志流的日志组。此时将显示每个中转网 关的日志流的列表。
- 3. 选择包含您希望查看其流日志记录的中转网关 ID 的日志流。有关更多信息,请参阅 Transit [Gateway 流日志记录。](#page-103-0)

查看发布到 Amazon S3 的流日志记录

- 1. 通过以下网址打开 Amazon S3 控制台:[https://console.aws.amazon.com/s3/。](https://console.amazonaws.cn/s3/)
- 2. 对于 Bucket name(存储桶名称),选择流日志发布到的存储桶。

3. 对于 Name(名称),选中日志文件旁边的复选框。在对象概述面板上,选择 Download(下 载)。

#### <span id="page-131-0"></span>搜索流日志记录

您可以使用日志控制台搜索发布到 CloudWatch 日志的流 CloudWatch 日志记录。您可以使用[度量筛选](https://docs.amazonaws.cn/AmazonCloudWatch/latest/logs/FilterAndPatternSyntax.html) <mark>[器](https://docs.amazonaws.cn/AmazonCloudWatch/latest/logs/FilterAndPatternSyntax.html)筛选流日志记录。流日志记录用空格分隔。</mark>

使用日志控制台搜索流 CloudWatch 日志记录

- 1. 打开 CloudWatch 控制台,[网址为 https://console.aws.amazon.com/cloudwatch/。](https://console.amazonaws.cn/cloudwatch/)
- 2. 在导航窗格中,选择 Logs(日志),然后选择 Log groups(日志组)。
- 3. 选择包含您的流日志的日志组。此时将显示每个中转网关的日志流的列表。
- 4. 如果您知道要搜索的中转网关,则选择单个日志流。或者,选择 Search Log Group(搜索日志 组) 以搜索整个日志组。如果日志组中有许多中转网关,则这可能需要一些时间,所需时间也取 决于您选择的时间范围。
- 5. 对于 Filter events(筛选事件),请输入以下字符串。这假定流日志记录使用[默认格式。](#page-103-1)

[version, resource\_type, account\_id,tgw\_id, tgw\_attachment\_id, tgw\_src\_vpc\_account\_id, tgw\_dst\_vpc\_account\_id, tgw\_src\_vpc\_id, tgw\_dst\_vpc\_id, tgw\_src\_subnet\_id, tgw\_dst\_subnet\_id, tgw\_src\_eni, tgw\_dst\_eni, tgw\_src\_az\_id, tgw\_dst\_az\_id, tgw\_pair\_attachment\_id, srcaddr, dstaddr, srcport, dstport, protocol, packets, bytes,start,end, log\_status, type,packets\_lost\_no\_route, packets\_lost\_blackhole, packets\_lost\_mtu\_exceeded, packets\_lost\_ttl\_expired, tcp\_flags,region, flow\_direction, pkt\_src\_aws\_service, pkt\_dst\_aws\_service]

6. 通过为字段指定值,根据需要修改筛选器。以下示例按特定的源 IP 地址进行筛选。

[version, resource\_type, account\_id,tgw\_id, tgw\_attachment\_id, tgw\_src\_vpc\_account\_id, tgw\_dst\_vpc\_account\_id, tgw\_src\_vpc\_id, tgw\_dst\_vpc\_id, tgw\_src\_subnet\_id, tgw\_dst\_subnet\_id, tgw\_src\_eni, tgw\_dst\_eni, tgw\_src\_az\_id, tgw\_dst\_az\_id, tgw\_pair\_attachment\_id, srcaddr= 10.0.0.1, dstaddr, srcport, dstport, protocol, packets, bytes,start,end, log\_status, type,packets\_lost\_no\_route, packets\_lost\_blackhole, packets\_lost\_mtu\_exceeded, packets\_lost\_ttl\_expired, tcp\_flags,region, flow\_direction, pkt\_src\_aws\_service, pkt\_dst\_aws\_service] [version, resource\_type, account\_id,tgw\_id, tgw\_attachment\_id, tgw\_src\_vpc\_account\_id, tgw\_dst\_vpc\_account\_id, tgw\_src\_vpc\_id, tgw\_dst\_vpc\_id, tgw\_src\_subnet\_id, tgw\_dst\_subnet\_id, tgw\_src\_eni, tgw\_dst\_eni, tgw\_src\_az\_id, tgw\_dst\_az\_id, tgw\_pair\_attachment\_id, srcaddr= 10.0.2.\*, dstaddr,

 srcport, dstport, protocol, packets, bytes,start,end, log\_status, type,packets\_lost\_no\_route, packets\_lost\_blackhole, packets\_lost\_mtu\_exceeded, packets lost ttl expired, tcp flags,region, flow direction, pkt src aws service, pkt\_dst\_aws\_service]

以下示例将按中转网关 ID tgw-123abc456bca、目标端口和字节数进行筛选。

[version, resource\_type, account\_id,tgw\_id=tgw-123abc456bca, tgw\_attachment\_id, tgw\_src\_vpc\_account\_id, tgw\_dst\_vpc\_account\_id, tgw\_src\_vpc\_id, tgw\_dst\_vpc\_id, tgw\_src\_subnet\_id, tgw\_dst\_subnet\_id, tgw\_src\_eni, tgw\_dst\_eni, tgw\_src\_az\_id, tgw\_dst\_az\_id, tgw\_pair\_attachment\_id, srcaddr, dstaddr, srcport, dstport = 80 || dstport = 8080, protocol, packets, bytes >= 500,start,end, log\_status, type,packets\_lost\_no\_route, packets\_lost\_blackhole, packets\_lost\_mtu\_exceeded, packets\_lost\_ttl\_expired, tcp\_flags,region, flow\_direction, pkt\_src\_aws\_service, pkt\_dst\_aws\_service]

### <span id="page-132-0"></span>删除流日志

可以使用 Amazon VPC 控制台删除中转网关流日志。

使用这些过程可以禁用资源的流日志服务。删除流日志不会从 CloudWatch 日志中删除现有日志流,也 不会删除 Amazon S3 中的日志文件。必须使用相应服务的控制台来删除现有流日志数据。此外,删除 发布到 Amazon S3 的流日志时,不会删除存储桶策略和日志文件访问控制列表(ACL)。

#### 删除中转网关流日志

- 1. 通过 [https://console.aws.amazon.com/vpc/](https://console.amazonaws.cn/vpc/) 打开 Amazon VPC 控制台。
- 2. 在导航窗格中,选择 Transit gateways(中转网关)。
- 3. 选择一个 Transit gateway ID(中转网关 ID)。
- 4. 在流日志部分中,选择要删除的流日志。
- 5. 选择 Actions(操作),然后选择 Delete flow logs(删除流日志)。
- 6. 选择 Delete(删除)确认您要删除流日志。

#### <span id="page-132-1"></span>API 和 CLI 概述和限制

您可以使用命令行或 API 执行此页面上介绍的任务。

使用 [CreateFlowLogs](https://docs.amazonaws.cn/AWSEC2/latest/APIReference/API_CreateFlowLogs.html) API 或 [create-flow-logs](https://docs.amazonaws.cn/cli/latest/reference/ec2/create-flow-logs.html) CLI 时,存在以下限制:

- --resource-ids 最多可含有 25 个 TransitGateway 或 TransitGatewayAttachment 资源 类型。
- --traffic-type 默认情况下不是必填字段。如果您在中转网关资源类型上使用此字段,会返回错 误。此限制仅适用于中转网关资源类型。
- --max-aggregation-interval 具有默认值 60,这是中转网关资源类型的唯一可用值。如果您 尝试传递任何其他值,则会返回错误。此限制仅适用于中转网关资源类型。
- --resource-type 支持两个新资源类型,TransitGateway 和 TransitGatewayAttachment。
- 如果您未设置要包含的字段,则 --log-format 会包含中转网关资源类型的所有日志字段。这仅适 用于中转网关资源类型。

#### 创建流日志

- [create-flow-logs](https://docs.amazonaws.cn/cli/latest/reference/ec2/create-flow-logs.html) (Amazon CLI)
- [New-EC2FlowLog](https://docs.amazonaws.cn/powershell/latest/reference/items/New-EC2FlowLog.html) (Amazon Tools for Windows PowerShell)
- [CreateFlowLogs](https://docs.amazonaws.cn/AWSEC2/latest/APIReference/API_CreateFlowLogs.html)(亚马逊 EC2 查询 API)

#### 描述您的流日志

- [describe-flow-logs](https://docs.amazonaws.cn/cli/latest/reference/ec2/describe-flow-logs.html) (Amazon CLI)
- [Get-EC2FlowLog](https://docs.amazonaws.cn/powershell/latest/reference/items/Get-EC2FlowLog.html) (Amazon Tools for Windows PowerShell)
- DescribeFlowLogs (亚马逊 EC2 查询 API)

#### 查看您的流日志记录(日志事件)

- [get-log-events](https://docs.amazonaws.cn/cli/latest/reference/logs/get-log-events.html) (Amazon CLI)
- [get-cwl \(\) LogEvent](https://docs.amazonaws.cn/powershell/latest/reference/items/Get-CWLLogEvent.html)Amazon Tools for Windows PowerShell
- [GetLogEvents\(](https://docs.amazonaws.cn/AmazonCloudWatchLogs/latest/APIReference/API_GetLogEvents.html)CloudWatchAPI)

#### 删除流日志

- [delete-flow-logs](https://docs.amazonaws.cn/cli/latest/reference/ec2/delete-flow-logs.html) (Amazon CLI)
- [Remove-EC2FlowLog](https://docs.amazonaws.cn/powershell/latest/reference/items/Remove-EC2FlowLog.html) (Amazon Tools for Windows PowerShell)
- [DeleteFlowLogs](https://docs.amazonaws.cn/AWSEC2/latest/APIReference/API_DeleteFlowLogs.html)(亚马逊 EC2 查询 API)

# 监控中转网关

您可以使用以下功能监控中转网关、分析流量模式以及排查中转网关的问题。

CloudWatch 指标

您可以使用 Amazon CloudWatch 将有关中转网关的数据点的统计数据作为一组有序的时间序列数 据(称为 指标)进行检索。您可使用这些指标来验证您的系统是否按预期运行。有关更多信息,请 参阅 [适用于中转网关的 CloudWatch 指标](#page-134-0)。

中转网关流日志

您可以使用中转网关流日志来获取中转网关上的网络流量的详细信息。有关更多信息,请参阅 [中转](#page-102-0) [网关流日志](#page-102-0)。

VPC 流日志

您可以使用 VPC 流日志来捕获有关往来于连接到中转网关的 VPC 的流量的详细信息。有关更多信 息,请参阅 Amazon VPC 用户指南 中的 [VPC 流日志](https://docs.amazonaws.cn/vpc/latest/userguide/flow-logs.html)。

CloudTrail 日志

您可以使用 Amazon CloudTrail 捕获有关对中转网关 API 进行的调用的详细信息,并将其作为日志 文件存储在 Amazon S3 中。可以使用这些 CloudTrail 日志确定已发出的调用、从中发出调用的源 IP 地址、调用的发出方、调用的发出时间等。有关更多信息,请参阅[使用 Amazon CloudTrail 记录](#page-137-0) [中转网关的 API 调用。](#page-137-0)

使用网络管理器的 CloudWatch 事件

您可以使用 Amazon Network Manager 将事件转发到 CloudWatch,然后将这些事件路由到目标函 数或流。网络管理器会生成拓扑更改、路由更新和状态更新的事件,所有这些事件都可用于提醒您 注意中转网关的变化。有关更多信息,请参阅适用于中转网关的 Amazon 全球网络用户指南中的[使](https://docs.amazonaws.cn/network-manager/latest/tgwnm/monitoring-events.html) [用 CloudWatch 事件监控您的全球网络。](https://docs.amazonaws.cn/network-manager/latest/tgwnm/monitoring-events.html)

# <span id="page-134-0"></span>适用于中转网关的 CloudWatch 指标

Amazon VPC 向 Amazon CloudWatch 发布用于中转网关和 中转网关 挂载的数据点。利用 CloudWatch,您可以按一组有序的时间序列数据(称为指标)来检索关于这些数据点的统计数据。可 将指标视为要监控的变量,而将数据点视为该变量随时间变化的值。每个数据点都有关联的时间戳和可 选的测量单位。

您可使用指标来验证系统是否正常运行。例如,您可以创建 CloudWatch 警报来监控指定的指标,并在 指标超出您的可接受范围时启动某个操作(如向电子邮件地址发送通知)。

Amazon VPC 每隔 60 秒对其指标进行测量并将其发送至 CloudWatch。

有关更多信息,请参阅 [Amazon CloudWatch 用户指南](https://docs.amazonaws.cn/AmazonCloudWatch/latest/monitoring/)。

#### 目录

- [中转网关指标](#page-135-0)
- [中转网关的指标维度](#page-136-0)

### <span id="page-135-0"></span>中转网关指标

AWS/TransitGateway 命名空间包括以下指标。

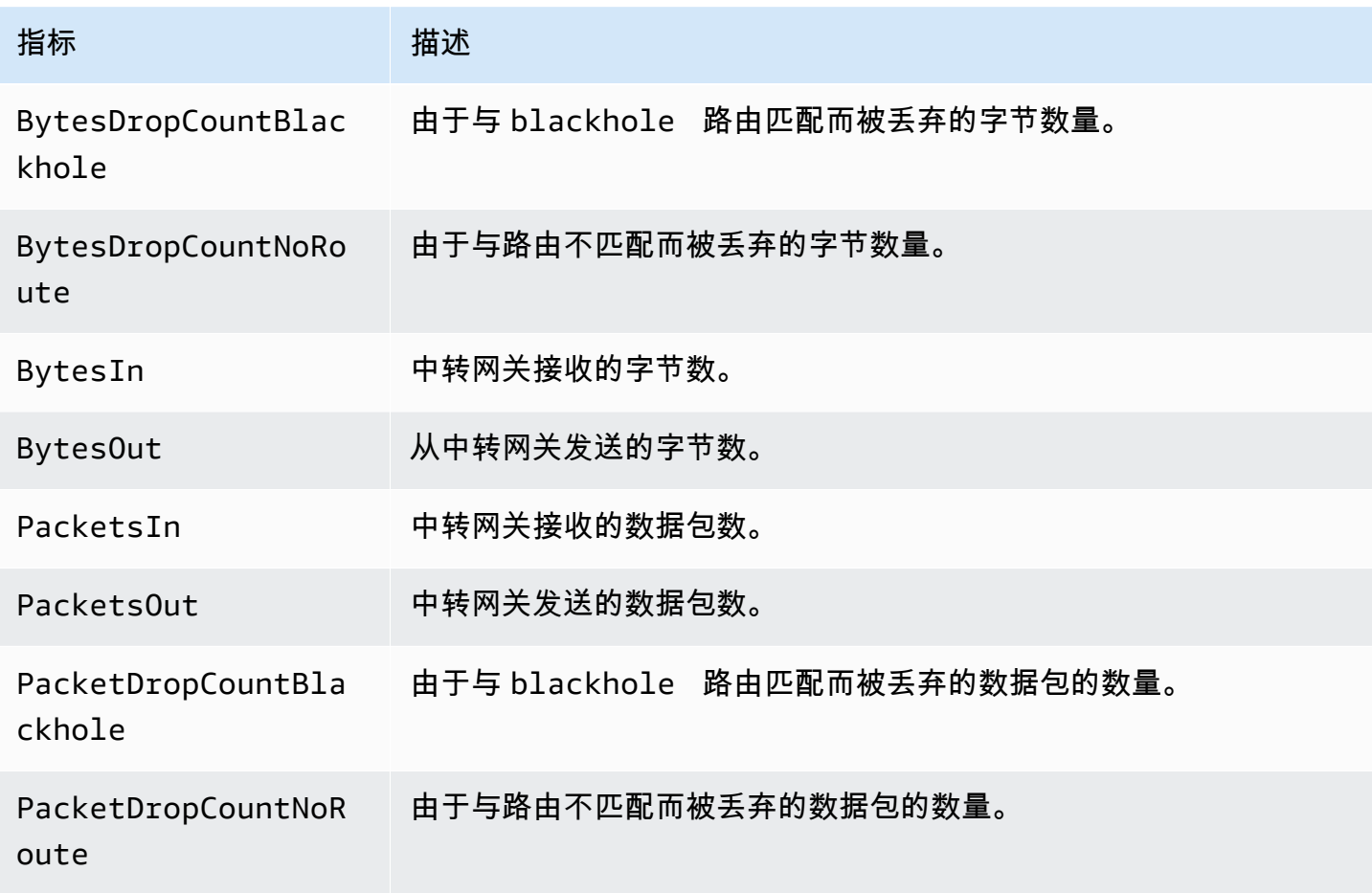

#### 连接级指标

以下指标适用于中转网关连接。所有挂载指标都发布到中转网关拥有者的账户。单个连接指标也会发布 到挂载所有者的账户。挂载所有者只能查看其自己挂载的指标。有关支持的附件类型的更多信息,请参 阅 [the section called "资源连接"](#page-10-0)。

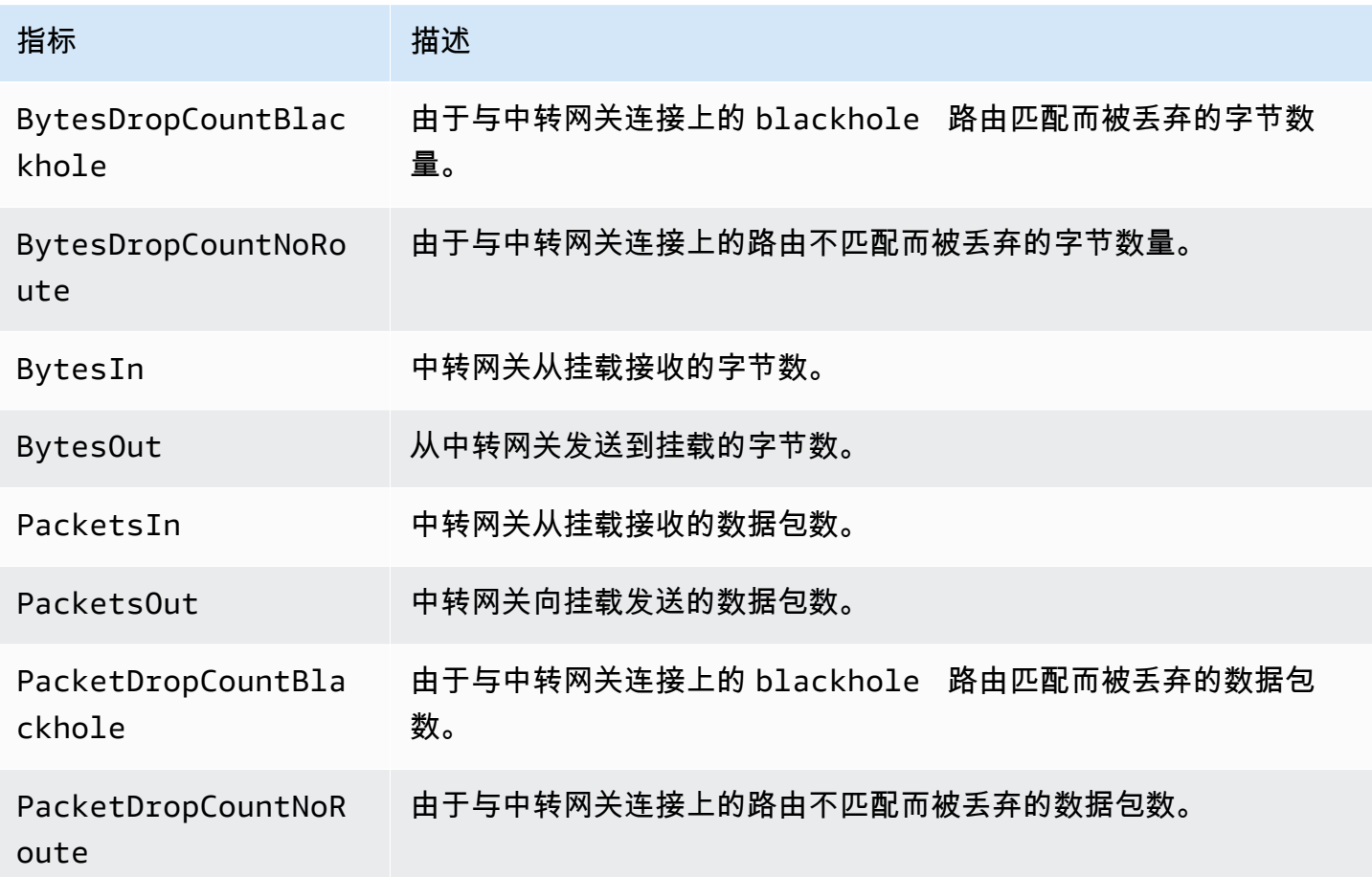

## <span id="page-136-0"></span>中转网关的指标维度

要筛选中转网关的指标,请使用以下维度。

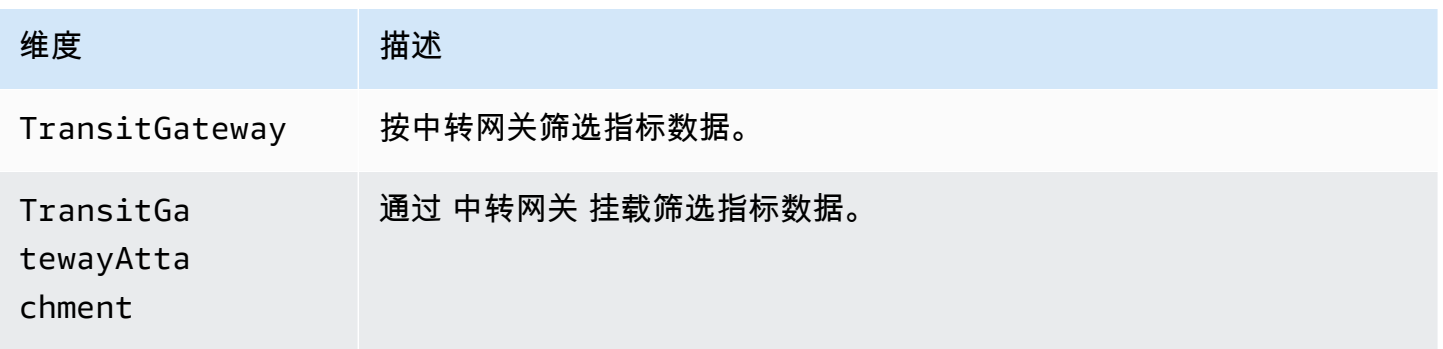

## <span id="page-137-0"></span>使用 Amazon CloudTrail 记录中转网关的 API 调用

Amazon CloudTrail 是提供用户、角色或 Amazon 服务所采取操作的记录的服务。CloudTrail 将所有 中转网关 API 调用捕获为事件。捕获的调用包含来自 Amazon Web Services Management Console 的调用和对中转网关 API 操作的代码调用。如果您创建跟踪,则可以使 CloudTrail 事件持续传送到 Amazon S3 存储桶(包括中转网关的事件)。如果您不配置跟踪,则仍可在 CloudTrail 控制台中的 Event history(事件历史记录) 中查看最新事件。使用 CloudTrail 收集的信息,您可以确定向中转网 关 API 发出了什么请求、发出请求的 IP 地址、何人发出的请求、请求的发出时间以及其他详细信息。

有关中转网关 API 的更多信息,请参阅 Amazon EC2 API 参考中的 [Amazon 中转网关操作部](https://docs.amazonaws.cn/AWSEC2/latest/APIReference/operation-list-tgw.html)分。

有关 CloudTrail 的更多信息,请参阅[《Amazon CloudTrail 用户指南》](https://docs.amazonaws.cn/awscloudtrail/latest/userguide/)。

#### CloudTrail 中的中转网关信息

在您创建 Amazon 账户时,将在该账户上启用 CloudTrail。当通过中转网关 API 发生活动时,该活动 将记录在 CloudTrail 事件中,并与其他 Amazon 服务事件一同保存在 Event history(事件历史记录) 中。您可以在 Amazon 账户中查看、搜索和下载最新事件。有关更多信息,请参阅[使用 CloudTrail 事](https://docs.amazonaws.cn/awscloudtrail/latest/userguide/view-cloudtrail-events.html) [件历史记录查看事件](https://docs.amazonaws.cn/awscloudtrail/latest/userguide/view-cloudtrail-events.html)。

要持续记录 Amazon 账户中的事件(包括中转网关 API 的事件),请创建跟踪。通过跟踪记 录,CloudTrail 可将日志文件传送至 Simple Storage Service(Amazon S3)存储桶。原定设置情况 下,在控制台中创建跟踪时,此跟踪应用于所有区域。此跟踪记录在 Amazon 分区中记录所有区域中 的事件,并将日志文件传送至您指定的 Simple Storage Service(Amazon S3)桶。此外,您可以配置 其他 Amazon 服务,进一步分析在 CloudTrail 日志中收集的事件数据并采取行动。有关更多信息,请 参阅下列内容:

- [创建跟踪概览](https://docs.amazonaws.cn/awscloudtrail/latest/userguide/cloudtrail-create-and-update-a-trail.html)
- [CloudTrail 支持的服务和集成](https://docs.amazonaws.cn/awscloudtrail/latest/userguide/cloudtrail-aws-service-specific-topics.html#cloudtrail-aws-service-specific-topics-integrations)
- [为 CloudTrail 配置 Amazon SNS 通知](https://docs.amazonaws.cn/awscloudtrail/latest/userguide/getting_notifications_top_level.html)
- [从多个区域接收 CloudTrail 日志文件](https://docs.amazonaws.cn/awscloudtrail/latest/userguide/receive-cloudtrail-log-files-from-multiple-regions.html)[和从多个账户接收 CloudTrail 日志文件](https://docs.amazonaws.cn/awscloudtrail/latest/userguide/cloudtrail-receive-logs-from-multiple-accounts.html)

CloudTrail 将记录所有对转接网关操作的调用。例如,对 CreateTransitGateway 操作的调用将在 CloudTrail 日志文件中生成条目。

每个事件或日志条目都包含有关生成请求的人员信息。身份信息可帮助您确定以下内容:

• 请求是使用根用户凭证还是 Amazon Identity and Access Management 用户凭证发出的。

• 请求是使用角色还是联合身份用户的临时安全凭证发出的。

• 请求是否由其它 Amazon 服务发出。

有关更多信息,请参阅 [CloudTrail userIdentity 元素。](https://docs.amazonaws.cn/awscloudtrail/latest/userguide/cloudtrail-event-reference-user-identity.html)

了解中转网关日志文件条目

跟踪是一种配置,可用于将事件作为日志文件传送到您指定的 Amazon S3 存储桶。CloudTrail 日志文 件包含一个或多个日志条目。一个事件表示来自任何源的一个请求,包括有关所请求的操作、操作的日 期和时间、请求参数等方面的信息。CloudTrail 日志文件不是公用 API 调用的有序堆栈跟踪,因此它们 不会按任何特定顺序显示。

这些日志文件包含 Amazon 账户的所有 API 调用(而不只是中转网关 API 调用)的相关事件。您 可通过检查是否有包含值 eventSource 的 ec2.amazonaws.com 元素来查找对中转网关 API 的 调用。要查看特定操作(如 CreateTransitGateway) 的记录,请检查是否有具有操作名称的 eventName 元素。

以下是使用控制台创建中转网关的用户的中转网关 API 的 CloudTrail 日志记录示例。您可以使用 userAgent 元素标识控制台。可使用 eventName 元素标识请求的 API 调用。有关用户(Alice) 的信息可在 userIdentity 元素中找到。

Example 示例:CreateTransitGateway

```
{ 
     "eventVersion": "1.05", 
     "userIdentity": { 
         "type": "IAMUser", 
         "principalId": "123456789012", 
         "arn": "arn:aws:iam::123456789012:user/Alice", 
         "accountId": "123456789012", 
         "accessKeyId": "AKIAIOSFODNN7EXAMPLE", 
         "userName": "Alice" 
     }, 
     "eventTime": "2018-11-15T05:25:50Z", 
     "eventSource": "ec2.amazonaws.com", 
     "eventName": "CreateTransitGateway", 
     "awsRegion": "us-west-2", 
     "sourceIPAddress": "198.51.100.1", 
     "userAgent": "console.ec2.amazonaws.com", 
     "requestParameters": { 
         "CreateTransitGatewayRequest": {
```

```
 "Options": { 
                  "DefaultRouteTablePropagation": "enable", 
                 "AutoAcceptSharedAttachments": "disable", 
                 "DefaultRouteTableAssociation": "enable", 
                 "VpnEcmpSupport": "enable", 
                 "DnsSupport": "enable" 
             }, 
             "TagSpecification": { 
                 "ResourceType": "transit-gateway", 
                 "tag": 1, 
                 "Tag": { 
                      "Value": "my-tgw", 
                      "tag": 1, 
                      "Key": "Name" 
 } 
 } 
         } 
     }, 
     "responseElements": { 
         "CreateTransitGatewayResponse": { 
             "xmlns": "http://ec2.amazonaws.com/doc/2016-11-15/", 
             "requestId": "a07c1edf-c201-4e44-bffb-3ce90EXAMPLE", 
             "transitGateway": { 
                 "tagSet": { 
                      "item": { 
                          "value": "my-tgw", 
                          "key": "Name" 
1 1 1 1 1 1 1
                 }, 
                 "creationTime": "2018-11-15T05:25:50.000Z", 
                 "transitGatewayId": "tgw-0a13743bd6c1f5fcb", 
                 "options": { 
                      "propagationDefaultRouteTableId": "tgw-rtb-0123cd602be10b00a", 
                      "amazonSideAsn": 64512, 
                      "defaultRouteTablePropagation": "enable", 
                      "vpnEcmpSupport": "enable", 
                      "autoAcceptSharedAttachments": "disable", 
                      "defaultRouteTableAssociation": "enable", 
                      "dnsSupport": "enable", 
                      "associationDefaultRouteTableId": "tgw-rtb-0123cd602be10b00a" 
                 }, 
                 "state": "pending", 
                 "ownerId": 123456789012 
 }
```

```
 } 
 }, 
 "requestID": "a07c1edf-c201-4e44-bffb-3ce90EXAMPLE", 
 "eventID": "e8fa575f-4964-4ab9-8ca4-6b5b4EXAMPLE", 
 "eventType": "AwsApiCall", 
 "recipientAccountId": "123456789012"
```
}

# 中转网关的身份和访问管理

Amazon 使用安全凭证来识别您的身份并向您授予对 Amazon 资源的访问权限。利用 Amazon Identity and Access Management (IAM) 的功能,可在不共享您的安全凭证的情况下允许其他用户、服务和应 用程序完全使用或受限使用您的 Amazon 资源。

默认情况下,IAM 用户没有创建、查看或修改 Amazon 资源的权限。要允许某个用户访问资源(如中 转网关)和执行任务,您必须创建一个 IAM policy(该策略向该用户授予使用其所需的特定资源和 API 操作的权限),然后将该策略附加到该用户所属的组。在将策略附加到一个用户或一组用户时,它会授 权或拒绝用户使用指定资源执行指定任务。

要使用中转网关,下列 Amazon 托管策略之一可能符合您的需求:

- [AmazonEC2FullAccess](https://docs.amazonaws.cn/aws-managed-policy/latest/reference/AmazonEC2FullAccess.html)
- [AmazonEC2ReadOnlyAccess](https://docs.amazonaws.cn/aws-managed-policy/latest/reference/AmazonEC2ReadOnlyAccess.html)
- [PowerUserAccess](https://docs.amazonaws.cn/aws-managed-policy/latest/reference/PowerUserAccess.html)
- [ReadOnlyAccess](https://docs.amazonaws.cn/aws-managed-policy/latest/reference/ReadOnlyAccess.html)

### 管理中转网关的策略示例

以下是用于处理中转网关的示例 IAM 策略。

创建具有所需标记的中转网关

以下示例允许用户创建中转网关。aws:RequestTag 条件键要求用户使用标签 stack=prod 标记中 转网关。aws:TagKeys 条件键使用 ForAllValues 修饰符指示只允许在请求中使用键 stack(不能 指定任何其他标签)。如果用户在创建中转网关时未传递此特定标签,或者不指定标签,请求将失败。

第二个语句使用 ec2:CreateAction 条件键使用户只能在 CreateTransitGateway 上下文中创建 标签。

```
{ 
     "Version": "2012-10-17", 
     "Statement": [ 
          { 
               "Sid": "AllowCreateTaggedTGWs", 
               "Effect": "Allow",
```

```
 "Action": "ec2:CreateTransitGateway", 
                  "Resource": "arn:aws:ec2:region:account-id:transit-gateway/*", 
                  "Condition": { 
                        "StringEquals": { 
                             "aws:RequestTag/stack": "prod" 
\qquad \qquad \text{ } "ForAllValues:StringEquals": { 
                             "aws:TagKeys": [ 
                                   "stack" 
\sim 100 \sim 100 \sim 100 \sim 100 \sim 100 \sim 100 \sim 100 \sim 100 \sim 100 \sim 100 \sim 100 \sim 100 \sim 100 \sim 100 \sim 100 \sim 100 \sim 100 \sim 100 \sim 100 \sim 100 \sim 100 \sim 100 \sim 100 \sim 100 \sim 
 } 
 } 
            }, 
            { 
                  "Effect": "Allow", 
                  "Action": [ 
                        "ec2:CreateTags" 
                  ], 
                  "Resource": "arn:aws:ec2:region:account-id:transit-gateway/*", 
                  "Condition": { 
                        "StringEquals": { 
                             "ec2:CreateAction": "CreateTransitGateway" 
 } 
                  } 
            } 
      ]
}
```
使用中转网关路由表

以下示例允许用户仅为特定中转网关 (tgw-11223344556677889) 创建和删除中转网关路由表。用户 还可以在任何中转网关路由表中创建和替换路由,但仅针对具有标签 network=new-york-office 的连接。

```
{ 
     "Version": "2012-10-17", 
     "Statement": [ 
          { 
               "Effect": "Allow", 
               "Action": [ 
                   "ec2:DeleteTransitGatewayRouteTable", 
                   "ec2:CreateTransitGatewayRouteTable" 
              ],
```

```
 "Resource": [ 
                  "arn:aws:ec2:region:account-id:transit-gateway/tgw-11223344556677889", 
                  "arn:aws:ec2:*:*:transit-gateway-route-table/*" 
 ] 
         }, 
        \mathcal{L} "Effect": "Allow", 
             "Action": [ 
                  "ec2:CreateTransitGatewayRoute", 
                  "ec2:ReplaceTransitGatewayRoute" 
             ], 
              "Resource": "arn:aws:ec2:*:*:transit-gateway-attachment/*", 
              "Condition": { 
                  "StringEquals": { 
                      "ec2:ResourceTag/network": "new-york-office" 
 } 
 } 
         }, 
         { 
              "Effect": "Allow", 
              "Action": [ 
                  "ec2:CreateTransitGatewayRoute", 
                  "ec2:ReplaceTransitGatewayRoute" 
             ], 
             "Resource": "arn:aws:ec2:*:*:transit-gateway-route-table/*" 
         } 
     ]
}
```
# 管理 Amazon 网络管理器的策略示例

有关策略示例,请参阅《中转网关的 Amazon 全球网络使用指南》中的[管理网络管理器策略示例。](https://docs.amazonaws.cn/vpc/latest/tgwnm/nm-security-iam.html#nm-example-iam-policies)

# 使用中转网关的服务相关角色

Amazon VPC 使用服务相关角色获取代表您调用其他 Amazon 服务所需的权限。有关更多信息,请参 阅 IAM 用户指南中的[使用服务相关角色。](https://docs.amazonaws.cn/IAM/latest/UserGuide/using-service-linked-roles.html)

## 中转网关服务相关角色

Amazon VPC 使用服务链接角色获得在使用中转网关时代表您调用其他 Amazon 服务所需的权限。
#### 服务相关角色授予的权限

当您使用中转网关时,Amazon VPC 使用名为 AWSServiceRoleForVPCTransitGateway 的服务相关 角色代表您调用以下操作:

- ec2:CreateNetworkInterface
- ec2:DescribeNetworkInterfaces
- ec2:ModifyNetworkInterfaceAttribute
- ec2:DeleteNetworkInterface
- ec2:CreateNetworkInterfacePermission
- ec2:AssignIpv6Addresses
- ec2:UnAssignIpv6Addresses

AWSServiceRoleForVPCTransitGateway 角色信任以下服务以担任该角色:

• transitgateway.amazonaws.com

AWSServiceRoleForVPCTransitGateway 使用托管策略 [AWSVPCTransitGatewayServiceRolePolicy。](#page-145-0)

必须配置权限,允许 IAM 实体(如用户、组或角色)创建、编辑或删除服务相关角色。有关更多信 息,请参阅 IAM 用户指南中的[服务相关角色权限。](https://docs.amazonaws.cn/IAM/latest/UserGuide/using-service-linked-roles.html#service-linked-role-permissions)

#### 创建服务相关角色

您无需手动创建 AWSServiceRoleForVPCTransitGateway 角色。当您将账户中的 VPC 挂载到中转网 关时,Amazon VPC 会为您创建此角色。

要让 Amazon VPC 用户代表您创建服务相关角色,您必须具有所需权限。有关更多信息,请参阅 IAM 用户指南中的[服务相关角色权限](https://docs.amazonaws.cn/IAM/latest/UserGuide/using-service-linked-roles.html#service-linked-role-permissions)。

#### 编辑服务相关角色

您可以使用 IAM 编辑 AWSServiceRoleForVPCTransitGateway 的描述。有关更多信息,请参阅 IAM 用户指南中的[编辑服务相关角色](https://docs.amazonaws.cn/IAM/latest/UserGuide/using-service-linked-roles.html#edit-service-linked-role)。

#### 删除服务相关角色

如果您不再需要使用中转网关,我们建议您删除 AWSServiceRoleForVPCTransitGateway。

只有在删除 Amazon 账户中的所有中转网关 VPC 挂载后,才能删除此服务相关角色。这可确保您不会 无意中删除访问您的 VPC 附件的权限。

您可以使用 IAM 控制台、IAM CLI 或 IAM API 删除服务相关角色。有关更多信息,请参阅 IAM 用户指 南中的[删除服务相关角色](https://docs.amazonaws.cn/IAM/latest/UserGuide/using-service-linked-roles.html#delete-service-linked-role)。

在您删除 AWSServiceRoleForVPCTransitGateway 之后,如果您将您账户中的 VPC 附加到中转网 关,Amazon VPC 将再次创建此角色。

## 针对中转网关的 Amazon 托管策略

Amazon 托管式策略是由 Amazon 创建和管理的独立策略。Amazon 托管式策略旨在为许多常见用例 提供权限,以便您可以开始为用户、组和角色分配权限。

请记住,Amazon 托管式策略可能不会为您的特定使用场景授予最低权限,因为它们可供所有 Amazon 客户使用。我们建议通过定义特定于您的使用场景的[客户管理型策略](https://docs.amazonaws.cn/IAM/latest/UserGuide/access_policies_managed-vs-inline.html#customer-managed-policies)来进一步减少权限。

您无法更改 Amazon 托管策略中定义的权限。如果 Amazon 更新在 Amazon 托管式策略中定义的权 限,则更新会影响该策略所附加到的所有主体身份(用户、组和角色)。当新的 Amazon Web Service 启动或新的 API 操作可用于现有服务时,Amazon 最有可能更新 Amazon 托管式策略。

有关更多信息,请参阅《IAM 用户指南》中的 [Amazon 托管式策略](https://docs.amazonaws.cn/IAM/latest/UserGuide/access_policies_managed-vs-inline.html#aws-managed-policies)。

要使用中转网关,下列 Amazon 托管策略之一可能符合您的需求:

- [AmazonEC2FullAccess](https://docs.amazonaws.cn/aws-managed-policy/latest/reference/AmazonEC2FullAccess.html)
- [AmazonEC2ReadOnlyAccess](https://docs.amazonaws.cn/aws-managed-policy/latest/reference/AmazonEC2ReadOnlyAccess.html)
- [PowerUserAccess](https://docs.amazonaws.cn/aws-managed-policy/latest/reference/PowerUserAccess.html)
- [ReadOnlyAccess](https://docs.amazonaws.cn/aws-managed-policy/latest/reference/ReadOnlyAccess.html)

#### <span id="page-145-0"></span>Amazon 托管策略:AWSVPCTransitGatewayServiceRolePolicy

将此策略附加到角色 [AWSServiceRoleForVPCTransitGateway。](#page-143-0)这允许 Amazon VPC 为您的中转网 关连接创建和管理资源。

要查看此策略的权限,请参阅 Amazon 托管策略参考中的 [AWSVPCTransitGatewayServiceRolePolicy。](https://docs.amazonaws.cn/aws-managed-policy/latest/reference/AWSVPCTransitGatewayServiceRolePolicy)

### 中转网关更新到 Amazon 托管策略

查看自 Amazon VPC 于 2021 年 3 月开始跟踪这些更改以来中转网关的 Amazon 托管策略的更新的相 关详细信息。

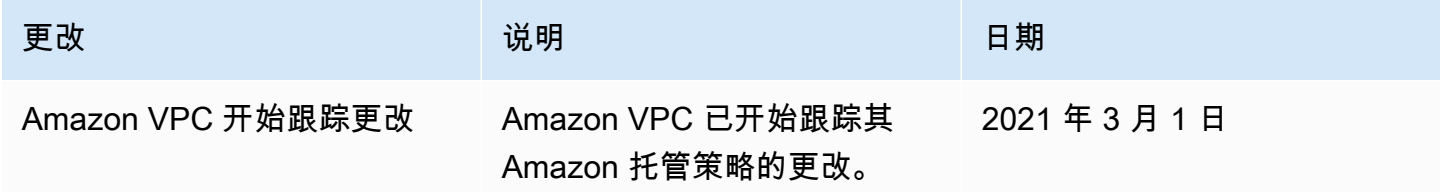

### 网络 ACL 如何与中转网关配合使用

网络访问控制列表 (NACL) 提供了一层可选的安全性。

根据场景,应用网络访问控制列表 (NACL) 规则的方式会有所不同:

- [the section called "为 EC2 实例和中转网关关联使用同一子网"](#page-146-0)
- [the section called "为 EC2 实例和中转网关关联使用不同的子网"](#page-147-0)

<span id="page-146-0"></span>为 EC2 实例和中转网关关联使用同一子网

考虑在同一子网中拥有 EC2 实例和中转网关关联的配置。将同一网络 ACL 用于从 EC2 实例指向中转 网关的流量,以及从中转网关指向实例的流量。

对于从实例指向中转网关的流量,按以下方式应用 NACL 规则:

- 出站规则使用目标 IP 地址进行评估。
- 入站规则使用源 IP 地址进行评估。

对于从中转网关指向实例的流量,按以下方式应用 NACL 规则:

- 不评估出站规则。
- 不评估入站规则。

#### <span id="page-147-0"></span>为 EC2 实例和中转网关关联使用不同的子网

考虑下面的配置:为您的 EC2 实例使用一个子网,为中转网关关联使用另一个子网,同时每个子网都 与不同的网络 ACL 关联。

对 EC2 实例所在的子网,按以下方式应用网络 ACL 规则:

- 出站规则使用目标 IP 地址来评估从实例指向中转网关的流量。
- 入站规则使用源 IP 地址来评估从中转网关指向实例的流量。

对于中转网关所在的子网,按以下方式应用网络 ACL 规则:

- 出站规则使用目标 IP 地址来评估从中转网关指向实例的流量。
- 出站规则不用来评估从实例指向中转网关的流量。
- 入站规则使用源 IP 地址来评估从实例指向中转网关的流量。
- 入站规则不用来评估从中转网关指向实例的流量。

#### 最佳实践

为每个中转网关 VPC 附件使用单独的子网。对于每个子网,请使用小型 CIDR(例如 /28),以便您有 更多地址用于 EC2 资源。当您使用单独的子网时,您可以配置以下内容:

- 将与中转网关子网关联的入站和出站 NACL 保持打开状态。
- 根据流量,您可以将 NACL 应用于工作负载子网。

有关 VPC 挂载工作原理的更多信息,请参阅 [the section called "资源连接"。](#page-10-0)

## 中转网关的配额

您 Amazon Web Services 账户 具有以下与中转网关相关的配额(以前称为限制)。除非另有说明,否 则,每个配额都特定于区域。

服务限额控制台提供有关您的账户限额的信息。您可以使用服务限额控制台查看默认限额,并对可调整 的限额[请求增加限额](https://console.amazonaws.cn/servicequotas/home?)。有关更多信息,请参阅 Service Quotas 用户指南中的[请求增加服务限额。](https://docs.amazonaws.cn/servicequotas/latest/userguide/request-quota-increase.html)

如果 Service Quotas 中尚未提供可调节的配额,则可以打开支持案例。

### 常规

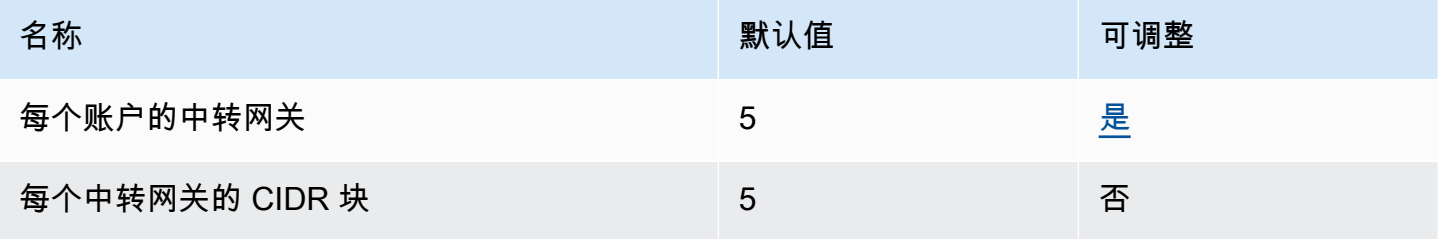

CIDR 块在 [the section called "Connect 挂载和 Connect 对等节点"](#page-61-0) 功能中使用。

## 路由

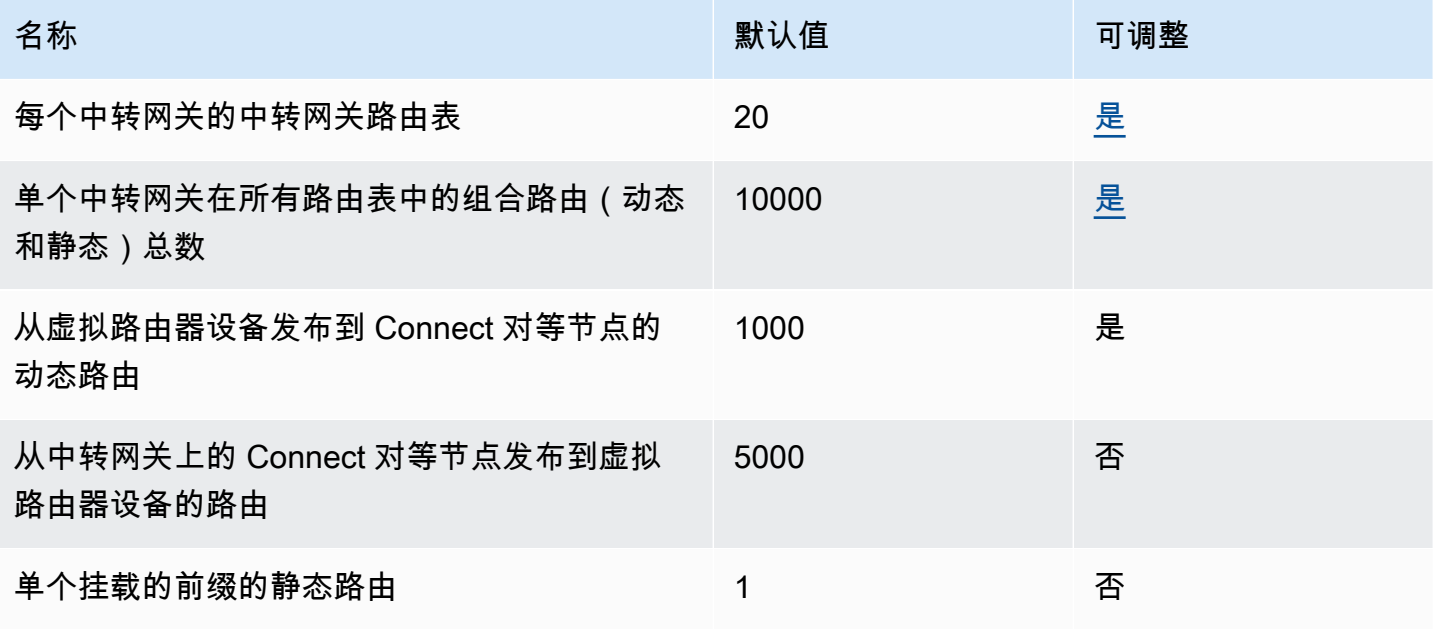

发布的路由来自与 Connect 挂载关联的路由表。

## 中转网关挂载

一个中转网关不能包含同一 VPC 的多个 VPC 挂载。

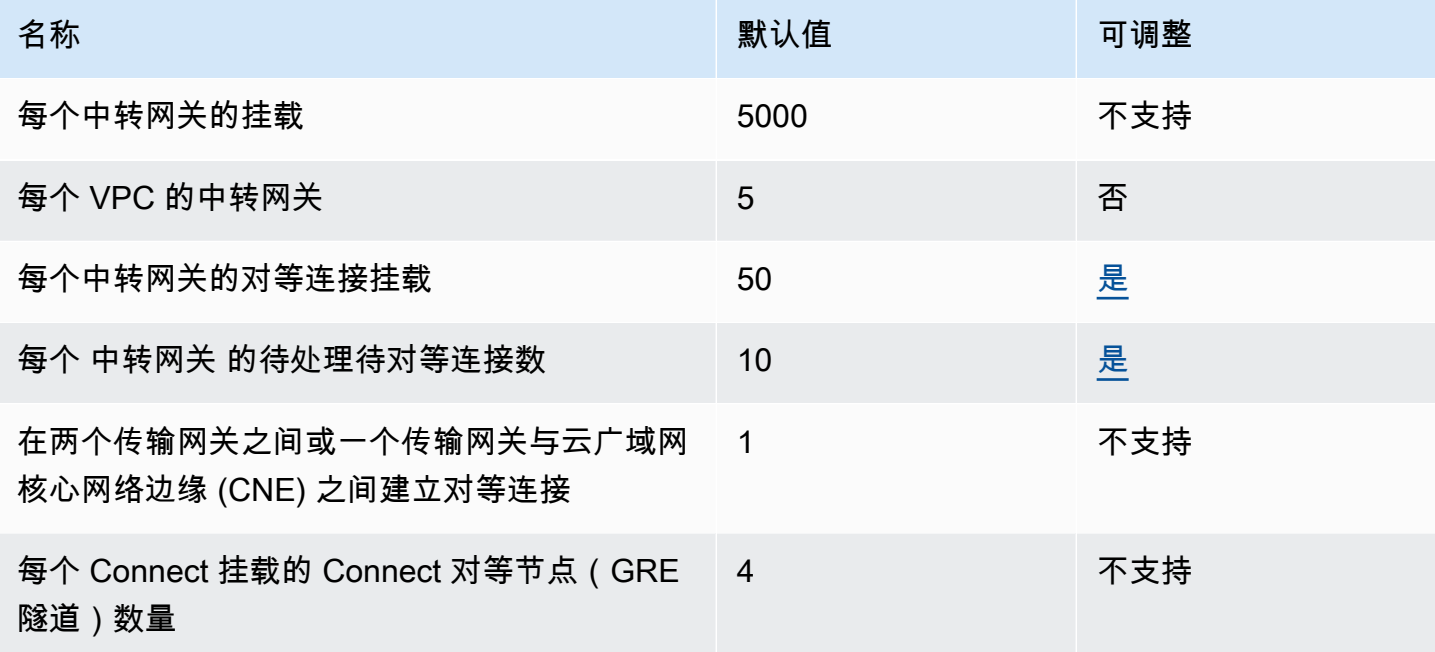

## 带宽

有许多因素可能会影响通过 Site-to-Site VPN 连接实现的带宽,包括但不限于:数据包大小、流量组合 (TCP/UDP)、中间网络上的策略形成或节流、互联网天气以及特定的应用程序要求。对于 VPC 连接, Amazon Direct Connect 网关或对等中转网关连接,我们将尝试提供超出默认值的额外带宽。

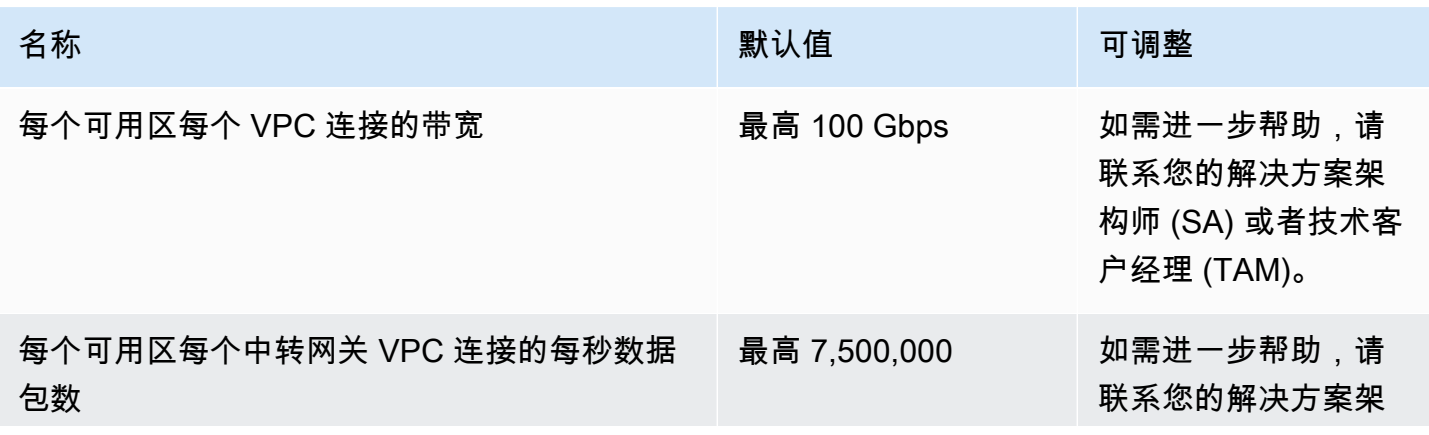

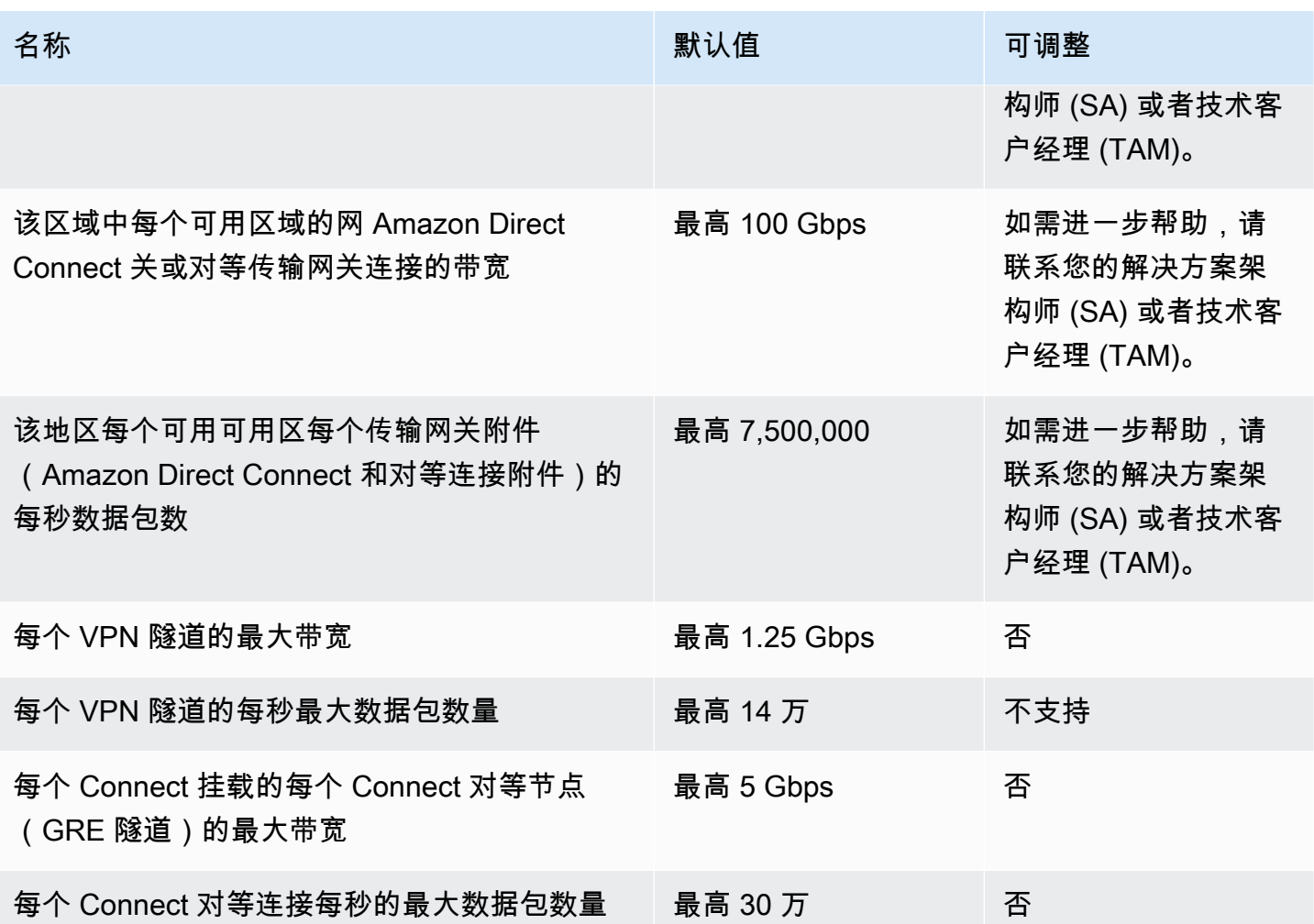

您可以使用等价多路径路由 (ECMP),通过聚合多个 VPN 隧道来获得更高的 VPN 带宽。要使用 ECMP,必须配置 VPN 连接以进行动态路由。在使用静态路由的 VPN 连接上不支持 ECMP。

只要底层传输(VPC 或)附件支持所需的带宽,您最多可以为每个 Connect 连接创建 4 个 Connect 对等体(每个 Connect 连接的总带宽最高可达 20 Gbps Amazon Direct Connect)。您可以使用 ECMP,通过在同一 Connect 挂载的多个 Connect 对等节点之间或同一传输网关的多个 Connect 挂载 之间水平扩展以获得更高的带宽。中转网关不能在同一 Connect 对等节点的 BGP 对等连接之间使用 ECMP。

### Amazon Direct Connect 网关

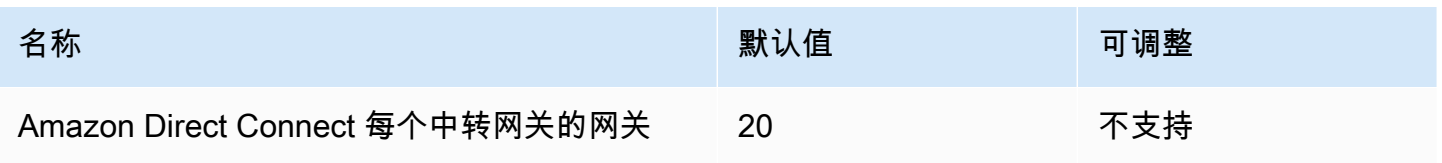

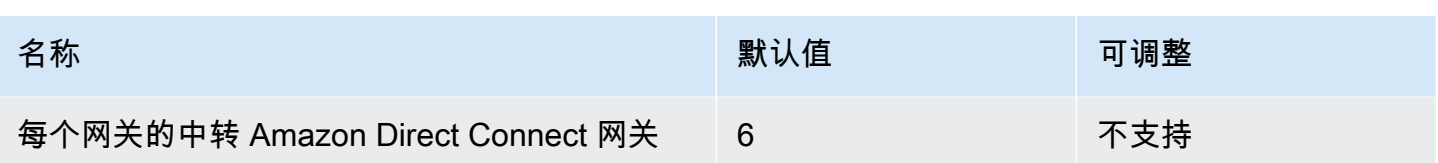

## 最大传输单元 (MTU)

- 网络连接的 MTU 是可通过该连接传递的最大允许数据包的大小(以字节为单位)。连接的 MTU 越大,可在单个数据包中传递的数据越多。传输网关支持 VPC、Transit Gatewa Amazon Direct Connect y Connect 和对等连接之间的 MTU 为 8500 字节。VPN 连接上的流量可以具有的 MTU 为 1500 字节。
- 从 VPC 对等连接迁移以使用 中转网关 时,如果 VPC 对等连接和 中转网关 之间的 MTU 大小不匹 配,则可能会导致一些非对称流量丢包。同时更新两个 VPC,以避免由于大小不匹配而导致的巨型 数据包丢包。
- 到达中转网关的大小超过 8500 字节的数据包将被丢弃。
- 中转网关不会为 ICMPv4 数据包生成 FRAG\_NEEDED,也不会为 ICMPv6 数据包生成 Packet Too Big (PTB)。因此,不支持路径 MTU 发现 (PMTUD)。
- 中转网关会对所有数据包强制执行最大分段大小 (MSS) 固定。有关更多信息,请参阅 [RFC879。](https://tools.ietf.org/html/rfc879)
- 有关适用于 MTU 的Site-to-Site VPN 配额的详细信息,请参阅 Amazon Site-to-Site VPN 用户指 南中的[最大传输单元 \(MTU\)](https://docs.amazonaws.cn/vpn/latest/s2svpn/vpn-limits.html#vpn-quotas-mtu)。

#### 多播

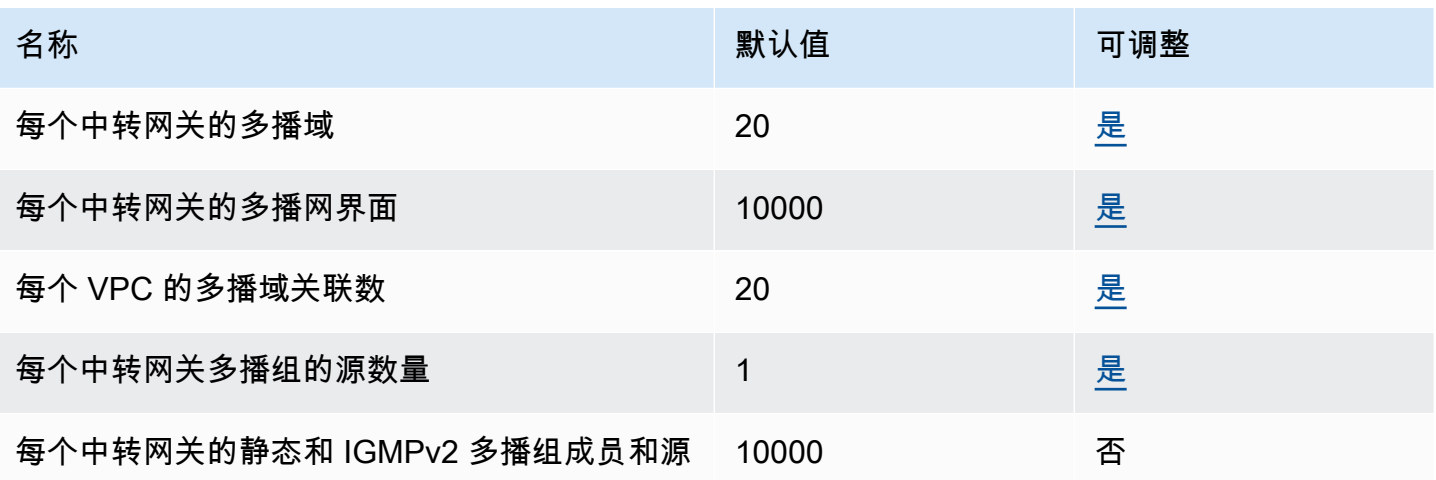

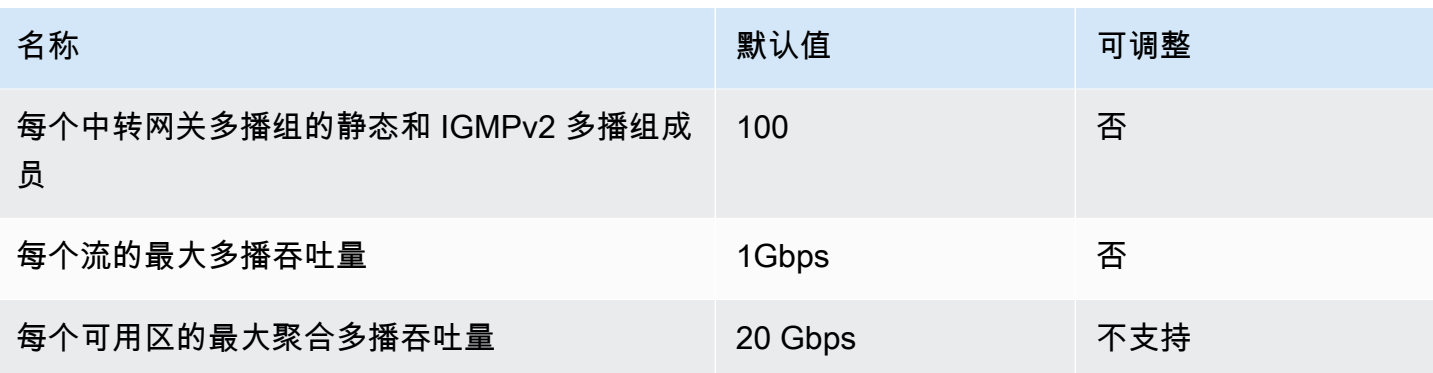

## Amazon 网络管理器

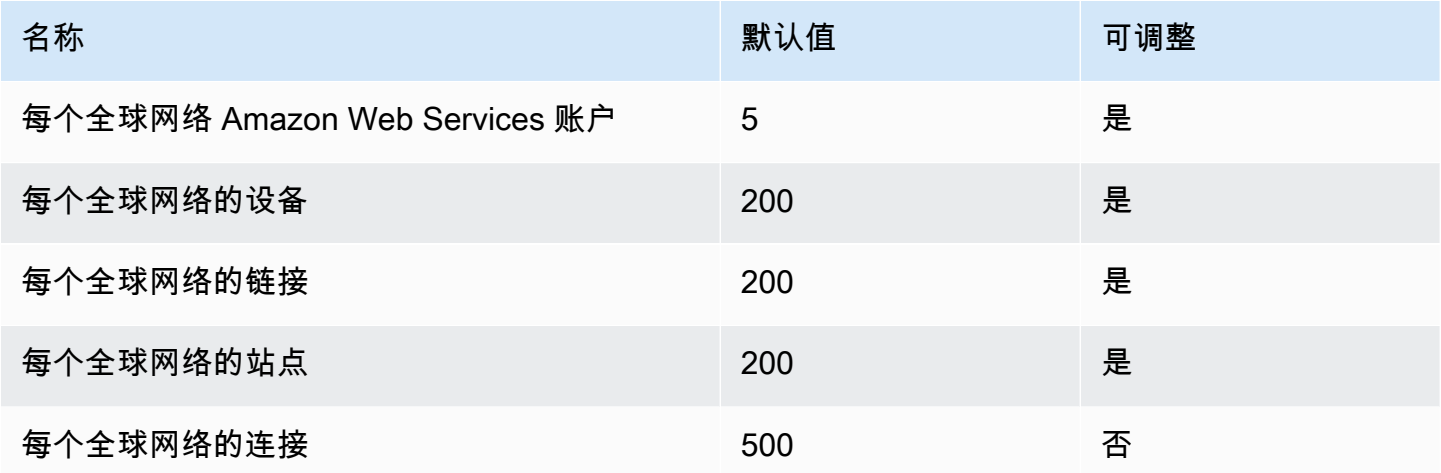

## 其他配额资源

有关更多信息,请参阅下列内容:

- Amazon Site-to-Site VPN 用户指南中的 [Site-to-Site VPN 配额](https://docs.amazonaws.cn/vpn/latest/s2svpn/vpn-limits.html)
- Amazon VPC 用户指南中的 [Amazon VPC 配额](https://docs.amazonaws.cn/vpc/latest/userguide/amazon-vpc-limits.html)
- Amazon Direct Connect 用户指南中的 [Amazon Direct Connect 配额](https://docs.amazonaws.cn/directconnect/latest/UserGuide/limits.html)

# <span id="page-153-0"></span>中转网关的文档历史记录

下表介绍中转网关的版本。

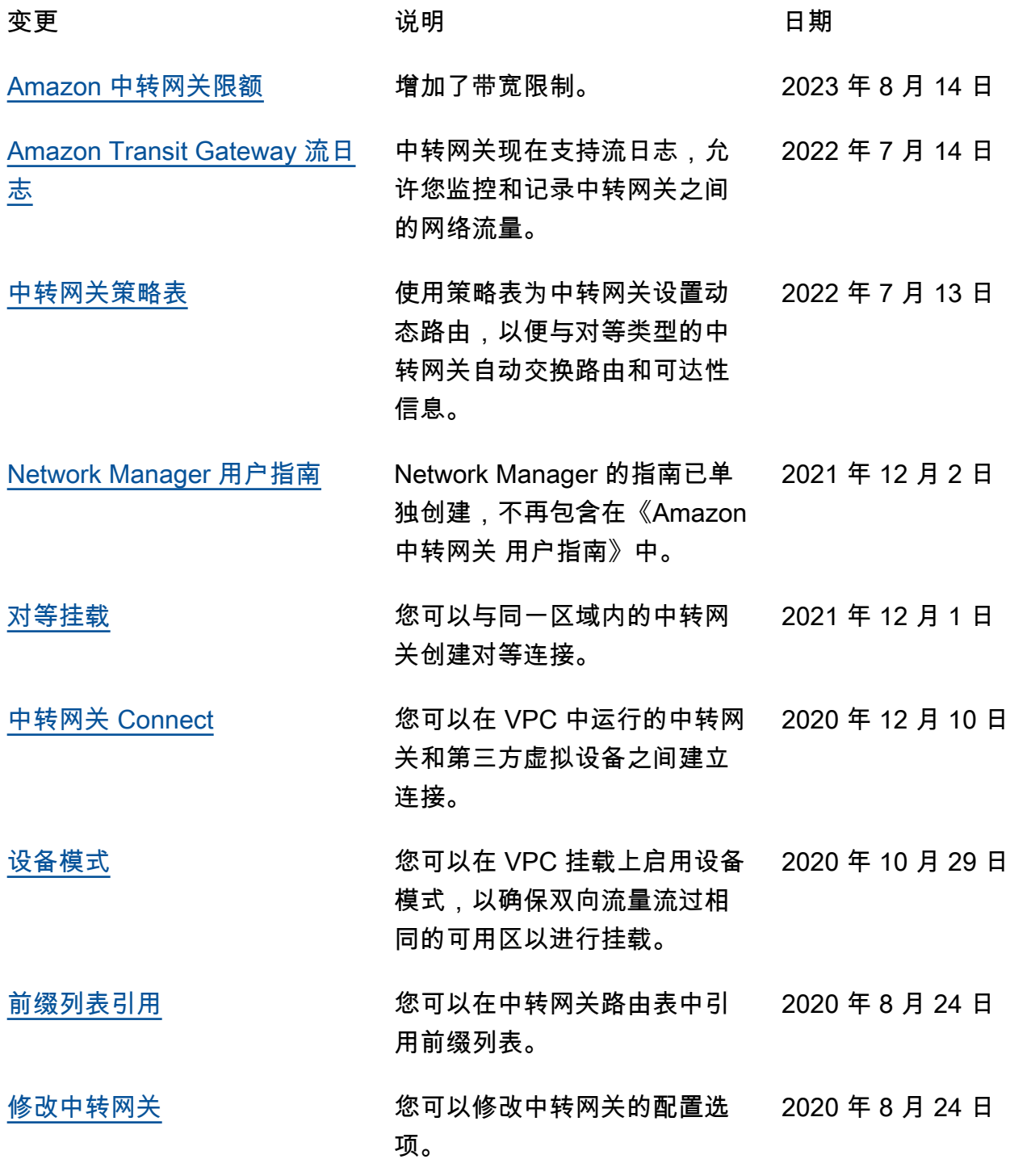

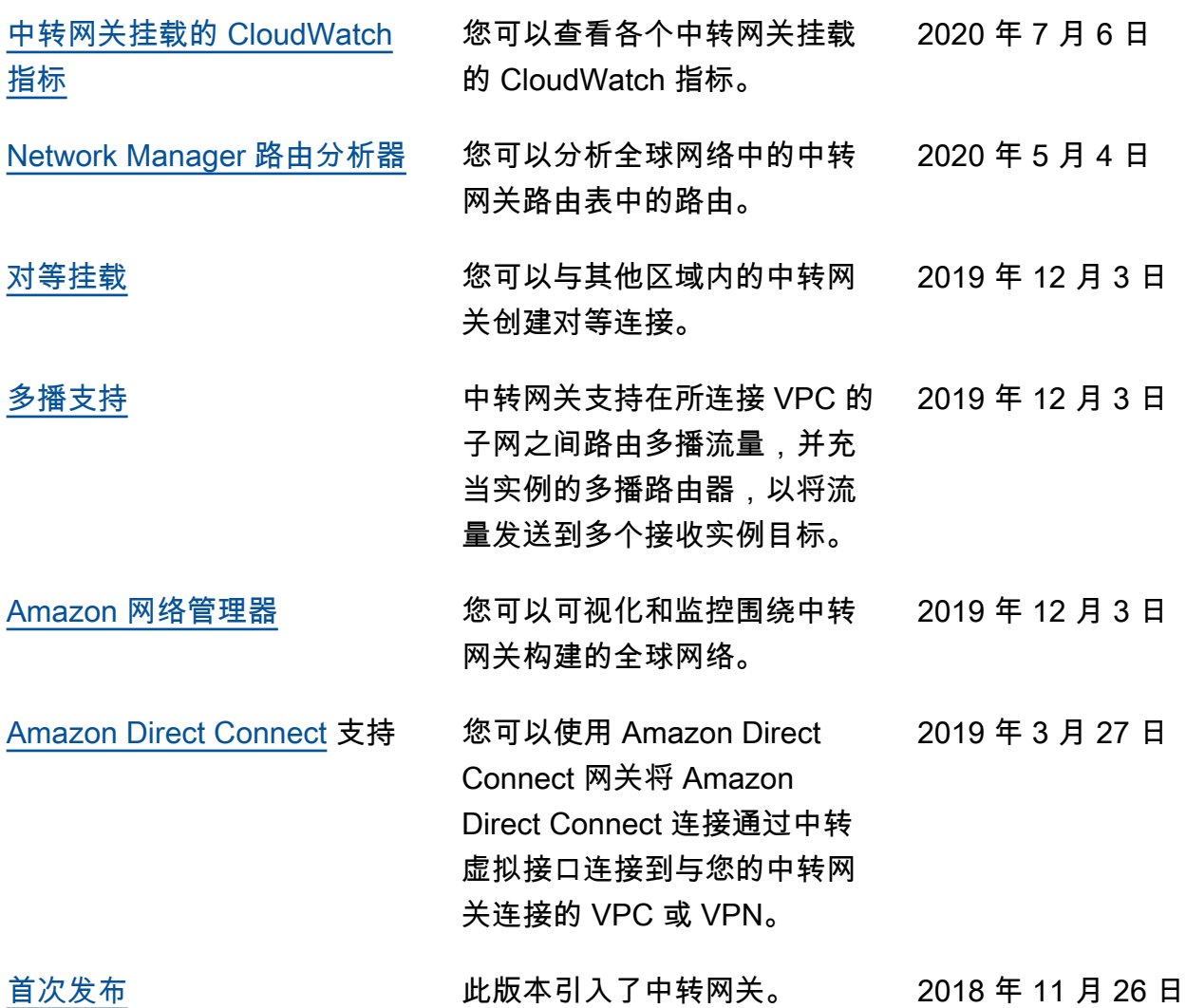

本文属于机器翻译版本。若本译文内容与英语原文存在差异,则一律以英文原文为准。